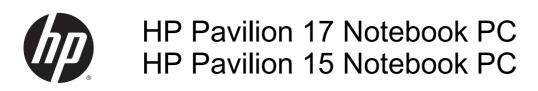

Maintenance and Service Guide

© Copyright 2014 Hewlett-Packard Development Company, L.P.

AMD and AMD Radeon are trademarks of Advanced Micro Devices, Inc. Intel, Core, and Pentium are trademarks of Intel Corporation in the U.S. and other countries. Microsoft and Windows are U.S. registered trademarks of the Microsoft group of companies.

#### Product notice

This guide describes features that are common to most models. Some features may not be available on your computer.

Not all features are available in all editions of Windows 8. This computer may require upgraded and/or separately purchased hardware, drivers and/or software to take full advantage of Windows 8 functionality. See <a href="http://www.microsoft.com">http://www.microsoft.com</a> for details.

The information contained herein is subject to change without notice. The only warranties for HP products and services are set forth in the express warranty statements accompanying such products and services. Nothing herein should be construed as constituting an additional warranty. HP shall not be liable for technical or editorial errors or omissions contained herein.

Second Edition: August 2014

First Edition: May 2014

Document Part Number: 764131-002

#### Important Notice about Customer Self-Repair Parts

CAUTION: Your computer includes Customer Self-Repair parts and parts that should only be accessed by an authorized service provider. See Chapter 5, "Removal and replacement procedures for Customer Self-Repair parts," for details. Accessing parts described in Chapter 6, "Removal and replacement procedures for Authorized Service Provider only parts," can damage the computer or void your warranty.

#### Safety warning notice

WARNING! To reduce the possibility of heat-related injuries or of overheating the device, do not place the device directly on your lap or obstruct the device air vents. Use the device only on a hard, flat surface. Do not allow another hard surface, such as an adjoining optional printer, or a soft surface, such as pillows or rugs or clothing, to block airflow. Also, do not allow the AC adapter to contact the skin or a soft surface, such as pillows or rugs or clothing, during operation. The device and the AC adapter comply with the user-accessible surface temperature limits defined by the International Standard for Safety of Information Technology Equipment (IEC 60950).

# **Table of contents**

| 1 | Product description                                         |    |
|---|-------------------------------------------------------------|----|
| 2 | External component identification                           |    |
|   | Finding your hardware and software information              |    |
|   | Locating hardware                                           |    |
|   | Locating software                                           |    |
|   | Right side                                                  | 8  |
|   | Left side                                                   |    |
|   | Display                                                     | 13 |
|   | Top                                                         | 14 |
|   | TouchPad                                                    | 14 |
|   | Lights                                                      | 15 |
|   | Buttons and speakers                                        | 16 |
|   | Keys                                                        | 17 |
|   | Bottom                                                      | 18 |
|   | Labels                                                      | 19 |
| 3 | Illustrated parts catalog                                   | 20 |
|   | Computer major components                                   |    |
|   | Display assembly subcomponents                              |    |
|   | Mass storage devices                                        |    |
|   | Miscellaneous parts                                         |    |
|   | Sequential part number listing                              | 45 |
| 4 | Removal and replacement procedures preliminary requirements | 70 |
|   | Tools required                                              |    |
|   | Service considerations                                      |    |
|   | Plastic parts                                               |    |
|   | Cables and connectors                                       |    |
|   | Drive handling                                              |    |
|   | Grounding guidelines                                        |    |
|   | Electrostatic discharge damage                              |    |
|   | Packaging and transporting guidelines                       |    |
|   | Workstation guidelines                                      |    |
|   | Equipment guidelines                                        | 74 |

| 5 Removal and replacement procedures for Customer Self-Repair parts          | 75  |
|------------------------------------------------------------------------------|-----|
| Component replacement procedures                                             | 75  |
| Battery                                                                      | 76  |
| Optical drive                                                                | 77  |
| 6 Removal and replacement procedures for Authorized Service Provider parts   | 79  |
| Component replacement procedures                                             | 79  |
| Base enclosure                                                               | 80  |
| Display panel                                                                | 88  |
| WLAN module                                                                  | 96  |
| TouchPad button board                                                        | 99  |
| Battery Board (select models only)                                           | 100 |
| Optical drive connector                                                      | 101 |
| Subwoofer (select models only)                                               | 102 |
| USB board                                                                    | 104 |
| Hard drive                                                                   | 105 |
| System board                                                                 | 106 |
| Speakers                                                                     | 115 |
| Memory modules                                                               | 116 |
| RTC battery                                                                  | 117 |
| Power connector                                                              | 118 |
| Fan                                                                          | 119 |
| Heat sink                                                                    | 120 |
| Power button board                                                           | 123 |
| 7 Windows – Using Setup Utility (BIOS) and HP PC Hardware Diagnostics (UEFI) | 124 |
| Starting Setup Utility (BIOS)                                                | 124 |
| Updating the BIOS                                                            | 124 |
| Determining the BIOS version                                                 | 124 |
| Downloading a BIOS update                                                    | 125 |
| Using HP PC Hardware Diagnostics (UEFI)                                      | 126 |
| Downloading HP PC Hardware Diagnostics (UEFI) to a USB device                | 126 |
| 8 Ubuntu Linux – Using Setup Utility (BIOS) and System Diagnostics           | 127 |
| Starting Setup Utility                                                       | 127 |
| Using Setup Utility                                                          | 127 |
| Changing the language of Setup Utility                                       | 127 |
| Navigating and selecting in Setup Utility                                    | 127 |
| Displaying system information                                                | 128 |
| Restoring factory default settings in Setup Utility                          | 128 |

| Exiting Setup Utility                                      | 128                |
|------------------------------------------------------------|--------------------|
| Updating the BIOS                                          | 129                |
| Determining the BIOS version                               | 129                |
| Downloading a BIOS update                                  | 129                |
| Using Advanced System Diagnostics                          | 130                |
| 9 Specifications                                           | 131                |
| Computer specifications                                    | 131                |
| Display Specifications (17.3)                              | 132                |
| Display Specifications (15.6-in)                           | 133                |
| Hard drive specifications                                  | 134                |
| DVD±RW SuperMulti Double-Layer Combination Drive specifica | tions 134          |
| 10 Windows 8.1 – Backing up, restoring, and recovering     | 136                |
| Creating recovery media and backups                        | 136                |
| Creating HP Recovery media                                 |                    |
| Restore and recovery                                       | 137                |
| Recovering using HP Recovery Manager                       | 138                |
| What you need to know                                      |                    |
| Using the HP Recovery partition (select mo                 | dels only)138      |
| Using HP Recovery media to recover                         | 139                |
| Changing the computer boot order                           | 139                |
| Removing the HP Recovery partition (select models o        | nly) 139           |
| 11 Backing up, restoring, and recovering                   | 140                |
| Creating backups                                           | 140                |
| Creating recovery media to recover the original system     | n140               |
| What you need to know                                      | 140                |
| Creating the recovery media                                | 141                |
| Creating system restore points                             | 141                |
| What you need to know                                      | 141                |
| Creating a system restore point                            | 141                |
| Backing up system and personal information                 | 141                |
| Tips for a successful backup                               | 142                |
| What you need to know                                      | 142                |
| Creating a backup using Windows Backup                     | and Restore142     |
| Restore and recovery                                       | 143                |
| Restoring to a previous system restore point               |                    |
| Restoring specific files                                   | 143                |
| Restoring specific files using Windows Back                | cup and Restore143 |

| Recovering the original system using HP Recovery Manager    | 143 |
|-------------------------------------------------------------|-----|
| What you need to know                                       | 143 |
| Recovering using HP Recovery partition (select models only) | 144 |
| Recovering using the recovery media                         | 144 |
| Changing the computer boot order                            | 144 |
| 12 Ubuntu Linux – Backing up, restoring, and recovering     | 146 |
| Performing a system recovery                                | 146 |
| Creating the restore DVDs                                   | 146 |
| Creating a restore image on a USB device                    | 146 |
| Performing recovery using the restore media                 | 147 |
| Backing up your information                                 | 147 |
| 13 Power cord set requirements                              | 149 |
| Requirements for all countries                              | 149 |
| Requirements for specific countries and regions             | 150 |
| 14 Recycling                                                | 152 |
| Index                                                       | 153 |

# 1 Product description

NOTE: This document contains Microsoft Windows 8.1 and Windows 7 content. Parts that are available for Windows 7 are indicated with the spare part number.

| Category Description |                                                                                                    |              | Intel        |
|----------------------|----------------------------------------------------------------------------------------------------|--------------|--------------|
| Product Name         | HP Pavilion 17 Notebook PC                                                                                                    | √            | <b>√</b>     |
|                      | HP Pavilion 15 Notebook PC                                                                                                    |              |              |
| Processors           | Processors are attached to the system board.                                                                                                    |              |              |
| AMD™                 | <ul> <li>AMD A10-5745M (2.1 GHz/2.9 GHz, 4 MB L2, 1333 MHz DDR3L),<br/>quad core, 25 W Max DDR3L-1333</li> </ul>                                                   | $\checkmark$ |              |
|                      | <ul> <li>AMD A8-5545M (1.7 GHz, up to 2.7 GHz, 4 MB L2), Quad 19W, Max<br/>DDR3L-1333</li> </ul>                                                                   |              |              |
|                      | <ul> <li>AMD A8-6410 (2.0 GHz up to 2.4 GHz, 2 MB L2, 1600 MHz<br/>DDR3L), quad core 15 W Max DDR3L-1600</li> </ul>                                                |              |              |
|                      | <ul> <li>AMD A6-6310 (1.8 up to 2.4 GHz, 2 MB L2, 1600 MHz DDR3L),<br/>quad core, 15 W Max DDR3L-1600</li> </ul>                                                   |              |              |
|                      | <ul> <li>AMD A4-6210 (1.8 GHz, 2 MB L2, 1600 MHz DDR3L), quad core, 15</li> <li>W</li> </ul>                                                                       |              |              |
|                      | <ul> <li>AMD E1-6010 (1.35GHz, 1 MB L2), Dual 10 W, Max DDR3L-1333</li> </ul>                                                                                      |              |              |
|                      | <ul> <li>HP Hexa-Core (2.4 GHz/2.0 GHz, 2 MB L2, 1600 MHz DDR3L),<br/>quad core 15 W</li> </ul>                                                                    |              |              |
| Intel®               | <ul> <li>Intel Core i7-4510U 2.0 GHz processor, SC turbo up to 3.1 GHz (4<br/>MB L3 cache, dual core, 15 W)</li> </ul>                                             |              | $\checkmark$ |
|                      | <ul> <li>Intel Core i7-4500U (1.8 GHz, SC turbo up to 3.0 GHz), 1600 MHz/4<br/>B L3, dual core 15 W</li> </ul>                                                     |              |              |
|                      | <ul> <li>Intel Core i5-4210U 1.7 GHz processor, SC turbo up to 2.7 GHz (3<br/>MB L3 cache, dual core, 15 W) available for Windows 8.1 and<br/>Windows 7</li> </ul> |              |              |
|                      | <ul> <li>Intel Core i5-4200U (1.6 GHz, SC turbo up to 2.6 GHz), 1600 MHz/3<br/>MB L3, dual core 15 W</li> </ul>                                                    |              |              |
|                      | <ul> <li>Intel Core i3-4030U (1.9 GHz), 1600 MHz/3 MB L3, Dual 15 W<br/>available for Windows 8.1 and Windows 7</li> </ul>                                         |              |              |
|                      | <ul> <li>Intel Core i3-4010U (1.7 GHz), 1600 MHz/3 MB L3, dual core 15 W</li> </ul>                                                                                |              |              |
|                      | <ul> <li>Intel Core i3-4005U (1.7 GHz), 1600 MHz/3 MB L3, dual core 15 W<br/>available for Windows 8.1 and Windows 7</li> </ul>                                    |              |              |
|                      | <ul> <li>Intel Pentium N3530, turbo up to 2.58 GHz (2 MB L2 cache, quad<br/>core, SDP 4.5 W)</li> </ul>                                                            |              |              |
|                      | <ul> <li>Intel Pentium N3540 (2.16 GHz, turbo up to 2.66 GHz), 1333 MHz/2<br/>MB L2, quad core 4.5 W</li> </ul>                                                    |              |              |
|                      | <ul> <li>Intel Celeron N2830 (up to 1.83 GHz) 1333 MHz/2 MB L2, dual core<br/>SDP4.5 W</li> </ul>                                                                  |              |              |
| Chipset              | AMD A76M FCH, for use with computer models A10-5745M                                                                                                    | √            |              |

| Category | Description                                                                                                    | AMD | Intel        |
|----------|----------------------------------------------------------------------------------------------------|-----|--------------|
|          | <ul> <li>AMD A76M FCH / AMD A70M FCH AMD A7xM (AMD A76 FCH to<br/>AMD A70M FCH</li> </ul>                                                                                                    |     |              |
|          | <ul> <li>AMD Integrated SOC FCH, for use with computer models E1-6010,<br/>A8-6410, A6-6310, and A4-6210</li> </ul>                                                                                                   |     |              |
|          | <ul> <li>Intel Lynx Point-LP PCH, for use with 4th Generation Intel Core<br/>processors</li> </ul>                                                                                                    |     | $\checkmark$ |
| Graphics | Internal graphics:                                                                                                    |     |              |
|          | Support HD Decode, DX11, and HDMI                                                                                                    | √   |              |
|          | Support PX7                                                                                                    |     |              |
|          | AMD Radeon™ HD 8610G                                                                                                    |     |              |
|          | AMD Radeon HD 8510G                                                                                                    |     |              |
|          | AMD Radeon R5 Graphics                                                                                                    |     |              |
|          | AMD Radeon R4 Graphics                                                                                                    |     |              |
|          | AMD Radeon R3 Graphics                                                                                                    |     |              |
|          | AMD Radeon R2 Graphics                                                                                                    |     |              |
|          | Switchable Discrete Graphics:                                                                                                    |     |              |
|          | AMD Topaz-XT (AMD Radeon™ R7 M260) with up to 2048 MB of dedicated video memory (256Mx16 DDR3L 900MHz x 4 PCs, 1 GHz bridge to 900MHz)                                                                                |     |              |
|          | <ul> <li>Intel HD Graphics 4400, for use with 4th Generation Intel Core<br/>processors</li> </ul>                                                                                                    |     | √            |
|          | <ul> <li>Intel HD Graphics, for use with 4th Generation Intel Pentium processors</li> </ul>                                                                                                    |     |              |
|          | Switchable discrete graphics:                                                                                                    |     |              |
|          | HD decode, DX11, and HDMI                                                                                                    | √   | √            |
|          | • Px7.0                                                                                                    | √   |              |
|          | Optimus                                                                                                    |     | √            |
|          | GPS (GPU Performance Scaling)                                                                                                    |     |              |
|          | <ul> <li>NVIDIA NI5S_GT GeForce 840M with up to 2048 MB of dedicated<br/>video memory (256 M x16 DDR3 900 MHz x 4 PCs, 1 GHz<br/>downgrade to 900 MHz), 64 bit available for Windows 8.1 and<br/>Windows 7</li> </ul> |     | √            |
|          | <ul> <li>NVIDIA NI5S_GM GeForce 830M with up to 2048 MB of dedicated<br/>video memory (256 M x16 DDR3 900 MHz x 4 PCs, 1 GHz<br/>downgrade to 900 MHz), 64 bit</li> </ul>                                             |     |              |
| Panel    | 16:9 Ultra Wide Aspect Ratio                                                                                                    | √   | √            |
|          | Touch solution with flush glass, multitouch enabled                                                                                                    |     |              |
|          | No printing logo, no mic drill hole on mask                                                                                                    |     |              |
|          | Support LVDS (co-layout with eDP1.3+PSR)                                                                                                    |     |              |
|          | 17.3" HD+ WLED BrightView (1600x900) (wedge, 6.0mm) (for non-touch SKLL only) available for Windows 8.1 and Windows 7.                                                                                                |     |              |

touch SKU only) available for Windows 8.1 and Windows 7

| Category                                                                                                    | Description                                                                                                    | AMD | Intel        |
|----------------------------------------------------------------------------------------------------|----------------------------------------------------------------------------------------------------|-----|--------------|
|                                                                                                    | <ul> <li>17.3" HD+ WLED Antiglare (1600x900) LED- SVA (wedge, 6.0mm)<br/>(for touch SKU only)</li> </ul>                                             |     |              |
| <ul> <li>17.3" FHD WLED Antiglare (1920x1080) Wedge (6.0mm) WVA<br/>both non-touch &amp; touch SKU)</li> </ul> |                                                                                                    |     |              |
|                                                                                                    | <ul> <li>15.6" HD WLED BrightView (1366x768) flat (3.6mm) SVA (for non-touch SKU only) available for Windows 8.1 and Windows 7</li> </ul>            |     |              |
|                                                                                                    | <ul> <li>15.6" HD WLED Antiglare (1366x768) flat (3.8mm) SVA (for touch<br/>SKU only)</li> </ul>                                                     |     |              |
|                                                                                                    | <ul> <li>15.6" FHD WLED Antiglare (1920x1080) slim (3.2mm) SVA (for both<br/>non-touch &amp; touch SKU)</li> </ul>                                   |     |              |
| Memory                                                                                                    | Supports the following configurations:                                                                                                    | √   | $\checkmark$ |
|                                                                                                    | <ul> <li>12288 MB (8192 MB×1+ 4096 MB×1; not supported on computer<br/>models with a 32-bit operating system)</li> </ul>                             |     |              |
|                                                                                                    | <ul> <li>8192 MB (8192 MB×1 or 4096 MB×2; not supported on computer<br/>models equipped with a 32-bit operating system)</li> </ul>                   |     |              |
|                                                                                                    | <ul> <li>6144 MB (4096 MB×1 + 2048 MB×1; not supported on computer<br/>models equipped with a 32-bit operating system)</li> </ul>                    |     |              |
|                                                                                                    | • 4096 MB (4096 MB×1 or 2048 MB×2)                                                                                                    |     |              |
|                                                                                                    | • 16384 MB (8192 MB x 2)                                                                                                    |     |              |
|                                                                                                    | Two SODIMM memory module slots (select models only)                                                                                                  |     |              |
|                                                                                                    | DDR3L-1600 MHz dual channel support                                                                                                    |     |              |
|                                                                                                    | DDR3L-1333 MHz dual channel support                                                                                                    |     |              |
|                                                                                                    | Max. DDR3L-1600MHz Single Channel Support                                                                                                    |     |              |
|                                                                                                    | DDR3-1333MHz Dual Channel Support (DDR3L-1600 downgraded to DDR3-1333)                                                                               | √   |              |
|                                                                                                    | DDR3L-1333MHz Single Channel Support (DDR3L-1600MHz downgrade to DDR3L-1333MHz)                                                                      |     |              |
|                                                                                                    | One SODIMM slot - NON customer accessible / upgradeable                                                                                              |     | <b>√</b>     |
| Hard drive                                                                                                    | Supports <b>6.35 cm</b> (2.5 in) hard drives in <b>9.5 mm</b> (.37 in) and <b>7.0 mm</b> (.28 in) thicknesses (all hard drives use the same bracket) | √   | √            |
|                                                                                                    | Supports the following hard drives:                                                                                                    |     |              |
|                                                                                                    | <ul> <li>1.5 TB, 5400 rpm 9.5 mm for HP Pavilion 15 Notebooks and AMD<br/>computers only</li> </ul>                                                  |     |              |
|                                                                                                    | 1 TB, 5400 rpm, 9.5 mm available for Windows 8.1 and Windows 7                                                                                       |     |              |
|                                                                                                    | <ul> <li>750 GB, 5400 rpm, 9.5 mm available for Windows 8.1 and Windows</li> </ul>                                                                   |     |              |
|                                                                                                    | <ul> <li>500 GB, 5400 rpm, 7.0 mm or 9.5 mm available for Windows 8.1 and<br/>Windows 7</li> </ul>                                                   |     |              |
|                                                                                                    | • 320 GB, 5400 rpm, 7.0 mm or 9.5 mm                                                                                                    |     |              |
|                                                                                                    | Serial ATA                                                                                                    |     |              |
|                                                                                                    | HP 3D DriveGuard                                                                                                    |     |              |
|                                                                                                    | Supports the following hybrid drives:                                                                                                    | √   | √            |

| Category      | Description                                                                                                    | AMD          | Intel        |
|---------------|----------------------------------------------------------------------------------------------------|--------------|--------------|
|               | • 500 GB, 5400 rpm, + 8 GB NAND Hybrid HDD; 7 mm                                                                                          |              |              |
|               | <ul> <li>750 GB, 5400 rpm, + 8 GB NAND Hybrid HDD; 9.5 mm</li> </ul>                                                                      |              |              |
|               | <ul> <li>1 TB, 5400 rpm, + 8 GB NAND Hybrid HDD; 9.5 mm</li> </ul>                                                                        |              |              |
| Optical drive | Fixed                                                                                                    | √            | √            |
|               | Serial ATA                                                                                                    |              |              |
|               | 9.5 mm tray load                                                                                                    |              |              |
|               | Zero power optical drive                                                                                                    |              |              |
|               | Supports the following:                                                                                                    |              |              |
|               | DVD±RW Double-Layer SuperMulti Drive                                                                                                    | √            | √            |
|               | <ul> <li>Blu-ray Disc R/RW with SuperMulti for AMD HP Pavilion 15 PC<br/>models only</li> </ul>                                           |              |              |
|               | Support M-disc                                                                                                    |              |              |
| Audio         | Supports:                                                                                                    | $\checkmark$ | $\checkmark$ |
| and video     | Beats Audio                                                                                                    |              |              |
|               | Subwoofer for AMD only                                                                                                    |              |              |
|               | Dual speakers                                                                                                    |              |              |
|               | HP TrueVision HD webcam (fixed, no tilt with activity LED; 1280×720 by 30 frames per second, USB 2.0, M-jpeg)                             |              |              |
|               | Two dual array, digital microphones with appropriate beam-forming, echocancellation, noise-reduction software                             |              |              |
|               | HD Audio                                                                                                    |              | √            |
|               | Supports Dragon Notes for AMD models only                                                                                                 |              |              |
| Ethernet      | Integrated 10/100 NIC                                                                                                    | √            | √            |
| Wireless      | Integrated wireless local area network (WLAN) options by way of wireless module                                                           | √            | √            |
|               | One half-size mini card/PCI Express (HMC/PCIe) slot                                                                                       |              |              |
|               | Two WLAN antennas built into display assembly                                                                                             |              |              |
|               | Compatible with Miracast-certified devices                                                                                                |              |              |
|               | Support for the following WLAN formats:                                                                                                   | √            | √            |
|               | <ul> <li>Qualcomm Atheros AR9485 802.11 bgn 1x1 Wi-Fi adapter (with<br/>single antenna) available for Windows 7</li> </ul>                |              |              |
|               | <ul> <li>QCA 9565 802.11 bgn 1x1 Wi-Fi + BT4.0 combo adapter (with single<br/>antenna) available for Windows 8.1 and Windows 7</li> </ul> |              |              |
|               | <ul> <li>Realtek RT8188 802.11bgn 1x1 Wi-Fi Adapteravailable for Windows<br/>8.1 and Windows 7</li> </ul>                                 |              |              |
|               | <ul> <li>Realtek RT8723BE 802.11bgn 1x1 Wi-Fi + BT4.0 Combo Adapter<br/>available for Windows 8.1 and Windows 7</li> </ul>                |              |              |
|               | <ul> <li>Realtek RT8188 802.11 bgn 1x1 Wi-Fi adapter (with single antenna)<br/>available for Windows 8.1 and Windows 7</li> </ul>         | √            |              |

| Category             | Description                                                                                                    | AMD          | Intel        |
|----------------------|----------------------------------------------------------------------------------------------------|--------------|--------------|
|                      | Realtek RT8723BE 802.11 bgn 1x1 Wi-Fi + BT4.0 combo adapter<br>(with single antenna) available for Windows 8.1 and Windows 7                                                        |              |              |
|                      | <ul> <li>Broadcom BCM 4352 802.11 ac 2x2 WiFi + BT 4.0 Combo Adapter<br/>(with dual antenna) available for Windows 8.1 and Windows 7</li> </ul>                                     |              |              |
|                      | <ul> <li>Realtek RTL8188EE 802.11 bgn 1x1 Wi-Fi adapter (with single<br/>antenna) available for Windows 8.1 and Windows 7</li> </ul>                                                |              | √            |
|                      | <ul> <li>Broadcom BCM43142 802.11 bgn 1x1 Wi-Fi + BT4.0 HMC combo<br/>adapter (with single antenna) available for Windows 8.1 and<br/>Windows 7</li> </ul>                          |              |              |
|                      | <ul> <li>Intel Dual Band Wireless-AC 3160 802.11 ac 1x1 WiFi + BT 4.0<br/>combo adapter (with dual antennas)</li> </ul>                                                             |              |              |
| External media cards | HP Multi-Format Memory Card Reader slot with push-push technology, supporting the following digital card formats:                                                                   | √            | √            |
|                      | Supports memory cards such as Secure Digital SD/SDHC/SDXC                                                                                                    |              |              |
| Ports                | AC Smart Pin adapter plug (4.5 mm barrel)                                                                                                    | √            | √            |
|                      | Combination audio-out (stereo headphone)/audio-in (mono microphone)                                                                                                    |              |              |
|                      | RJ-45 (Ethernet)                                                                                                    |              |              |
|                      | • USB 3.0 (2 ports), USB 2.0 (1 port)                                                                                                    |              |              |
|                      | <ul> <li>HDMI version 1.4 output supporting 1920 x 1080 @ 60 Hz Hot Plug /<br/>Unplug and auto detect for correct output to wide-aspect versus<br/>standard aspect video</li> </ul> | $\checkmark$ | √            |
| Keyboard/            | Full Size Textured island-style Keyboard with numeric key pad black                                                                                                    | <b>√</b>     | √            |
| pointing<br>devices  | Full Size Textured island-style Keyboard with numeric key pad white                                                                                                    |              |              |
|                      | Clickpad with image sensor                                                                                                    |              |              |
|                      | Multitouch gestures enabled                                                                                                    |              |              |
|                      | Supports Windows® 8 Modern Trackpad Gestures                                                                                                    |              |              |
|                      | Full Size Backlit 3 Coat paint island-style Keyboard with numeric keypad black with red LED for AMD HP Pavilion 15 PC models Beats Audio Special Edition                            | $\checkmark$ |              |
| Power                | Supports the following AC adapters:                                                                                                    | <b>√</b>     | $\checkmark$ |
| requirements         | • 45 W HP Smart AC adapter (nPFC, 3-wire, 4.5 mm, nslim)                                                                                                    |              |              |
|                      | 65 W HP Smart AC adapter (nPFC, 3-wire, 4.5 mm)                                                                                                    | √            | √            |
|                      | • 65 W HP Smart AC adapter (nPFC, 3-wire, 4.5 mm, nslim                                                                                                    |              |              |
|                      | 90 W Smart AC adapter (PFC, 3-wire, 4.5 mm)                                                                                                    | √            |              |
|                      | • 90 W AC adapter (PFC, 3-wire, 4.5 mm)                                                                                                    |              |              |
|                      | Supports battery fast charge                                                                                                    | √            | √            |
|                      | Supports the following batteries (battery is user-removable)                                                                                                    |              |              |
|                      | 4 cell battery - 41 Whr (2.8 AH)                                                                                                    |              |              |
| Security             | Security cable lock                                                                                                    | <b>√</b>     | √            |

| Category       | Description                        | AMD          | Intel |
|----------------|------------------------------------|--------------|-------|
| Operating      | Preinstalled:                      | $\checkmark$ | √     |
| system         | Windows 8.1 Standard, 64 bit       |              |       |
|                | Windows 8.1 Professional, 64 bit   |              |       |
|                | • Windows 7                        |              |       |
|                | FreeDOS 2.0, for Intel models only |              |       |
|                | Ubuntu Linux                       |              |       |
| Serviceability | End-user replaceable parts:        | $\checkmark$ | √     |
|                | AC adapter                         |              |       |
|                | • Battery                          |              |       |
|                | Optical drive                      |              |       |

## 2 External component identification

#### Finding your hardware and software information

#### **Locating hardware**

To find out what hardware is installed on your computer:

- 1. From the Start screen, type control panel, and then select Control Panel.
- Select System and Security, select System, and then click Device Manager in the left column.
   A list displays all the devices installed on your computer.

For Windows 7 Information:

- Select Start > Control Panel.
- Select System and Security, select System, and then click Device Manager in the left column.
   A list displays all the devices installed on your computer.

To find out information about system hardware components and the system BIOS version number, press fn+esc.

#### **Locating software**

To find out what software is installed on your computer:

From the Start screen, click the down arrow in the lower-left corner of the screen.

For Windows 7 Information:

Select Start > Control Panel > Programs and Features.

### Right side

#### NOTE: Refer to the illustration that most closely matches your computer.

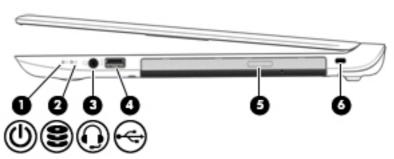

| Comp | onent    |                                                     | Description                                                                                                    |  |  |
|------|----------|-----------------------------------------------------|----------------------------------------------------------------------------------------------------|--|--|
| (1)  | ψ        | Power light                                         | <ul> <li>On: The computer is on.</li> <li>Blinking: The computer is in the Sleep state, a power-saving state. The computer shuts off power to the display and other unneeded components.</li> <li>Off: The computer is off or in Hibernation. Hibernation is a power-saving state that uses the least amount of power.</li> </ul>                                                                                                    |  |  |
| (2)  | 9        | Hard drive light                                    | <ul> <li>Blinking white: The hard drive is being accessed.</li> <li>Amber: HP 3D DriveGuard has temporarily parked the hard drive.</li> </ul>                                                                                                    |  |  |
| (3)  | O        | Audio-out (headphone)/Audio-in<br>(microphone) jack | Connects optional powered stereo speakers, headphones, earbuds, a headset, or a television audio cable. Also connects an optional headset microphone. This jack does not support optional microphone-only devices.  WARNINGI To reduce the risk of personal injury, adjust the volume before putting on headphones, earbuds, or a headset. For additional safety information, refer to the Regulatory, Safety, and Environmental Notices. To access this guide, from the Start screen, type support, and then select the HP Support Assistant app.  For Windows 7, to access the user guides, select Start > Help and Support > User Guides. |  |  |
|      |          |                                                     | NOTE: When a device is connected to the jack, the computer speakers are disabled.  NOTE: Be sure that the device cable has a 4-conductor                                                                                                    |  |  |
|      |          |                                                     | connector that supports both audio-out (headphone) and audio-in (microphone).                                                                                                    |  |  |
| (4)  | <b>~</b> | USB 2.0 port                                        | Connects an optional USB device, such as a keyboard, mouse, external drive, printer, scanner or USB hub.                                                                                                    |  |  |
| (5)  |          | Optical drive                                       | Depending on your computer model, reads an optical disc or reads and writes to an optical disc.                                                                                                    |  |  |

| Component |  |                     | Description                                                                                                    |
|-----------|--|---------------------|----------------------------------------------------------------------------------------------------|
|           |  |                     | <b>NOTE:</b> For disc compatibility information, go to the Help and Support web page. Follow the web page instructions to select your computer model. Select <b>Drivers &amp; Downloads</b> , and then follow the on-screen instructions. |
| (6)       |  | Security cable slot | Attaches an optional security cable to the computer.  NOTE: The security cable is designed to act as a deterrent, but it may not prevent the computer from being mishandled or stolen.                                                    |

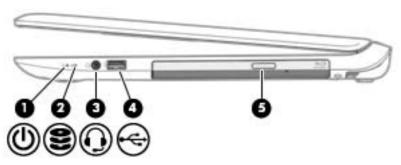

| Comp | onent            |                                                  | Description                                                                                                    |
|------|------------------|--------------------------------------------------|----------------------------------------------------------------------------------------------------|
| (1)  | ds               | Power light                                      | On: The computer is on.                                                                                                    |
|      | 0                |                                                  | <ul> <li>Blinking: The computer is in the Sleep state, a power-<br/>saving state. The computer shuts off power to the<br/>display and other unneeded components.</li> </ul>                                                                                                    |
|      |                  |                                                  | <ul> <li>Off: The computer is off or in Hibernation. Hibernation<br/>is a power-saving state that uses the least amount of<br/>power.</li> </ul>                                                                                                    |
| (2)  | 0                | Hard drive light                                 | Blinking white: The hard drive is being accessed.                                                                                                    |
|      | $\boldsymbol{z}$ |                                                  | <ul> <li>Amber: HP 3D DriveGuard has temporarily parked the<br/>hard drive.</li> </ul>                                                                                                    |
| (3)  | O                | Audio-out (headphone)/Audio-in (microphone) jack | Connects optional powered stereo speakers, headphones, earbuds, a headset, or a television audio cable. Also connects an optional headset microphone. This jack does not support optional microphone-only devices.                                                                                                    |
|      |                  |                                                  | WARNING! To reduce the risk of personal injury, adjust the volume before putting on headphones, earbuds, or a headset. For additional safety information, refer to the <i>Regulatory, Safety, and Environmental Notices</i> . To access this guide, from the Start screen, type support, and then select the HP Support Assistant app. |
|      |                  |                                                  | For Windows 7, to access the user guides, select <b>Start &gt; Help and Support &gt; User Guides</b> .                                                                                                    |
|      |                  |                                                  | <b>NOTE:</b> When a device is connected to the jack, the computer speakers are disabled.                                                                                                    |
|      |                  |                                                  | <b>NOTE:</b> Be sure that the device cable has a 4-conductor connector that supports both audio-out (headphone) and audio-in (microphone).                                                                                                    |

| Component |          |               | Description                                                                                                    |
|-----------|----------|---------------|----------------------------------------------------------------------------------------------------|
| (4)       | <b>~</b> | USB 2.0 port  | Connects an optional USB device, such as a keyboard, mouse, external drive, printer, scanner or USB hub.                                                                                                    |
| (5)       |          | Optical drive | Depending on your computer model, reads an optical disc or reads and writes to an optical disc.                                                                                                    |
|           |          |               | <b>NOTE:</b> For disc compatibility information, go to the Help and Support web page. Follow the web page instructions to select your computer model. Select <b>Drivers &amp; Downloads</b> , and then follow the on-screen instructions. |

### Left side

NOTE: Refer to the illustration that most closely matches your computer.

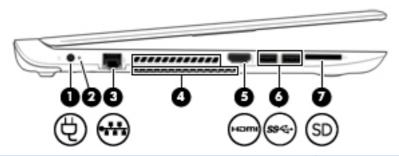

| Com | ponent              |                                    | Description                                                                                                    |  |
|-----|---------------------|------------------------------------|----------------------------------------------------------------------------------------------------|--|
| (1) | Ą                   | Power connector                    | Connects an AC adapter.                                                                                                    |  |
| (2) | #                   | AC adapter light                   | <ul> <li>Amber: The battery is charging.</li> <li>White: The AC adapter is connected and the battery is charged.</li> <li>Off: The computer is using battery power.</li> </ul>                                                                                                    |  |
| (3) | ***                 | RJ-45 (network) jack/status lights | Connects a network cable.  White: The network is connected.  Amber: Activity is occurring on the network.                                                                                                    |  |
| (4) |                     | Vents (2)                          | Enable airflow to cool internal components.  NOTE: The computer fan starts up automatically to cool internal components and prevent overheating. It is normal for the internal fan to cycle on and off during routine operation.                                                                                      |  |
| (5) | наті                | HDMI port                          | Connects an optional video or audio device, such as a high-definition television, any compatible digital or audio component, or a high-speed HDMI device.                                                                                                    |  |
| (6) | ss <del>&lt;-</del> | USB 3.0 ports (2)                  | Each USB 3.0 port connects an optional USB device, such as a keyboard, mouse, external drive, printer, scanner or USB hub.                                                                                                    |  |
| (7) |                     | Memory card reader                 | Reads optional memory cards that store, manage, share, or access information.  To insert a card:  Hold the card label-side up, with connectors facing the slot, insert the card into the slot, and then push in on the card until it is firmly seated.  To remove a card:  Press in on the card it until it pops out. |  |

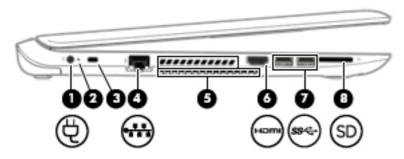

| Component |      |                                    | Description                                                                                                    |  |
|-----------|------|------------------------------------|----------------------------------------------------------------------------------------------------|--|
| (1)       | Ą    | Power connector                    | Connects an AC adapter.                                                                                                    |  |
| (2)       | 4    | AC adapter light                   | Amber: The battery is charging.                                                                                                    |  |
|           | *    |                                    | <ul> <li>White: The AC adapter is connected and the battery<br/>is charged.</li> </ul>                                                                                                    |  |
|           |      |                                    | Off: The computer is using battery power.                                                                                                    |  |
| (3)       | Δ    | Security cable slot                | Attaches an optional security cable to the computer.                                                                                                    |  |
|           | •    |                                    | <b>NOTE:</b> The security cable is designed to act as a deterrent, but it may not prevent the computer from being mishandled or stolen.                                                    |  |
| (4)       |      | RJ-45 (network) jack/status lights | Connects a network cable.                                                                                                    |  |
|           | •*** |                                    | White: The network is connected.                                                                                                    |  |
|           |      |                                    | <ul> <li>Amber: Activity is occurring on the network.</li> </ul>                                                                                                    |  |
| (5)       |      | Vents (2)                          | Enable airflow to cool internal components.                                                                                                    |  |
|           |      |                                    | <b>NOTE:</b> The computer fan starts up automatically to cool internal components and prevent overheating. It is normal for the internal fan to cycle on and off during routine operation. |  |
| (6)       | наті | HDMI port                          | Connects an optional video or audio device, such as a high-definition television, any compatible digital or audio component, or a high-speed HDMI device.                                  |  |
| (7)       | ss∻  | USB 3.0 ports (2)                  | Each USB 3.0 port connects an optional USB device, such as a keyboard, mouse, external drive, printer, scanner or USB hub.                                                                 |  |
| (8)       |      | Memory card reader                 | Reads optional memory cards that store, manage, share, or access information.                                                                                                    |  |
|           |      |                                    | To insert a card:                                                                                                    |  |
|           |      |                                    | Hold the card label-side up, with connectors facing the slot, insert the card into the slot, and then push in on the card until it is firmly seated.                                       |  |
|           |      |                                    | To remove a card:                                                                                                    |  |
|           |      |                                    | Press in on the card it until it pops out.                                                                                                    |  |

### **Display**

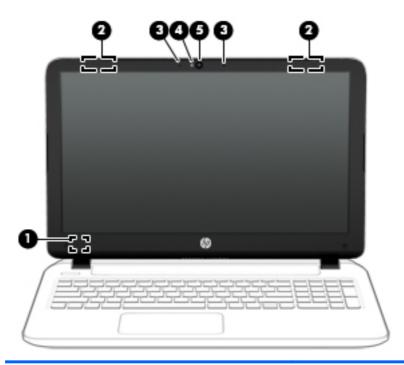

| Component |                          | Description                                                                                                    |
|-----------|--------------------------|----------------------------------------------------------------------------------------------------|
| (1)       | Internal display switch  | Turns off the display and initiates Sleep if the display is closed while the power is on.                                |
|           |                          | <b>NOTE:</b> The internal display switch is not visible from the outside of the computer.                                |
| (2)       | WLAN antennas (2)*       | Send and receive wireless signals to communicate with wireless local area networks (WLANs).                              |
|           |                          | <b>NOTE:</b> Depending on your computer model, the number of antennas may vary.                                          |
| (3)       | Internal microphones (2) | Record sound.                                                                                                    |
| (4)       | Webcam light             | On: The webcam is in use.                                                                                                |
| (5)       | Webcam                   | Records video and captures photographs. Some models allow you to video conference and chat online using streaming video. |
|           |                          | To use the webcam, from the Start screen, type camera, and then select <b>Camera</b> from the list of applications.      |
|           |                          | For Windows 7, select <b>Start &gt; All Programs &gt; Communication</b> and <b>Chat &gt; Cyberlink YouCam 5</b> .        |

<sup>\*</sup>The antennas are not visible from the outside of the computer. For optimal transmission, keep the areas immediately around the antennas free from obstructions. For wireless regulatory notices, see the section of the *Regulatory, Safety, and Environmental Notices* that applies to your country or region. To access this guide, from the Start screen, type support, and then select the **HP Support Assistant** app.

To access the Windows 7 user guides, select **Start > Help and Support > User Guides**.

## Top

#### TouchPad

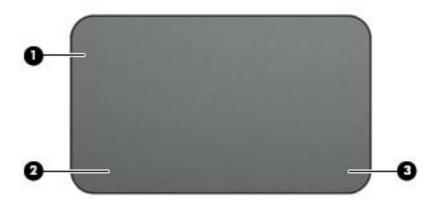

| Component |                       | Description                                                                     |
|-----------|-----------------------|---------------------------------------------------------------------------------|
| (1)       | TouchPad zone         | Reads your finger gestures to move the pointer or activate items on the screen. |
|           |                       | <b>NOTE:</b> The TouchPad also supports edge-swipe gestures.                    |
| (2)       | Left TouchPad button  | Functions like the left button on an external mouse.                            |
| (3)       | Right TouchPad button | Functions like the right button on an external mouse.                           |

## Lights

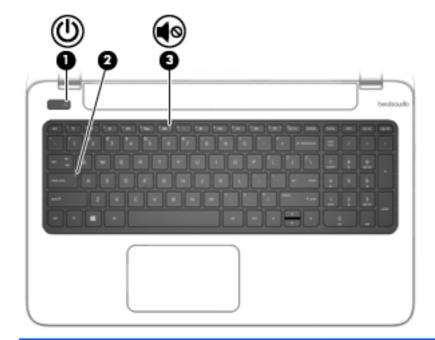

| Component |            |                 | Description                                                                                                    |
|-----------|------------|-----------------|----------------------------------------------------------------------------------------------------|
| (1)       | ዕ          | Power light     | <ul> <li>On: The computer is on.</li> <li>Blinking: The computer is in the Sleep state, a power-saving state. The computer shuts off power to the display and other unneeded components.</li> <li>Off: The computer is off or in Hibernation. Hibernation is a power-saving state that uses the least amount of power.</li> </ul> |
| (2)       |            | Caps lock light | On: Caps lock is on, which switches the keys to all capital letters.                                                                                                    |
| (3)       | <b>4</b> ⊚ | Mute light      | <ul><li>Amber: Computer sound is off.</li><li>Off: Computer sound is on.</li></ul>                                                                                                    |

#### **Buttons and speakers**

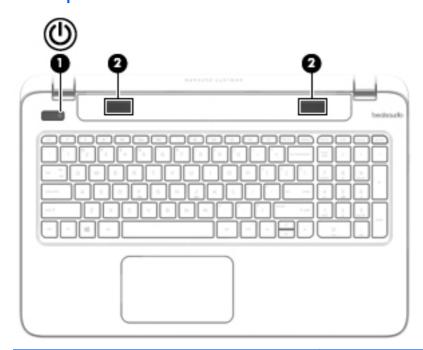

| Component |              | Description                                                                                                    |
|-----------|--------------|----------------------------------------------------------------------------------------------------|
| (1)       | Power button | <ul> <li>When the computer is off, press the button to turn on<br/>the computer.</li> </ul>                                                                                                    |
|           |              | <ul> <li>When the computer is on, press the button briefly to<br/>initiate Sleep.</li> </ul>                                                                                                    |
|           |              | <ul> <li>When the computer is in the Sleep state, press the<br/>button briefly to exit Sleep.</li> </ul>                                                                                                    |
|           |              | <ul> <li>When the computer is in Hibernation, press the button<br/>briefly to exit Hibernation.</li> </ul>                                                                                                    |
|           |              | <b>CAUTION:</b> Pressing and holding down the power button will result in the loss of unsaved information.                                                                                                    |
|           |              | If the computer has stopped responding and Windows shutdown procedures are ineffective, press and hold the power button down for at least 5 seconds to turn off the computer.                                      |
|           |              | To learn more about your power settings, see your power options. From the Start screen, type power, select <b>Power and sleep settings</b> , and then select <b>Power and sleep</b> from the list of applications. |
|           |              | To learn more about your power settings with Windows 7, select Start > Control Panel > System and Security > Power Options.                                                                                        |
| (2)       | Speakers (2) | Produce sound.                                                                                                    |

### Keys

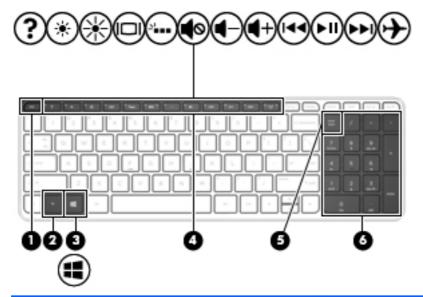

| Component |                           | Description                                                                                                    |
|-----------|---------------------------|----------------------------------------------------------------------------------------------------|
| (1)       | esc key                   | Displays system information when pressed in combination with the fn key.                                                                                                    |
| (2)       | fn key                    | Executes frequently used system functions.                                                                                                    |
| (3)       | Windows key               | Returns you to the Start screen from an open app or the Windows desktop.                                                                                                    |
|           |                           | <b>NOTE:</b> Pressing the Windows key again will return you to the previous screen.                                                                                                    |
|           |                           | For Windows 7, Displays the Windows Start Menu.                                                                                                    |
| (4)       | Action keys               | Execute frequently used system functions.                                                                                                    |
|           |                           | <b>NOTE:</b> On select models, the f5 action key turns the keyboard backlight feature off or on.                                                                                                    |
| (5)       | num lock key              | Controls the function of the integrated numeric keypad. Press the key to alternate between the standard numeric function found on an external keypad (this function is turned on at the factory) and the navigational function (indicated by the directional arrows on the keys). |
|           |                           | <b>NOTE:</b> The keypad function that is active when the computer is turned off is reinstated when the computer is turned back on.                                                                                                    |
| (6)       | Integrated numeric keypad | When num lock has been enabled, it can be used like an external numeric keypad.                                                                                                    |

### **Bottom**

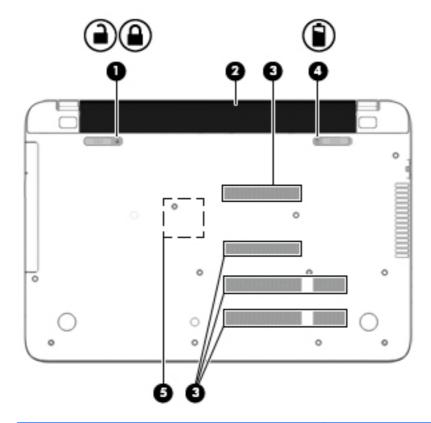

| Component |  |                                               | Description                                                                                                    |
|-----------|--|-----------------------------------------------|----------------------------------------------------------------------------------------------------|
| (1)       |  | Battery lock                                  | Locks the battery in the battery bay.                                                                                        |
| (2)       |  | Battery bay                                   | Holds the battery.                                                                                                    |
| (3)       |  | Vents (4)  NOTE: The number of vents may vary | Enable airflow to cool internal components.  NOTE: The computer fan starts up automatically to cool                          |
|           |  | depending on your computer model.             | internal components and prevent overheating. It is normal for the internal fan to cycle on and off during routine operation. |
| (4)       |  | Battery release latch                         | Releases the battery.                                                                                                    |
| (5)       |  | Optical drive access                          | Access to remove the optical drive                                                                                           |

#### Labels

The labels affixed to the computer provide information you may need when you troubleshoot system problems or travel internationally with the computer.

- IMPORTANT: All labels described in this section will be located in one of 3 places depending on your computer model: affixed to the bottom of the computer, located in the battery bay, or under the service door.
  - Service label—Provides important information to identify your computer. When contacting support, you will probably be asked for the serial number, and possibly for the product number or the model number. Locate these numbers before you contact support.

Your service label will resemble one of the examples shown below. Refer to the illustration that most closely matches the service label on your computer.

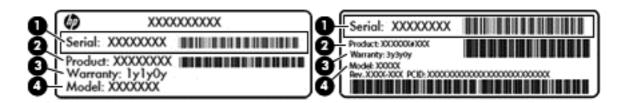

| Compo | Component                         |  |  |
|-------|-----------------------------------|--|--|
| (1)   | (1) Serial number                 |  |  |
| (2)   | Product number                    |  |  |
| (3)   | Warranty period                   |  |  |
| (4)   | Model number (select models only) |  |  |

- Microsoft® Certificate of Authenticity label (select models only prior to Windows 8)—Contains
  the Windows Product Key. You may need the Product Key to update or troubleshoot the
  operating system. HP platforms preinstalled with Windows 8 or Windows 8.1 do not have the
  physical label, but have a Digital Product Key electronically installed.
  - NOTE: This Digital Product Key is automatically recognized and activated by Microsoft Operating Systems on a reinstall of the Windows 8 or Windows 8.1 operating system with HPapproved recovery methods.
- Regulatory label(s)—Provide(s) regulatory information about the computer.
- Wireless certification label(s)—Provide(s) information about optional wireless devices and the approval markings for the countries or regions in which the devices have been approved for use.

# 3 Illustrated parts catalog

### Computer major components

NOTE: Details about your computer, including model, serial number, product key, and length of warranty, are on the service tag at the bottom of your computer. See <u>Bottom on page 18</u> for details.

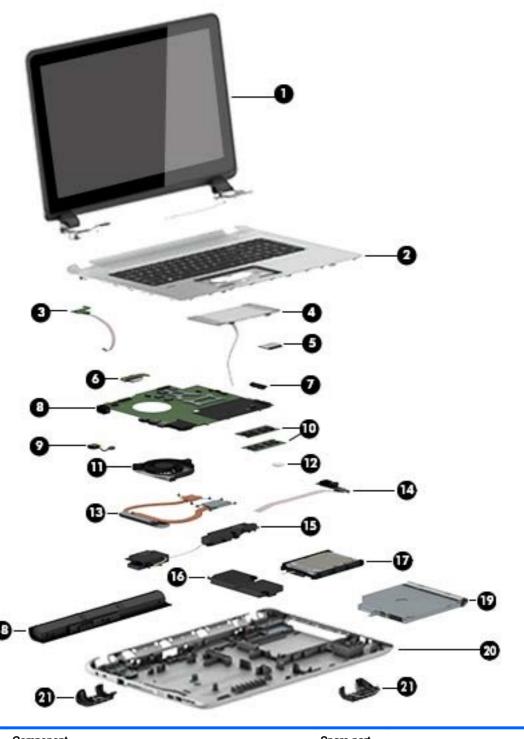

| Item | Component | Spare part number |
|------|-----------|-------------------|
|      |           |                   |

(1) Display assembly, 15.6 inDisplay assembly, 17.3 in

Flat display assembly for use with HP Pavilion Notebooks. This display assembly is spared at the subcomponent level

| Item | Component                                                                                                    | Spare part number |
|------|----------------------------------------------------------------------------------------------------|-------------------|
|      | only. For more display assembly spare part information, see Display assembly subcomponents on page 40.        |                   |
| (2)  | Top cover (includes keyboard and cable):                                                                      |                   |
|      | Top cover for HP Pavilion 15 Notebook PC computer models:                                                     |                   |
|      | With full size textured island-style Keyboard. Touchpad and numeric keypad black for use in the United States | 762529-001        |
|      | With full size textured island-style Keyboard and numeric keypad black for use in the United Kingdom          | 762529-031        |
|      | With full size textured island-style Keyboard and numeric keypad black for use in Germany                     | 762529-041        |
|      | With full size textured island-style Keyboard and numeric keypad black for use in France                      | 762529-051        |
|      | With full size textured island-style Keyboard and numeric keypad black for use in Italy                       | 762529-061        |
|      | With full size textured island-style Keyboard and numeric keypad black for use in Spain                       | 762529-071        |
|      | With full size textured island-style Keyboard and numeric keypad black for use in Portugal                    | 762529-131        |
|      | With full size textured island-style Keyboard and numeric keypad black for use in Turkey                      | 762529-141        |
|      | With full size textured island-style Keyboard and numeric keypad black for use in Greece                      | 762529-151        |
|      | With full size textured island-style Keyboard and numeric keypad black for use in Latin America               | 762529-161        |
|      | With full size textured island-style Keyboard and numeric keypad black for use in Saudi Arabia                | 762529-171        |
|      | With full size textured island-style Keyboard and numeric keypad black for use in Hungary                     | 762529-211        |
|      | With full size textured island-style Keyboard and numeric keypad black for use in Russia                      | 762529-251        |
|      | With full size textured island-style Keyboard and numeric keypad black for use in Bulgaria                    | 762529-261        |
|      | With full size textured island-style Keyboard and numeric keypad black for use in Romania                     | 762529-271        |
|      | With full size textured island-style Keyboard and numeric keypad black for use in Thailand                    | 762529-281        |
|      | With full size textured island-style Keyboard and numeric keypad black for use in Japan                       | 762529-291        |
|      | With full size textured island-style Keyboard and numeric keypad black for use in Europe                      | 762529-A41        |
|      | With full size textured island-style Keyboard and numeric keypad black for use in Taiwan                      | 762529-AB         |

| Item | Component                                                                                                    | Spare part<br>number |  |
|------|----------------------------------------------------------------------------------------------------|----------------------|--|
|      |                                                                                                    |                      |  |
|      | With full size textured island-style Keyboard and numeric keypad black for use in South Korea                  | 762529-AD1           |  |
|      | With full size textured island-style Keyboard and numeric keypad black for International use                   | 762529-B31           |  |
|      | With full size textured island-style Keyboard and numeric keypad black for use in the Adriatics                | 762529-BA1           |  |
|      | With full size textured island-style Keyboard and numeric keypad black for use in Israel                       | 762529-BB1           |  |
|      | With full size textured island-style Keyboard and numeric keypad black for use in Switzerland                  | 762529-BG1           |  |
|      | With full size textured island-style Keyboard and numeric keypad black Canada                                  | 762529-DB1           |  |
|      | With full size textured island-style Keyboard and numeric keypad black for use in the Netherlands              | 762529-DH1           |  |
|      | With full size textured island-style Keyboard and numeric keypad black for use in Czech and Slovackia          | 762529-FL1           |  |
|      | With full size textured island-style Keyboard and numeric keypad black for use in South Africa                 | 762529-FP1           |  |
|      | With full size textured island-style Keyboard, TouchPad, and numeric keypad white for use in the United States | 762530-001           |  |
|      | With full size textured island-style Keyboard and numeric keypad white for use in the United Kingdom           | 762530-031           |  |
|      | With full size textured island-style Keyboard and numeric keypad white for use in Germany                      | 762530-041           |  |
|      | With full size textured island-style Keyboard and numeric keypad white for use in France                       | 762530-051           |  |
|      | With full size textured island-style Keyboard and numeric keypad white for use in Italy                        | 762530-061           |  |
|      | With full size textured island-style Keyboard and numeric keypad white for use in Spain                        | 762530-071           |  |
|      | With full size textured island-style Keyboard and numeric keypad white for use in Portugal                     | 762530-131           |  |
|      | With full size textured island-style Keyboard and numeric keypad white for use in Turkey                       | 762530-141           |  |
|      | With full size textured island-style Keyboard and numeric keypad white for use in Greece                       | 762530-151           |  |
|      | With full size textured island-style Keyboard and numeric keypad white for use in Latin America                | 762530-161           |  |
|      | With full size textured island-style Keyboard and numeric keypad white for use in Saudi Arabia                 | 762530-171           |  |
|      | With full size textured island-style Keyboard and numeric keypad white for use in Hungary                      | 762530-211           |  |

| Item | Component                                                                                                    | Spare part number |
|------|----------------------------------------------------------------------------------------------------|-------------------|
|      |                                                                                                    |                   |
|      | With full size textured island-style Keyboard and numeric keypad white for use in Russia                            | 762530-251        |
|      | With full size textured island-style Keyboard and numeric keypad white for use in Bulgaria                          | 762530-261        |
|      | With full size textured island-style Keyboard and numeric keypad white for use in Romania                           | 762530-271        |
|      | With full size textured island-style Keyboard and numeric keypad white for use in Thailand                          | 762530-281        |
|      | With full size textured island-style Keyboard and numeric keypad white for use in Japan                             | 762530-291        |
|      | With full size textured island-style Keyboard and numeric keypad white for use in Europe                            | 762530-A41        |
|      | With full size textured island-style Keyboard and numeric keypad white for use in Taiwan                            | 762530-AB1        |
|      | With full size textured island-style Keyboard and numeric keypad white for use in South Korea                       | 762530-AD1        |
|      | With full size textured island-style Keyboard and numeric keypad white for International use                        | 762530-B31        |
|      | With full size textured island-style Keyboard and numeric keypad white for use in the Adriatics                     | 762530-BA1        |
|      | With full size textured island-style Keyboard and numeric keypad white for use in Israel                            | 762530-BB1        |
|      | With full size textured island-style Keyboard and numeric keypad white for use in Switzerland                       | 762530-BG1        |
|      | With full size textured island-style Keyboard and numeric keypad white for use in Canada                            | 762530-DB1        |
|      | With full size textured island-style Keyboard and numeric keypad white for use in the Netherlands                   | 762530-DH1        |
|      | With full size textured island-style Keyboard and numeric keypad white for use in Czech and Slovakia                | 762530-FL1        |
|      | With full size textured island-style Keyboard and numeric keypad white for use in South Africa                      | 762530-FP1        |
|      | With full size textured island-style Keyboard, TouchPad and numeric keypad Beats Audio for use in the United States | 762533-001        |
|      | With full size textured island-style Keyboard and numeric keypad Beats Audio for use in the United Kingdom          | 762533-031        |
|      | With full size textured island-style Keyboard and numeric keypad Beats Audio for use in France                      | 762533-051        |
|      | With full size textured island-style Keyboard and numeric keypad Beats Audio for use in Spain                       | 762533-071        |
|      | With full size textured island-style Keyboard and numeric keypad Beats Audio in Latin America                       | 762533-161        |

| Item | Component                                                                                                   | Spare part number |
|------|----------------------------------------------------------------------------------------------------|-------------------|
|      | With full size textured island style Keybassel and assessing                                                | 760500 054        |
|      | With full size textured island-style Keyboard and numeric<br>keypad Beats Audio for use in Russia           | 762533-251        |
|      | With full size textured island-style Keyboard and numeric keypad Beats Audio for use in Japan               | 762533-291        |
|      | With full size textured island-style Keyboard and numeric keypad Beats Audio for use in Korea               | 762533-AD1        |
|      | With full size textured island-style Keyboard and numeric keypad Beats Audio for International use          | 762533-B31        |
|      | With full size textured island-style Keyboard, TouchPad and numeric keypad Beats Audio for use in Slovenia  | 762533-BA1        |
|      | With full size textured island-style Keyboard and numeric keypad Beats Audio for use in Canada              | 762533-DB1        |
|      | With full size textured island-style Keyboard and numeric keypad Beats Audio for use in the Netherlands     | 762533-DH1        |
|      | With full size textured island-style Keyboard and numeric keypad Beats Audio for use in Czech and Slovackia | 762533-FL1        |
|      | Top cover for HP Pavilion 17 Notebook PC computer models:                                                   |                   |
|      | With full size textured island-style Keyboard and numeric keypad black for use in the United States         | 765806-001        |
|      | With full size textured island-style Keyboard and numeric keypad black for use in the United Kingdom        | 765806-031        |
|      | With full size textured island-style Keyboard and numeric keypad black for use in Germany                   | 765806-041        |
|      | With full size textured island-style Keyboard and numeric keypad black for use in France                    | 765806-051        |
|      | With full size textured island-style Keyboard and numeric keypad black for use in Italy                     | 765806-061        |
|      | With full size textured island-style Keyboard and numeric keypad black for use in Spain                     | 765806-071        |
|      | With full size textured island-style Keyboard and numeric keypad black for use in Portugal                  | 765806-131        |
|      | With full size textured island-style Keyboard and numeric keypad black for use in Turkey                    | 765806-141        |
|      | With full size textured island-style Keyboard and numeric keypad black for use in Greece                    | 765806-151        |
|      | With full size textured island-style Keyboard and numeric keypad black for use in Saudi Arabia              | 765806-171        |
|      | With full size textured island-style Keyboard and numeric keypad black for use in Hungary                   | 765806-211        |
|      | With full size textured island-style Keyboard and numeric                                                   | 765806-251        |
|      | keypad black for use in Russia                                                                              |                   |

| Item | Component                                                                                             | Spare part number |
|------|----------------------------------------------------------------------------------------------------|-------------------|
|      |                                                                                                    |                   |
|      | With full size textured island-style Keyboard and numeric keypad black for use in Romania             | 765806-271        |
|      | With full size textured island-style Keyboard and numeric keypad black for use in Belgium             | 765806-A41        |
|      | With full size textured island-style Keyboard and numeric keypad black for International use          | 765806-B31        |
|      | With full size textured island-style Keyboard and numeric keypad black for use in Slovenia            | 765806-BA1        |
|      | With full size textured island-style Keyboard and numeric keypad black for use in Israel              | 765806-BB1        |
|      | With full size textured island-style Keyboard and numeric keypad black for use in Switzerland         | 765806-BG1        |
|      | With full size textured island-style Keyboard and numeric keypad black for use in Canada              | 765806-DB1        |
|      | With full size textured island-style Keyboard and numeric keypad black for use in Nordic regions      | 765806-DH1        |
|      | With full size textured island-style Keyboard and numeric keypad black for use in Czech and Slovackia | 765806-FL1        |
|      | With full size textured island-style Keyboard and numeric keypad white for use in the United States   | 765807-001        |
|      | With full size textured island-style Keyboard and numeric keypad white for use in the United Kingdom  | 765807-031        |
|      | With full size textured island-style Keyboard and numeric keypad white for use in Germany             | 765807-041        |
|      | With full size textured island-style Keyboard and numeric keypad white for use in France              | 765807-051        |
|      | With full size textured island-style Keyboard and numeric keypad black for use in Italy               | 765807-061        |
|      | With full size textured island-style Keyboard and numeric keypad white for use in Spain               | 765807-071        |
|      | With full size textured island-style Keyboard and numeric keypad white for use in Portugal            | 765807-131        |
|      | With full size textured island-style Keyboard and numeric keypad white for use in Turkey              | 765807-141        |
|      | With full size textured island-style Keyboard and numeric keypad white for use in Greece              | 765807-151        |
|      | With full size textured island-style Keyboard and numeric keypad white for use in Saudi Arabia        | 765807-171        |
|      | With full size textured island-style Keyboard and numeric keypad white for use in Hungary             | 765807-211        |
|      | With full size textured island-style Keyboard and numeric keypad white for use in Russia              | 765807-251        |

| Item | Component                                                                                        | Spare part |  |
|------|--------------------------------------------------------------------------------------------------|------------|--|
|      |                                                                                                  |            |  |
|      | With full size textured island-style Keyboard and numeric keypad white for use in Bulgaria       | 765807-261 |  |
|      | With full size textured island-style Keyboard and numeric keypad white for use in Romania        | 765807-271 |  |
|      | With full size textured island-style Keyboard and numeric keypad white for use in Belgium        | 765807-A41 |  |
|      | With full size textured island-style Keyboard and numeric keypad white for International use     | 765807-B31 |  |
|      | With full size textured island-style Keyboard and numeric keypad white for use in Slovenia       | 765807-BA1 |  |
|      | With full size textured island-style Keyboard and numeric keypad white for use in Israel         | 765807-BB1 |  |
|      | With full size textured island-style Keyboard and numeric keypad white for use in Switzerland    | 765807-BG1 |  |
|      | With full size textured island-style Keyboard and numeric keypad white for use in Canada         | 765807-DB1 |  |
|      | With full size textured island-style Keyboard and numeric keypad white                           | 765807-DH1 |  |
|      | With full size textured island-style Keyboard and numeric keypad white for use in Nordic regions | 765807-FL1 |  |
| (3)  | Power button board (includes cable)                                                              |            |  |
|      | For HP Pavilion15 Notebook PC computer models                                                    | 762496-001 |  |
|      | For HP Pavilion17 Notebook PC computer models                                                    | 763708-001 |  |
| (4)  | TouchPad board (with bracket and cable)                                                          |            |  |
|      | For HP Pavilion 15 Intel Notebook PC computer models                                             |            |  |
|      | In Ano Silver                                                                                    | 762506-001 |  |
|      | In Ash Silver                                                                                    | 762525-001 |  |
|      | For use with Beats Audio                                                                         | 766726-001 |  |
|      | For HP Pavilion 17 Intel Notebook PC computer models                                             |            |  |
|      | In Ash Silver                                                                                    | 765792-001 |  |
|      | In natural silver                                                                                | 767059-001 |  |
|      | For HP Pavilion AMD Notebook PC computer models                                                  |            |  |
|      | In Ano Silver                                                                                    | 781764-001 |  |
|      | In Ash Silver                                                                                    | 781765-001 |  |
|      | TouchPad board with bracket and cable in ano silver for AMD computers                            | 781767-001 |  |
|      | TouchPad board with bracket and cable ano silver for AMD computers                               | 781768-001 |  |

| Item | Component                                                                                                    | Spare part number |
|------|----------------------------------------------------------------------------------------------------|-------------------|
|      | TouchPad board with bracket and cable for AMD computers using Beats Audio                                                                                                    | 781769-001        |
| (5)  | WLAN module:                                                                                                    |                   |
|      | Realtek RT8188EE 802.11 bgn 1x1 Wi-Fi adapter, for use only on computer models equipped with Intel processors for HP Pavilion 17 and 15 Notebook PC available for Windows 8.1 and Windows 7                    | 709848-005        |
|      | Broadcom BCM43142 802.11 bgn 1x1 Wi-Fi + BT4.0 HMC combo adapter, for use only on computer models equipped with Intel processors for HP Pavilion 17 and 15 Notebook PC available for Windows 8.1 and Windows 7 | 753076-005        |
|      | Intel Dual Band Wireless-AC 3160 802.11 ac 1x1 WiFi + BT 4.0 combo adapter, for use only on computer models equipped with Intel processors for HP Pavilion 17 and 15 Notebook PC                               | 710662-005        |
|      | Realtek RT8723BE 802.11bgn 1x1 Wi-Fi + BT4.0 Combo<br>Adapter for HP Pavilion 17 Notebook PC available for<br>Windows 8.1 and Windows 7                                                                        | 753077-005        |
|      | Realtek 8188EE 802.11BGN 1x1 available for Windows 8.1 and Windows 7                                                                                                    | 709848-005        |
|      | Broadcom BCM 4352 WLAN 802.11 AC+BT4 2x2HMC for AMD HP Pavilion 15 Notebook PC available for Windows 8.1 and Windows 7                                                                                         | 724935-005        |
| (6)  | Battery Board (For use only with HP Pavilion 17 Notebook PC)                                                                                                    | 763710-001        |
| 7)   | USB board                                                                                                    |                   |
|      | For use with HP Pavilion 17 Notebook PC computer models                                                                                                    | 767120-001        |
|      | For use with HP Pavilion 15 Notebook PC computer models                                                                                                    | 762497-001        |
| 3)   | System board (includes replacement thermal material):                                                                                                    | -                 |
|      | For computer models equipped with Intel processors and UMA graphics                                                                                                    |                   |
|      | Intel Core i5-4210U 1.7 GHz processor, SC turbo up to 2.7 GHz (3.0 MB L3 cache, dual core, 15 W) for use with FreeDOS and Ubuntu Linux HP Pavilion 17 Notebook PC available                                    | 767409-001        |
|      | Intel Core i5-4210U 1.7 GHz processor, SC turbo up to 2.7 GHz (3.0 MB L3 cache, dual core, 15 W) for use with Windows Standard HP Pavilion 17 Notebook PC 767409-001                                           | 767409-501        |
|      | Intel Core i5-4210U 1.7 GHz processor, SC turbo up to 2.7 GHz (3.0 MB L3 cache, dual core, 15 W) for use with FreeDOS and Ubuntu Linux HP Pavilion 15 Notebook PC 767409-001                                   | 766469-001        |
|      | Intel Core i5-4210U 1.7 GHz processor, SC turbo up to 2.7 GHz (3.0 MB L3 cache, dual core, 15 W) for use with Windows Standard HP Pavilion 15 Notebook PC                                                      | 766469-501        |
|      | Intel Core i5-4210U 1.7 GHz processor, SC turbo up to 2.7 GHz (3.0 MB L3 cache, dual core, 15 W) for use with Windows                                                                                          | 766469-601        |

| Item | Component                                                                                                    | Spare part number |
|------|----------------------------------------------------------------------------------------------------|-------------------|
|      | Intel Core i5-4200U (1.6GHz, SC turbo up to 2.6GHz),<br>1600MHz/3MB L3, Dual 15W for use with FreeDOS and<br>Ubuntu Linux HP Pavilion 17 Notebook PC                | 778946-001        |
|      | Intel Core i5-4200U (1.6 GHz, SC turbo up to 2.6 GHz), 1600 MHz/3 MB L3, dual 15 W for use with Windows Standard HP Pavilion 17 Notebook PC                         | 778946-501        |
|      | Intel Core i5-4200U (1.6GHz, SC turbo up to 2.6GHz),<br>1600MHz/3MB L3, Dual 15W for use with FreeDOS and<br>Ubuntu Linux HP Pavilion 15 Notebook PC                | 774767-001        |
|      | Intel Core i5-4200U (1.6GHz, SC turbo up to 2.6GHz),<br>1600MHz/3MB L3, Dual 15W for use with Windows Standard<br>HP Pavilion 15 Notebook PC                        | 774767-501        |
|      | Intel Core i5-4200U (1.6GHz, SC turbo up to 2.6GHz),<br>1600MHz/3MB L3, Dual 15 W for use with Windows<br>Professional HP Pavilion 15 Notebook PC                   | 774767-601        |
|      | Intel Core i3-4030U (1.9 GHz), 1600 MHz/3 MB L3, dual 1 5W for use with FreeDOS and Ubuntu Linux HP Pavilion 17 Notebook PC available for Windows 8.1 and Windows 7 | 767410-001        |
|      | Intel Core i3-4030U (1.9 GHz), 1600 MHz/3 MB L3, dual 15 W for use with Windows Standard HP Pavilion 17 Notebook PC available for Windows 8.1 and Windows 7         | 767410-501        |
|      | Intel Core i3-4030U (1.9GHz), 1600MHz/3 MB L3, Dual 15 W for use with FreeDOS and Ubuntu Linux HP Pavilion 15 Notebook PC                                           | 774768-001        |
|      | Intel Core i3-4030U (1.9 GHz), 1600 MHz/3 MB L3, dual 15 W for use with Windows Standard HP Pavilion 15 Notebook PC available for Windows 8.1 and Windows 7         | 774768-501        |
|      | Intel Core i3-4030U (1.9 GHz), 1600 MHz/3M B L3, dual 15 W for use with Windows Professional HP Pavilion 15 Notebook PC available for Windows 8.1 and Windows 7     | 774768-601        |
|      | Intel Core i3-4010U 1.7 GHz processor (3.0 MB L3 cache, dual core, 15 W) for use with FreeDOS and Ubuntu Linux HP Pavilion 15 Notebook PC                           | 766471-001        |
|      | Intel Core i3-4010U 1.7 GHz processor (3.0 MB L3 cache, dual core, 15 W) for use with Windows Standard HP Pavilion 15 Notebook PC                                   | 766471-501        |
|      | Intel Core i3-4010U 1.7 GHz processor (3.0 MB L3 cache, dual core, 15 W) for use with Windows Professional HP Pavilion 15 Notebook PC                               | 766471-601        |
|      | Intel Pentium N3540, 2.16 turbo up to 2.66 GHz (2 MB L2 cache, quad core, SDP 4.5 W) for use with FreeDOS and Ubuntu Linux HP Pavilion 17 Notebook PC               | 787515-001        |
|      | Intel Pentium N3540, 2.16 turbo up to 2.66 GHz (2 MB L2 cache, quad core, SDP 4.5 W) for use with Windows Standard HP Pavilion 17 Notebook PC                       | 787515-501        |
|      | Intel Pentium N3540, 2.16 turbo up to 2.66 GHz (2 MB L2 cache, quad core, SDP 4.5 W) for use with Windows Professional HP Pavilion 15 Notebook PC                   | 787515-601        |

| Item | Component                                                                                                    | Spare part<br>number |
|------|----------------------------------------------------------------------------------------------------|----------------------|
|      |                                                                                                    |                      |
|      | Intel Pentium N3530, turbo up to 2.16 GHz (2 MB L2 cache, quad core, SDP 4.5 W) for use with FreeDOS and Ubuntu Linux HP Pavilion 17 Notebook PC                         | 767419-001           |
|      | Intel Pentium N3530, turbo up to 2.58 GHz (2 MB L2 cache, quad core, SDP 4.5 W) for use with Windows Standard HP Pavilion 17 Notebook PC                                 | 767419-501           |
|      | Intel Pentium N3530, turbo up to 2.58 GHz (2 MB L2 cache, quad core, SDP 4.5 W) for use with FreeDOS and Ubuntu Linux HP Pavilion 15 Notebook PC                         | 766480-001           |
|      | Intel Pentium N3530, turbo up to 2.58 GHz (2 MB L2 cache, quad core, SDP 4.5 W) for use with Windows Standard HP Pavilion 15 Notebook PC                                 | 766480-501           |
|      | Intel Pentium N3530, turbo up to 2.58 GHz (2 MB L2 cache, quad core, SDP 4.5 W) for use with Windows Professional HP Pavilion 15 Notebook PC                             | 766480-601           |
|      | Intel Celeron N2830 (up to 2.42 GHz) 1333 MHz/2 MB L2, dual SDP4.5 W for use with FreeDOS and Ubuntu Linux for use with Windows Standard HP Pavilion 17 Notebook PC      | 767420-001           |
|      | Intel Celeron N2830 (up to 2.42GHz) 1333 MHz/2MB L2, dual SDP4.5W for use with Windows Standard HP Pavilion 17 Notebook PC                                               | 767420-501           |
|      | Intel Pentium N3540, 2.16 turbo up to 2.66 GHz (2 MB L2 cache, quad core, SDP 4.5 W) for use with FreeDOS and Ubuntu Linux HP Pavilion 15 Notebook PC                    | 787484-001           |
|      | Intel Pentium N3540, 2.16 turbo up to 2.66 GHz (2 MB L2 cache, quad core, SDP 4.5 W) for use with Windows Standard HP Pavilion 15 Notebook PC                            | 787484-501           |
|      | Intel Celeron N2840 (2.16 up to 2.58 GHz) 1333 MHz/2 MB L2, dual SDP4.5 W for use with FreeDOS and Ubuntu Linux for use with Windows Standard HP Pavilion 17 Notebook PC | 787485-001           |
|      | Intel Celeron N2840 (2.16 up to 2.58 GHz) 1333 MHz/2MB L2, dual SDP4.5 W for use with Windows Standard HP Pavilion 17 Notebook PC                                        | 787485-501           |
|      | Intel Core i3-4005U (1.7 GHz), 1600 MHz/3 MB L3, Dual 15 W for use with FreeDOS and Ubuntu Linux HP Pavilion 15 Notebook PC                                              | 779839-001           |
|      | Intel Core i3-4005U (1.7 GHz), 1600 MHz/3 MB L3, Dual 15 W for use with Windows Standard HP Pavilion 15 Notebook PC available for Windows 8.1 and Windows 7              | 779839-501           |
|      | Intel Core i3-4005U (1.7 GHz), 1600 MHz/3 MB L3, Dual 15 W for use with Windows Professional HP Pavilion 15 Notebook PC available for Windows 8.1 and Windows 7          | 779839-601           |
|      | Intel Core i3-4005U (1.7GHz), 1600 MHz/3 MB L3, Dual 15 W for use with FreeDOS and Ubuntu Linux                                                                          | 779127-001           |
|      | Intel Core i3-4005U (1.7GHz), 1600MHz/3 MB L3, Dual 15 W for use with Windows Standard HP Pavilion 17 Notebook PC available for Windows 8.1 and Windows 7                | 779127-501           |

| Item | Component                                                                                                    | Spare part number |
|------|----------------------------------------------------------------------------------------------------|-------------------|
|      | For computer models equipped with Intel processors and                                                                                                    |                   |
|      | discrete switchable graphics                                                                                                    |                   |
|      | Intel Core 840M i7-4500U (1.8GHz, SC turbo up to 3.0GHz), 1600MHz/2 MB L3, Dual 15W for use with FreeDOS and Ubuntu Linux HP Pavilion 15 Notebook PC                  | 774769-001        |
|      | Intel Core 840M i7-4500U (1.8GHz, SC turbo up to 3.0GHz), 1600MHz/2 MB L3, Dual 15W for use with Windows Standard HP Pavilion 15 Notebook PC                          | 774769-501        |
|      | Intel Core 840M i7-4500U (1.8GHz, SC turbo up to 3.0GHz), 1600MHz/2 MB L3, Dual 15W for use with Windows Professional HP Pavilion 15 Notebook PC                      | 774769-601        |
|      | Intel Core 840M i7-4500U (1.8GHz, SC turbo up to 3.0GHz), 1600MHz/ 2 MB L3, Dual 15W for use with FreeDOS and Ubuntu Linux HP Pavilion 17 Notebook PC                 | 778947-001        |
|      | Intel Core 840M i7-4500U (1.8GHz, SC turbo up to 3.0GHz), 1600MHz/2 MB L3, Dual 15W for use with Windows Standard HP Pavilion 17 Notebook PC                          | 778947-501        |
|      | Intel Core 840M i5-4200U (1.6GHz, SC turbo up to 2.6GHz),<br>1600MHz/2 MB L3, Dual 15W for use with FreeDOS and<br>Ubuntu Linux HP Pavilion 17 Notebook PC            | 778948-001        |
|      | Intel Core 840M i5-4200U (1.6GHz, SC turbo up to 2.6GHz), 1600MHz/2 MB L3, Dual 15W for use with Windows Standard HP Pavilion 17 Notebook PC                          | 778948-501        |
|      | Intel Core 830M i5-4200U (1.6GHz, SC turbo up to 2.6GHz), 1600MHz/2 MB L3, Dual 15W for use with FreeDOS and Ubuntu Linux HP Pavilion 17 Notebook PC                  | 778949-001        |
|      | Intel Core 830M i5-4200U (1.6GHz, SC turbo up to 2.6GHz), 1600MHz/2 MB L3, Dual 15 W for use with Windows Standard HP Pavilion 17 Notebook PC                         | 778949-501        |
|      | Intel Core 840M i7-4510U 2.0 GHz processor, SC turbo up to 3.1 GHz (2 MB L3 cache, dual core, 15 W) for use with FreeDOS and Ubuntu Linux HP Pavilion 17 Notebook PC  | 767412-001        |
|      | Intel Core 840M i7-4510U 2.0 GHz processor, SC turbo up to 3.1 GHz (2 MB L3 cache, dual core, 15 W) for use with Windows Standard HP Pavilion 17 Notebook PC          | 767412-501        |
|      | Intel Core 830 M i3-4005U (1.7 GHz), 1600MHz/2 MB L3, Dual 15 W                                                                                                    | 779840-001        |
|      | Intel Core 830 M i3-4005U (1.7 GHz), 1600 MHz/2 MB L3, dual 15 W for use with Windows Standard HP Pavilion 15 Notebook PC available for Windows 8.1 and Windows 7     | 779840-501        |
|      | Intel Core 830 M i3-4005U (1.7 GHz), 1600 MHz/2 MB L3, dual 15 W for use with Windows Professional HP Pavilion 15 Notebook PC available for Windows 8.1 and Windows 7 | 779840-601        |
|      | Intel Core 840M i7-4510U 2.0 GHz processor, SC turbo up to 3.1 GHz (2 MB L3 cache, dual core, 15 W) for use with FreeDOS and Ubuntu Linux HP Pavilion 15 Notebook PC  | 766472-001        |

| Item | Component                                                                                                    | Spare part number |
|------|----------------------------------------------------------------------------------------------------|-------------------|
|      | Intel Core 840M i7-4510U 2.0 GHz processor, SC turbo up to 3.1 GHz (2 MB L3 cache, dual core, 15 W) for use with Windows Standard HP Pavilion 15 Notebook PC                                             | 766472-501        |
|      | Intel Core 840M i7-4510U 2.0 GHz processor, SC turbo up to 3.1 GHz (2 MB L3 cache, dual core, 15 W) for use with Windows Professional HP Pavilion 15 Notebook PC                                         | 766472-601        |
|      | Intel Core 840M i5-4210U 1.7 GHz processor, SC turbo up to 2.7 GHz (2 MB L3 cache, dual core, 15 W) for use with FreeDOS and Ubuntu Linux HP Pavilion 17 Notebook PC                                     | 767413-001        |
|      | Intel Core 840M i5-4210U 1.7 GHz processor, SC turbo up to 2.7 GHz (2 MB L3 cache, dual core, 15 W) for use with Windows Standard HP Pavilion 17 Notebook PC available for Windows 8.1 and Windows 7     | 767413-501        |
|      | Intel Core 840M i5-4210U 1.7 GHz processor, SC turbo up to 2.7 GHz (2 MB L3 cache, dual core, 15 W) for use with FreeDOS and Ubuntu Linux HP Pavilion 15 Notebook PC                                     | 766473-001        |
|      | Intel Core 840M i5-4210U 1.7 GHz processor, SC turbo up to 2.7 GHz (2 MB L3 cache, dual core, 15 W) for use with Windows Standard HP Pavilion 15 Notebook PC available for Windows 8.1 and Windows 7     | 766473-501        |
|      | Intel Core 840M i5-4210U 1.7 GHz processor, SC turbo up to 2.7 GHz (2 MB L3 cache, dual core, 15 W) for use with Windows Professional HP Pavilion 15 Notebook PC available for Windows 8.1 and Windows 7 | 766473-601        |
|      | Intel Core 830M i5-4210U 1.7 GHz processor, SC turbo up to 2.7 GHz (2 MB L3 cache, dual core, 15 W) for use with FreeDOS and Ubuntu Linux HP Pavilion 17 Notebook PC                                     | 767414-001        |
|      | Intel Core 830M i5-4210U 1.7 GHz processor, SC turbo up to 2.7 GHz (2 MB L3 cache, dual core, 15 W) for use with Windows Standard HP Pavilion 17 Notebook PC available for Windows 8.1 and Windows 7     | 767414-501        |
|      | Intel Core 830M i5-4210U 1.7 GHz processor, SC turbo up to 2.7 GHz (2 MB L3 cache, dual core, 15 W) for use with FreeDOS and Ubuntu Linux HP Pavilion 15 Notebook PC                                     | 766476-001        |
|      | Intel Core 830M i5-4210U 1.7 GHz processor, SC turbo up to 2.7 GHz (2 MB L3 cache, dual core, 15 W) for use with Windows Standard HP Pavilion 15 Notebook PC available for Windows 8.1 and Windows 7     | 766476-501        |
|      | Intel Core 830M i5-4210U 1.7 GHz processor, SC turbo up to 2.7 GHz (2 MB L3 cache, dual core, 15 W) for use with Windows Professional HP Pavilion 15 Notebook PC available for Windows 8.1 and Windows 7 | 766476-601        |
|      | Intel Core 840M i5-4200U (1.6GHz, SC turbo up to 2.6GHz), 1600MHz/2 MB L3, Dual 15W for use with FreeDOS and Ubuntu Linux HP Pavilion 15 Notebook PC                                                     | 774770-001        |
|      | Intel Core 840M i5-4200U (1.6GHz, SC turbo up to 2.6GHz), 1600MHz/2 MB L3, Dual 15W for use with Windows Standard HP Pavilion 15 Notebook PC                                                             | 774770-501        |

| Item | Component                                                                                                    | Spare part number |
|------|----------------------------------------------------------------------------------------------------|-------------------|
|      | Intel Core 840M i5-4200U (1.6GHz, SC turbo up to 2.6GHz), 1600MHz/2 MB L3, Dual 15W for use with Windows Professional HP Pavilion 15 Notebook PC                    | 774770-601        |
|      | Intel Core 830M i5-4200U (1.6GHz, SC turbo up to 2.6GHz),<br>1600MHz/2 MB L3, Dual 15W for use with FreeDOS and<br>Ubuntu Linux HP Pavilion 15 Notebook PC          | 774771-001        |
|      | Intel Core 830M i5-4200U (1.6GHz, SC turbo up to 2.6GHz), 1600MHz/2 MB L3, Dual 15 W for use with Windows Standard HP Pavilion 15 Notebook PC                       | 774771-501        |
|      | Intel Core 830M i5-4200U (1.6GHz, SC turbo up to 2.6GHz), 1600MHz/2 MB L3, Dual 15 W for use with Windows Professional HP Pavilion 15 Notebook PC                   | 774771-601        |
|      | Intel Core 830M i3-4030U (1.9 GHz), 1600MHz/2 MB L3, Dual 15W for use with FreeDOS and Ubuntu Linux HP Pavilion 17 Notebook PC                                      | 767415-001        |
|      | Intel Core 830M i3-4030U (1.9 GHz), 1600MHz/2 MB L3, Dual 15W for use with Windows Standard HP Pavilion 17 Notebook PC available for Windows 8.1 and Windows 7      | 767415-501        |
|      | Intel Core 830M i3-4030U (1.9 GHz), 1600MHz/2 MB L3, dual core 15W for use with FreeDOS and Ubuntu Linux HP Pavilion 15 Notebook PC                                 | 774772-001        |
|      | Intel Core 830M i3-4030U (1.9 GHz), 1600MHz/2 MB L3, dual core 15W for use with Windows Standard HP Pavilion 15 Notebook PC available for Windows 8.1 and Windows 7 | 774772-501        |
|      | Intel Core 830Mi3-4030U (1.9 GHz), 1600MHz/2 MB L3, Dual 15W for use with Windows Professional HP Pavilion 15 Notebook PC available for Windows 8.1 and Windows 7   | 774772-601        |
|      | Intel Core 830M i3-4010U 1.7 GHz processor (2 MB L3 cache, dual core, 15 W) for use with FreeDOS and Ubuntu Linux HP Pavilion 15 Notebook PC                        | 766478-001        |
|      | Intel Core 830M i3-4010U 1.7 GHz processor (2 MB L3 cache, dual core, 15 W) for use with Windows Standard HP Pavilion 15 Notebook PC                                | 766478-501        |
|      | Intel Core 830M i3-4010U 1.7 GHz processor (2 MB L3 cache, dual core, 15 W) for use with Windows Professional HP Pavilion 15 Notebook PC                            | 766478-601        |
|      | Intel Core i3-4010U 1.7 GHz processor (3.0 MB L3 cache, dual core, 15 W) for use with FreeDOS and Ubuntu Linux HP Pavilion 17 Notebook PC                           | 767411-001        |
|      | Intel Core i3-4010U 1.7 GHz processor (3.0 MB L3 cache, dual core, 15 W) for use with Windows Standard HP Pavilion 17 Notebook PC                                   | 767411-501        |
|      | Intel Core 830M i3-4010U 1.7 GHz processor (2 MB L3 cache, dual core, 15 W) for use with FreeDOS and Ubuntu Linux HP Pavilion 17 Notebook PC                        | 767416-001        |
|      | Intel Core 830M i3-4010U 1.7 GHz processor (2 MB L3 cache, dual core, 15 W) for use with Windows Standard HP Pavilion 17 Notebook PC                                | 767416-501        |

| Item | Component                                                                                                    | Spare part number |
|------|----------------------------------------------------------------------------------------------------|-------------------|
|      | Intel Core 830 M i3-4005U (1.7 GHz), 1600MHz/2 MB L3, Dual 15 W                                                                                                    | 779840-001        |
|      | Intel Core 830 M i3-4005U (1.7 GHz), 1600MHz/2 MB L3, Dual 15 W for use with Windows Standard HP Pavilion 15 Notebook PC available for Windows 8.1 and Windows 7             | 779840-501        |
|      | Intel Core 830 M i3-4005U (1.7 GHz), 1600MHz/2 MB L3, Dual 15 W for use with Windows Professional HP Pavilion 15 Notebook PC available for Windows 8.1 and Windows 7         | 779840-601        |
|      | Intel Pentium 830 N3540, 2.16 turbo up to 2.66 GHz discrete processor (2 MB L2 cache, quad core, SDP 4.5 W) for use with FreeDOS and Ubuntu Linux HP Pavilion 15 Notebook PC | 787516-001        |
|      | Intel Pentium 830 N3540, 2.16 turbo up to 2.66 GHz discrete processor (2 MB L2 cache, quad core, SDP 4.5 W) for use with Windows Standard HP Pavilion 15 Notebook PC         | 787516-501        |
|      | Intel Pentium 830 N3540, 2.16 turbo up to 2.66 GHz discrete processor (2 MB L2 cache, quad core, SDP 4.5 W) for use with Windows Professional HP Pavilion 15 Notebook PC     | 787516-601        |
|      | Intel Pentium 830M N3530, turbo up to 2.58 GHz (2 MB L2 cache, quad core, SDP 4.5 W) for use with FreeDOS and Ubuntu Linux HP Pavilion 17 Notebook PC                        | 782940-001        |
|      | Intel Pentium 830M N3530, turbo up to 2.58 GHz (2 MB L2 cache, quad core, SDP 4.5 W) for use with Windows Standard HP Pavilion 17 Notebook PC                                | 782940-501        |
|      | Intel Pentium 830M N3530, turbo up to 2.58 GHz (2 MB L2 cache, quad core, SDP 4.5 W) for use with Windows Professional HP Pavilion 17 Notebook PC                            | 782940-601        |
|      | For computer models equipped with AMD processors and UMA graphics                                                                                                    |                   |
|      | AMD A6-6310 (2.4 GHz/1.8 GHz, 2 MB L2, 1600 MHz DDR3L, quad core, 15 W) for use with FreeDOS and Ubuntu Linux HP Pavilion 17 Notebook PC                                     | 763420-001        |
|      | AMD A6-6310 (2.4 GHz/1.8 GHz, 2 MB L2, 1600 MHz DDR3L, quad core, 15 W) for use with Windows Standard HP Pavilion 17 Notebook PC                                             | 763420-501        |
|      | AMD A6-6310 (2.4 GHz/1.8 GHz, 2 MB L2, 1600 MHz DDR3L, quad core, 15 W) for use with FreeDOS and Ubuntu Linux HP Pavilion 15 Notebook PC                                     | 762527-001        |
|      | AMD A6-6310 (2.4 GHz/1.8 GHz, 2 MB L2, 1600 MHz DDR3L, quad core, 15 W) for use with Windows Standard HP Pavilion 15 Notebook PC                                             | 762527-501        |
|      | AMD A6-6310 (2.4 GHz/1.8 GHz, 2 MB L2, 1600 MHz DDR3L, quad core, 15 W) for use with Windows Professional HP Pavilion 15 Notebook PC                                         | 762527-601        |
|      | AMD A8-6410 (2.4 GHz/2.0 GHz, 2 MB L2, 1600 MHz DDR3L, quad core, 15 W) for use with FreeDOS and Ubuntu Linux HP Pavilion 17 Notebook PC                                     | 763422-001        |

| Item | Component                                                                                                    | Spare part<br>number |
|------|----------------------------------------------------------------------------------------------------|----------------------|
|      |                                                                                                    |                      |
|      | AMD A8-6410 (2.4 GHz/2.0 GHz, 2 MB L2, 1600 MHz DDR3L, quad core, 15 W) for use with Windows Standard HP Pavilion 17 Notebook PC           | 763422-501           |
|      | AMD A8-6410 (2.4 GHz/2.0 GHz, 2 MB L2, 1600 MHz DDR3L, quad core, 15 W) for use with FreeDOS and Ubuntu Linux HP Pavilion 15 Notebook PC   | 762526-001           |
|      | AMD A8-6410 (2.4 GHz/2.0 GHz, 2 MB L2, 1600 MHz DDR3L, quad core, 15 W) for use with Windows Standard HP Pavilion 15 Notebook PC           | 762526-501           |
|      | AMD A8-6410 (2.4 GHz/2.0 GHz, 2 MB L2, 1600 MHz DDR3L, quad core, 15 W) for use with Windows Professional HP Pavilion 15 Notebook PC       | 762526-601           |
|      | AMD A4-6210 (1.8 GHz, 2 MB L2, 1600 MHz DDR3L, quad core, 15 W) for use with FreeDOS and Ubuntu Linux HP Pavilion 17 Notebook PC           | 763421-001           |
|      | AMD A4-6210 (1.8 GHz, 2 MB L2, 1600 MHz DDR3L, quad core, 15 W) for use with Windows Standard HP Pavilion 17 Notebook PC                   | 763421-501           |
|      | AMD A4-6210 (1.8 GHz, 2 MB L2, 1600 MHz DDR3L, quad core, 15 W) for use with FreeDOS and Ubuntu Linux HP Pavilion 15 Notebook PC           | 762528-001           |
|      | AMD A4-6210 (1.8 GHz, 2 MB L2, 1600 MHz DDR3L, quad core, 15 W) for use with Windows Standard HP Pavilion 15 Notebook PC                   | 762528-501           |
|      | AMD A4-6210 (1.8 GHz, 2 MB L2, 1600 MHz DDR3L, quad core, 15 W) for use with Windows Professional HP Pavilion 15 Notebook PC               | 762528-601           |
|      | EI–6010 (1.35 GHz, 1 MB L2), Dual 10W, Max DDR3L-1333 for use with FreeDOS and Ubuntu Linux HP Pavilion 17 Notebook PC                     | 763423-001           |
|      | EI–6010 (1.3 5GHz, 1MB L2), Dual 10W, Max DDR3L-1333 for use with Windows Standard HP Pavilion 17 Notebook PC                              | 763423-001           |
|      | AMD A10-5745M (2.9 GHz/2.1 GHz, 4 MB L2, 1333 MHz DDR3L, quad core, 25 W) for use with FreeDOS and Ubuntu Linux HP Pavilion 17 Notebook PC | 763424-001           |
|      | AMD A10-5745M (2.9 GHz/2.1 GHz, 4 MB L2, 1333 MHz DDR3L, quad core, 25 W) for use with Windows Standard HP Pavilion 17 Notebook PC         | 763424-501           |
|      | AMD A10-5745M (2.9 GHz/2.1 GHz, 4 MB L2, 1333 MHz DDR3L, quad core, 25 W) for use with FreeDOS and Ubuntu Linux HP Pavilion 15 Notebook PC | 766714-001           |
|      | AMD A10-5745M (2.9 GHz/2.1 GHz, 4 MB L2, 1333 MHz DDR3L, quad core, 25 W) for use with Windows Standard HP Pavilion 15 Notebook PC         | 766714-501           |
|      | AMD A10-5745M (2.9 GHz/2.1 GHz, 4 MB L2, 1333 MHz DDR3L, quad core, 25 W) for use with Windows Professional HP Pavilion 15 Notebook PC     | 766714-601           |

| Item | Component                                                                                                    | Spare part number |
|------|----------------------------------------------------------------------------------------------------|-------------------|
|      |                                                                                                    | :                 |
|      | AMD A8-5545M W8STD for use with Windows Standard HP Pavilion 15 Notebook PC                                                                     | 766713-501        |
|      | For computer models equipped with AMD processors and Discrete graphics                                                                          |                   |
|      | AMD M260 A6-6310 (2.4 GHz/1.8 GHz, 2 MB L2, 1600 MHz DDR3L, quad core, 15 W) for use with FreeDOS and Ubuntu Linux HP Pavilion 17 Notebook PC   | 763425-001        |
|      | AMD M260 A6-6310 (2.4 GHz/1.8 GHz, 2 MB L2, 1600 MHz DDR3L, quad core, 15 W) for use with Windows Standard HP Pavilion 17 Notebook PC           | 763425-501        |
|      | AMD M260 A6-6310 (2.4 GHz/1.8 GHz, 2 MB L2, 1600 MHz DDR3L, quad core, 15 W) for use with FreeDOS and Ubuntu Linux HP Pavilion 15 Notebook PC   | 762532-001        |
|      | AMD M260 A6-6310 (2.4 GHz/1.8 GHz, 2 MB L2, 1600 MHz DDR3L, quad core, 15 W) for use with Windows Standard HP Pavilion 15 Notebook PC           | 762532-501        |
|      | AMD M260 A6-6310 (2.4 GHz/1.8 GHz, 2 MB L2, 1600 MHz DDR3L, quad core, 15 W) for use with Windows Professional HP Pavilion 15 Notebook PC       | 762532-601        |
|      | AMD A8-6410 (2.4 GHz/2.0 GHz, 2 MB L2, 1600 MHz DDR3L, quad core, 15 W) for use with FreeDOS and Ubuntu Linux HP Pavilion 17 Notebook PC        | 763427-001        |
|      | AMD A8-6410 (2.4 GHz/2.0 GHz, 2 MB L2, 1600 MHz DDR3L, quad core, 15 W) for use with Windows Standard HP Pavilion 17 Notebook PC                | 763427-501        |
|      | AMD M260 A8-6410 (2.4 GHz/2.0 GHz, 2 MB L2, 1600 MHz DDR3L, quad core, 15 W) for use with FreeDOS and Ubuntu Linux HP Pavilion 15 Notebook PC   | 762531-001        |
|      | AMD M260 A8-6410 (2.4 GHz/2.0 GHz, 2 MB L2, 1600 MHz DDR3L, quad core, 15 W) for use with Windows Standard HP Pavilion 15 Notebook PC           | 762531-501        |
|      | AMD M260 A8-6410 (2.4 GHz/2.0 GHz, 2 MB L2, 1600 MHz DDR3L, quad core, 15 W) for use with Windows Professional HP Pavilion 15 Notebook PC       | 762531-601        |
|      | AMD M260 A10-5745M (2.9 GHz/2.1 GHz, 4 MB L2, 1333 MHz DDR3L, quad core, 25 W) for use with FreeDOS and Ubuntu Linux HP Pavilion 17 Notebook PC | 763428-001        |
|      | AMD M260 A10-5745M (2.9 GHz/2.1 GHz, 4 MB L2, 1333 MHz DDR3L, quad core, 25 W) for use with Windows Standard HP Pavilion 17 Notebook PC         | 763428-501        |
|      | AMD M260 A10-5745M (2.9 GHz/2.1 GHz, 4 MB L2, 1333 MHz DDR3L, quad core, 25 W) for use with FreeDOS and Ubuntu Linux HP Pavilion 15 Notebook PC | 766715-001        |
|      | AMD M260 A10-5745M (2.9 GHz/2.1 GHz, 4 MB L2, 1333 MHz DDR3L, quad core, 25 W) for use with Windows Standard HP Pavilion 15 Notebook PC         | 766715-501        |

| Item | Component                                                                                                    | Spare part<br>number |
|------|----------------------------------------------------------------------------------------------------|----------------------|
|      |                                                                                                    | :                    |
|      | AMD M260 A10-5745M (2.9 GHz/2.1 GHz, 4 MB L2, 1333 MHz DDR3L, quad core, 25 W) for use with Windows Professional HP Pavilion 15 Notebook PC | 766715-601           |
| (9)  | Power Connector                                                                                                    |                      |
|      | For use with HP Pavilion 15 Notebook PC computer models                                                                                     | 762507-001           |
|      | For use with HP Pavilion 17 Notebook PC computer models                                                                                     | 763699-001           |
| (10) | Memory modules :                                                                                                    |                      |
|      | 2 GB memory module                                                                                                    | 691739-005           |
|      | 4 GB memory module                                                                                                    | 691740-005           |
|      | 8 GB memory module                                                                                                    | 693374-005           |
|      | 2 GB memory module                                                                                                    | 652972-005           |
|      | 8 GB memory module                                                                                                    | 670034-005           |
|      | 16 GB memory module for use with AMD HP Pavilion 15 computer models                                                                         | 756760-004           |
| (11) | Fan for use with HP Pavilion 17 Notebook PC computer models                                                                                 | 765788-001           |
|      | Fan for use with HP Pavilion 15 Notebook PC computer models                                                                                 | 762505-001           |
| (12) | RTC battery                                                                                                    | 697917-001           |
| (13) | Heat sink assembly for use only on computer models equipped with UMA graphics (includes replacement thermal material):                      |                      |
|      | For use with HP Pavilion 15 Notebook PC computer models:                                                                                    |                      |
|      | For use only on computer models with Intel processors discrete memory 19 W                                                                  | 762524-001           |
|      | For use only on computer models equipped with AMD processors and UMA graphics 19 W                                                          | 767339-001           |
|      | For use only on computer models equipped with AMD processors and discrete graphics 19 W                                                     | 767340-001           |
|      | For use only on computer models equipped with AMD processors and UMA graphics 8.5 W                                                         | 767341-001           |
|      | Heat sink 8.5 W discrete for use with Intel computer models                                                                                 | 780212–001           |
|      | For use with HP Pavilion 17 Notebook PC computer models:                                                                                    |                      |
|      | For use only on computer models with Intel processors discrete memory 19 W                                                                  | 762524-001           |
|      | For use only on computer models equipped with AMD processors and UMA graphics 19 W                                                          | 764080-001           |
|      | For use only on computer models equipped with AMD processors and UMA graphics 25 W                                                          | 764082-001           |
|      | For use only on computer models equipped with AMD                                                                                           | 764083–001           |

| Item | Component                                                                                                    | Spare part number |
|------|----------------------------------------------------------------------------------------------------|-------------------|
|      | For use only on computer models equipped with AMD processors and UMA graphics 19 W                                    | 767339-001        |
|      | For use only on computer models with Intel processors discrete memory 19 W                                            | 767340-001        |
|      | For use only on computer models equipped with AMD processors and UMA graphics 8.5 W                                   | 767341-001        |
|      | For use only on computer models with Intel processors discrete memory 19 W CB                                         | 777250-001        |
| (14) | Display Cable                                                                                                    |                   |
|      | For specific cable spare parts, see <u>Display assembly</u> subcomponents on page 40                                  |                   |
| (15) | <b>Speaker Kit</b> (includes left and right front speakers and cables) for HP Pavilion 17 Notebook PC computer models | 763717-001        |
|      | <b>Speaker Kit</b> (includes left and right front speakers and cables) for HP Pavilion 15 Notebook PC computer models | 762502-001        |
| (16) | Subwoofer                                                                                                    |                   |
|      | For HP Pavilion 15 Notebook PC computer models for computers equipped with Beats Audio                                | 766723-001        |
| (17) | Hard drive (does not include the hard drive rubber bracket, hard drive connector cable, or screws)                    |                   |
|      | For specific hard drive spare parts, see <u>Mass storage devices</u> on page 43                                       |                   |
| (18) | 4-cell, 41 WHr, 2.8A H Li-ion battery                                                                                 | 756743-001        |
| (19) | Optical drive:                                                                                                    |                   |
|      | For specific optical drives with spare part numbers, see <u>Mass</u> storage devices on page 43                       |                   |
| (20) | Base enclosure:                                                                                                    |                   |
|      | For use on HP Pavilion 17 Notebook PC computer models                                                                 |                   |
|      | Aqua blue finish                                                                                                    | 766908-001        |
|      | Natural silver finish                                                                                                 | 766909-001        |
|      | Snow white finish                                                                                                    | 765781-001        |
|      | Vibrant red finish                                                                                                    | 766910-001        |
|      | Neon purple                                                                                                    | 777196-001        |
|      | Snow white for use with AMD processors                                                                                | 780084-001        |
|      | Aqua blue for use with AMD processors                                                                                 | 780085-001        |
|      | Natural silver for use with AMD processors                                                                            | 780086-001        |
|      | Vibrant red for use with AMD processors                                                                               | 780087-001        |
|      | Neon purple for use with AMD processors                                                                               | 780088-001        |
|      |                                                                                                    |                   |

| Item | Component                                                             | Spare part<br>number |
|------|-----------------------------------------------------------------------|----------------------|
|      | For use on HP Pavilion 15 Notebook PC computer models                 |                      |
|      | Aqua blue finish                                                      | 762501-001           |
|      | Natural silver finish                                                 | 762498-001           |
|      | Snow white finish                                                     | 762499-001           |
|      | Vibrant red finish                                                    | 762500-001           |
|      | For Beats Audio                                                       | 766725-001           |
|      | Neon purple                                                           | 778264-001           |
|      | natural silver for use with Intel processors                          | 780094-001           |
|      | Snow white for use with Intel processors                              | 780095-001           |
|      | Vibrant red for use with Intel processors                             | 780096-001           |
|      | Aqua blue for use with Intel processors                               | 780097-001           |
|      | Neon purple for use with Intel processors                             | 780099-001           |
|      | For use with HP Pavilion 15 Notebook PC touchscreen computers         | 790018-001           |
|      | For use with Intel processors for use with HP Pavilion 15 Notebook PC | 788385-001           |
| (21) | Base enclosure caps (Included in the plastics kit)                    |                      |
|      | For HP Pavilion 17 Notebook PC computer models                        | 765789-001           |
|      | For HP Pavilion 15 Notebook PC computer models                        | 764081-001           |

## Display assembly subcomponents

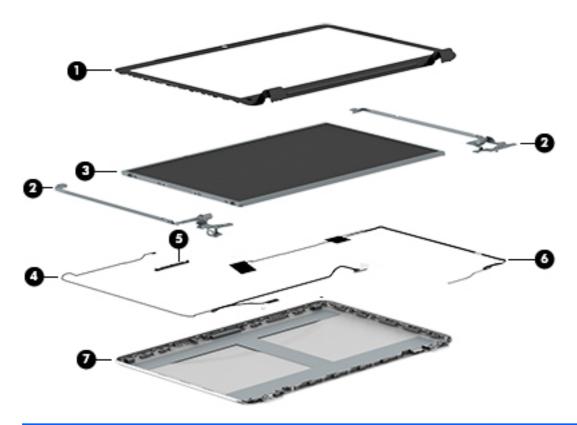

| Item | Component                                                                                                    | Spare part number |
|------|----------------------------------------------------------------------------------------------------|-------------------|
| (1)  | Display bezel for HP Pavilion 17 Notebook PC (includes screws)                                                | 765782-001        |
|      | Display bezel for HP Pavilion 15 Notebook PC (includes screws)                                                | 762512-001        |
| (2)  | Display Hinge Kit (includes left and right hinges and screws)                                                 |                   |
|      | For HP Pavilion 17 Notebook PC                                                                                |                   |
|      | Display Hinge Kit, non-touchscreen (includes left and right hinges and screws) for HP Pavilion 17 Notebook PC | 763706-001        |
|      | Display Hinge Kit, touchscreen (includes left and right hinges and screws) for HP Pavilion 17 Notebook PC     | 765356-001        |
|      | For HP Pavilion 15 Notebook PC                                                                                |                   |
|      | Display Hinge Kit, non-touchscreen (includes left and right hinges and screws) for HP Pavilion 17 Notebook PC | 762520-001        |
|      | Display Hinge Kit, touchscreen (includes left and right hinges and screws) for HP Pavilion 17 Notebook PC     | 763105-001        |
| (3)  | 15.6 LED BrightView HD SVA HD, WLED, SVA flat display panel (includes screws)                                 | 762513-001        |
|      | 15.6 WLED AG HD Touchscreen with bezel (includes screws)                                                      | 764622-001        |
|      | <b>15.6 WLED AG full HD SVA</b> available for Windows 8.1 and Windows 7 (includes screws)                     | 764623-001        |
|      | 15.6 WLED AG full HD Touchscreen with bezel flat display panel (includes screws)                              | 766687-001        |

| Item | Component                                                                                                    | Spare part number |
|------|----------------------------------------------------------------------------------------------------|-------------------|
|      | 17.3 WLED AG HD touchscreen flat display panel flat display panel (includes screws)                                                                                   | 766903-001        |
|      | 17.3 WLED AG BrightView HD flat display panel available for Windows 8.1 and Windows 7 (includes screws)                                                               | 766904-001        |
|      | 17.3 WLED AG full HD flat display panel available for Windows 8.1 and Windows 7 (includes screws)                                                                     | 766905-001        |
|      | 17.3 WLED AG touchscreen full HD flat display panel (includes screws)                                                                                                 | 766906-001        |
| (4)  | Antenna Kit (includes left and right wireless antenna cables and transceivers and screws) for HP Pavilion 15 Notebook PC                                              | 762518-001        |
|      | <b>Antenna Kit, Touchscreen</b> (includes left and right wireless antenna cables and transceivers and screws) for HP Pavilion 15 Notebook PC                          | 763568-001        |
|      | Antenna Kit (includes left and right wireless antenna cables and transceivers and screws) for HP Pavilion 17 Notebook PC                                              | 763691-001        |
|      | Antenna Kit, Touchscreen (includes left and right wireless antenna cables and transceivers and screws) for HP Pavilion 15 Notebook PC                                 | 763692-001        |
| (5)  | <b>Webcamera/microphone module</b> (includes adhesive and screws) for HP Pavilion 17 and 15 Notebook PC                                                               | 762521-001        |
|      | <b>Webcamera/microphone module, Touchscreen</b> (includes adhesive and screws) for HP Pavilion 17 and 15 Notebook PC                                                  | 762545-001        |
| (6)  | <b>Display panel SXGA cable for non-Touchscreen models</b> (includes webcamera/ microphone module cable and screws) for HP Pavilion 17 Notebook PC computer models    | 765785-001        |
|      | <b>Display panel SXGA cable for Touchscreen models</b> (includes webcamera/ microphone module cable and screws) for HP Pavilion 17 Notebook PC computer models        | 765786-001        |
|      | <b>Display panel HD cable for non-Touchscreen models</b> (includes webcamera/ microphone module cable and screws) for HP Pavilion 15 Notebook PC computer models      | 762519-001        |
|      | Display panel full HD cable for Touchscreen models (includes webcamera/<br>microphone module cable and screws) for HP Pavilion 15 Notebook PC computer<br>models      | 763590-001        |
|      | <b>Display panel full HD cable for non-Touchscreen models</b> (includes webcamera/ microphone module cable and screws) for HP Pavilion 15 Notebook PC computer models | 762544-001        |
|      | <b>Display panel HD cable for non-Touchscreen models</b> (includes webcamera/ microphone module cable and screws) for HP Pavilion 15 Notebook PC computer models      | 763572-001        |
| (7)  | Display back cover (includes screws):                                                                                                    |                   |
|      | For HP Pavilion 17 Notebook PC                                                                                                    |                   |
|      | Aqua blue finish                                                                                                    | 765774-001        |
|      | Natural silver finish                                                                                                    | 765775-001        |
|      | Snow white finish                                                                                                    | 765773-001        |
|      | Vibrant red finish                                                                                                    | 765776-001        |
| _    | Neon purple finish                                                                                                    | 777194-001        |

| em | Component                                                                                         | Spare part number |
|----|---------------------------------------------------------------------------------------------------|-------------------|
|    | Aqua blue finish, Touchscreen                                                                     | 765778-001        |
|    | Natural silver finish, Touchscreen                                                                | 765779-001        |
|    | Snow white finish, Touchscreen                                                                    | 765777-001        |
|    | Vibrant red finish, Touchscreen                                                                   | 765780-001        |
|    | Neon purple finish, Touchscreen                                                                   | 777195-001        |
|    | For HP Pavilion 15 Notebook PC                                                                    |                   |
|    | Aqua blue finish                                                                                  | 762511-001        |
|    | Natural silver finish                                                                             | 762508-001        |
|    | Snow white finish                                                                                 | 762509-001        |
|    | Vibrant red finish                                                                                | 762510-001        |
|    | Neon purple finish                                                                                | 779639-001        |
|    | Aqua blue finish, Touchscreen                                                                     | 762517-001        |
|    | Natural silver finish, Touchscreen                                                                | 762514-001        |
|    | Snow white finish, Touchscreen                                                                    | 762515-001        |
|    | Vibrant red finish, Touchscreen                                                                   | 762516-001        |
|    | For Beats Audio, Touchscreen                                                                      | 766724-001        |
|    | Neon purple finish, Touchscreen                                                                   | 778263-001        |
|    | Display back cover (includes screws), touchscreen HP Pavilion 15 Notebook PC Intel computer model | 790017-001        |

## Mass storage devices

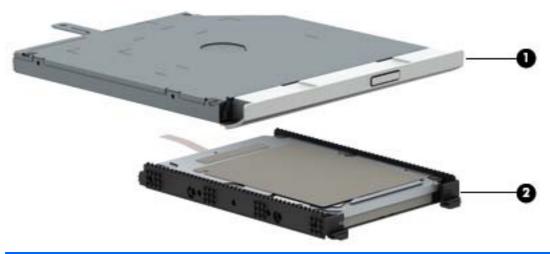

| Item | Component                                                                              | Spare part number             |
|------|----------------------------------------------------------------------------------------|-------------------------------|
| (1)  | Hard drive (does not include the hard drive rubber bracket, hard drive connector cable | e, or screws)                 |
|      | 1 TB, 5400 rpm, 9.5 mm available for Windows 8.1 and Windows 7                         | 778192-005                    |
|      | 750 GB, 5400 rpm, 9.5 mm available for Windows 8.1 and Windows 7                       | 778190-005                    |
|      | 500 GB 5400 rpm 9.5 mm available for Windows 8.1 and Windows 7                         | 778188-005                    |
|      | 500 GB 5400 rpm 7 mm hybrid                                                            | 732000-005                    |
|      | 1 TB, 5400 rpm 9.5 mm                                                                  | 731999-005                    |
|      | 750 GB 5400 rpm + 8 GB NAND hybrid, 9.5 mm                                             | 732001-005                    |
|      | 1.5 TB, 5400 rpm 9.5 mm for HP Pavilion 15 Notebooks and AMD computers only            | 747375-005                    |
|      | Hard Drive Hardware Kit, for HP Pavilion 17 Notebook PC                                | 773501-001                    |
|      | Hard Drive Hardware Kit, for HP Pavilion 15 Notebook PC                                | 762504-001                    |
|      | Hard Drive Hardware Kit, for HP Pavilion 15 Notebook PC in natural silver              | 763100-001                    |
|      | Hard Drive Hardware Kit, for HP Pavilion 15 Notebook PC in snow white                  | 763101-001                    |
|      | Hard Drive Hardware Kit, for HP Pavilion 15 Notebook PC in aqua blue                   | 763103-001                    |
|      | Hard Drive Hardware Kit, for HP Pavilion 15 Notebook PC in vibrant red                 | 763102-001                    |
|      | Hard Drive Hardware Kit, for HP Pavilion 15 Notebook PC in neon purple                 | 778265-001                    |
|      | Hard Drive Hardware Kit, for HP Pavilion 15 Notebook PC in for Beats Audio             | 767516-001                    |
|      | Hardware sleeve for HP Pavilion 17 Notebook PC                                         | 777944-001                    |
|      | Hardware sleeve for HP Pavilion 15 Notebook PC                                         | 776506-001                    |
| (2)  | Optical drive, DVD+/-RW DL SuperMulti (includes optical drive hardware kit with optic  | cal drive bezel and bracket): |
|      | For HP Pavilion 17 Notebook PC                                                         |                               |
|      | Aqua blue finish                                                                       | 765793-001                    |
|      | Natural silver finish                                                                  | 763426-001                    |
|      | Snow white finish                                                                      | 765787-001                    |

| Item | Component                                                                                                    | Spare part number |
|------|----------------------------------------------------------------------------------------------------|-------------------|
|      | Vibrant red finish                                                                                                | 766894-001        |
|      | Neon purple finish                                                                                                | 777222-001        |
|      | For HP Pavilion 15 Notebook PC                                                                                    |                   |
|      | Optical drive, DVD+/-RW DL SuperMulti (includes optical drive hardware kit with optical drive bezel and bracket): | 762503-001        |
|      | Blu-ray Disc R/RW with SuperMulti for AMD models only                                                             | 778266-001        |
|      | Optical drive board natural silver                                                                                | 778856-001        |
|      | Optical drive hardware kit for touchscreen Intel computer models                                                  | 790019-001        |

## Miscellaneous parts

| Component                                                                                                    | Spare part number |
|----------------------------------------------------------------------------------------------------|-------------------|
| AC adapter:                                                                                                    |                   |
| 45 W HP Smart AC adapter (nPFC, RC, 3-wire, 4.5 mm, nslim)                                                          | 741727-001        |
| 65 W HP Smart AC adapter (nPFC, RC, 3-wire, 4.5 mm)                                                                 | 710412-001        |
| $90~\mathrm{W}$ HP Smart AC adapter (PFC, RC, 3-wire, 4.5 mm), for use with computer models with AMD processors     | 710413-001        |
| 90-W AC adapter (EM, PFC, SMT, 3-wire, 4.5-mm) for use with HP Pavilion 15 Notebook PC computer models only         | 710414-001        |
| 65-W HP Smart AC adapter (non-PFC, EM, 3-wire, 4.5-mm) for use with HP Pavilion 15 Notebook PC computer models only | 714657-001        |
| Power cord (3 pin, black, 1.0 m):                                                                                   |                   |
| For use in North America                                                                                            | 755530-001        |
| For use in Argentina                                                                                                | 755530-D01        |
| For use in Australia, for use with computer models with Intel processors                                            | 755530-011        |
| For use in Brazil, for use with computer models with Intel processors                                               | 755530-202        |
| For use in Europe, for use with computer models with Intel processors                                               | 755530-021        |
| For use in India, for use with computer models with Intel processors                                                | 755530-D61        |
| For use in Italy                                                                                                    | 755530-061        |
| For use in the People's Republic of China, for use with computer models with Intel processors                       | 755530-AA1        |
| For use in South Korea, for use with computer models with Intel processors                                          | 755530-AD1        |
| For use in Taiwan, for use with computer models with Intel processors                                               | 755530-AB1        |
| For use in Thailand, for use with computer models with Intel processors                                             | 755530-201        |
| For use in the United Kingdom and Singapore, for use with computer models with Intel processors                     | 755530-031        |
| For use in Denmark, Finland, Norway                                                                                 | 755530-081        |

| Component                                                            | Spare part number |
|----------------------------------------------------------------------|-------------------|
| For use in Switzerland                                               | 755530-111        |
| For use in Japan                                                     | 755530-291        |
| For use in Israel                                                    | 755530-BB1        |
| For use in South Aftrica                                             | 755530-AR1        |
| Screw Kit for HP Pavilion 15 Notebook PC                             | 762522-001        |
| Screw Kit for HP Pavilion 17 Notebook PC                             | 765790-001        |
| HDMI to VGA Adapter for use with computer models with AMD processors | 701943-001        |
| Rubber kit for HP Pavilion 15 Notebook PC                            | 763104-001        |
| Rubber kit for HP Pavilion 17 Notebook PC                            | 763714-001        |
| Notebook sleeve for HP Pavilion 15 Notebook PC                       | 777944-001        |
| Case sleeve for HP Pavilion 15 Notebook PC                           | 776506-001        |
| Heat spreader for use with Intel computer models                     | 784982-001        |

## Sequential part number listing

| Spare part number | Description                                                                                                    | Regulato     | ry Model Nu  | Regulatory Model Number |              |  |  |
|-------------------|----------------------------------------------------------------------------------------------------|--------------|--------------|-------------------------|--------------|--|--|
|                   |                                                                                                    | TPN-<br>Q140 | TPN-<br>Q143 | TPN-<br>Q144            | TPN-<br>Q141 |  |  |
| 652972-005        | 2 GB memory module for HP Pavilion 15 Notebook PC                                                                                               | $\sqrt{}$    | $\checkmark$ |                         |              |  |  |
| 670034-005        | 8 GB memory module for HP Pavilion 17 Notebook PC                                                                                               |              |              | <b>√</b>                | <b>√</b>     |  |  |
| 691739-005        | 2 GB memory module for HP Pavilion 17 Notebook PC                                                                                               |              |              | <b>√</b>                | √            |  |  |
| 691740-005        | 4 GB memory module                                                                                                    | √            | $\checkmark$ | <b>√</b>                | √            |  |  |
| 693374-001        | 8 GB memory module for HP Pavilion 15 Notebook PC                                                                                               | √            |              |                         |              |  |  |
| 697917-001        | RTC battery                                                                                                    | √            | √            | √                       | √            |  |  |
| 701943-001        | HDMI to VGA adapter for use with computer models with AMD processors                                                                            |              | √            | $\sqrt{}$               | <b>√</b>     |  |  |
| 709848-005        | Realtek RTL8188EE 802.11 bgn Wi-Fi Adapter available for Windows 8.1 and Windows 7                                                              | √            | √            | √                       | √            |  |  |
| 710412-001        | 65 W HP Smart AC adapter (nPFC, RC, 3-wire, 4.5 mm), select models only                                                                         | √            | √            | √                       | √            |  |  |
| 710413-001        | 90 W HP Smart AC adapter (PFC, RC, 3-wire, 4.5 mm) for use with computer models with AMD processors select models only                          |              | √            | √                       |              |  |  |
| 710414–001        | 90 W HP Smart AC adapter Slim (PFC, RC, 3-wire, 4.5 mm) for use with computer models with AMD processors select models only                     |              | √            |                         |              |  |  |
| 710662-005        | WLAN Intel Dual Band Wireless-AC 3160 802.11 ac 1x1 WiFi + BT 4.0 combo adapter, for use only on computer models equipped with Intel processors | √            |              |                         | √            |  |  |

| Spare part<br>number | Description                                                                                                    | Regulatory Model Number |              |              |              |  |
|----------------------|----------------------------------------------------------------------------------------------------|-------------------------|--------------|--------------|--------------|--|
|                      |                                                                                                    | TPN-<br>Q140            | TPN-<br>Q143 | TPN-<br>Q144 | TPN-<br>Q141 |  |
| 714657-001           | 65 W HP Smart AC adapter (nPFC, RC, 3-wire, 4.5 mm), select models only                                                                                                    |                         | √            |              |              |  |
| 724935-005           | WLAN Broadcom BCM 4352 WLAN 802.11 AC+BT4 2x2HMC for HP Pavilion 15 AMD computer models available for Windows 8.1 and Windows 7                                                   |                         | √            |              |              |  |
| 731999-005           | Hard drive 1 TB, 5400 rpm + 8 GB NAND hybrid, 9.5 mm                                                                                                    | √                       | √            | √            | <b>√</b>     |  |
| 732000-005           | Hard drive 500 GB 5400 rpm + 8 GB NAND hybrid, 7 mm                                                                                                    | <b>√</b>                | √            | √            | <b>√</b>     |  |
| 732001-005           | Hard drive, 750 GB 5400 rpm + 8 GB NAND hybrid, 9.5 mm                                                                                                    | √                       | √            | √            | <b>√</b>     |  |
| 741727-001           | 45 W HP Smart AC adapter (nPFC, RC, 3-wire, 4.5 mm), nslim                                                                                                    | √                       | √            | √            | <b>√</b>     |  |
| 747375-005           | Hard drive 1.5 TB 5400-RPM SATA RAW 9.5 mm                                                                                                    |                         | √            |              |              |  |
| 753076-005           | WLAN Broadcom BCM43142 802.11 bgn 1x1 Wi-Fi + BT4.0 HMC combo adapter for use only with HP Pavilion 17 Notebook PC computer modelss or HP Pavilion 15 Notebook PC computer models | √                       |              |              | √            |  |
| 753077-005           | WLAN Realtek RT8723BE 802.11 bgn 1x1 Wi-Fi + BT4.0 combo adapter, for use only on computer models equipped with AMD processors available for Windows 8.1 and Windows 7            |                         | √            | √            |              |  |
| 755530-001           | Power cord for use in North America (3 pin, black, 1.0 m)                                                                                                    | √                       | √            | √            | <b>√</b>     |  |
| 755530-011           | Power cord for use in Australia (3 pin, black, 1.0 m), for use with computer models with Intel processors                                                                         | √                       | √            |              |              |  |
| 755530-021           | Power cord for use in Europe (3 pin, black, 1.0 m), for use with computer models with Intel processors                                                                            | √                       | <b>√</b>     | <b>√</b>     | √            |  |
| 755530-031           | Power cord for use in the United Kingdom and Singapore (3 pin, black, 1.0 m), for use with computer models with Intel processors                                                  | √                       | √            | √            | √            |  |
| 755530-061           | Power cord for use in Italy (3 pin, black, 1.0 m)                                                                                                    |                         | √            |              |              |  |
| 755530-081           | Power cord for use in Denmark (3 pin, black, 1.0 m)                                                                                                    | <b>√</b>                | √            | √            | <b>√</b>     |  |
| 755530-111           | Power cord for use in Switzerland (3 pin, black, 1.0 m)                                                                                                    | <b>√</b>                | √            | √            | √            |  |
| 755530-201           | Power cord for use in Thailand (3 pin, black, 1.0 m), for use with computer models with Intel processors                                                                          |                         | √            |              |              |  |
| 755530-291           | Power cord for use in Japan (3 pin, black, 1.0 m), for use in Japan                                                                                                    |                         | √            |              |              |  |
| 755530-AA1           | Power cord for use in People's Republic of China (3 pin, black, 1.0 m), for use with computer models with Intel processors                                                        |                         | √            |              |              |  |
| 755530-AB1           | Power cord for use in Taiwan (3 pin, black, 1.0 m), for use with computer models with Intel processors                                                                            |                         | <b>√</b>     |              |              |  |
| 755530-AD1           | Power cord for use in South Korea (3 pin, black, 1.0 m), for use with computer models with Intel processors                                                                       |                         | <b>√</b>     |              |              |  |
| 755530-AR1           | Power cord for use in South Africa (3 pin, black, 1.0 m)                                                                                                    | <b>√</b>                |              |              | √            |  |
| 755530-BB1           | Power cord for use in Israel (3 pin, black, 1.0 m)                                                                                                    | <b>√</b>                | √            |              | √            |  |

| Spare part number | Description                                                                                                    | Regulatory Model Number |              |              |              |  |
|-------------------|----------------------------------------------------------------------------------------------------|-------------------------|--------------|--------------|--------------|--|
|                   |                                                                                                    | TPN-<br>Q140            | TPN-<br>Q143 | TPN-<br>Q144 | TPN-<br>Q141 |  |
| 755530-D61        | Power cord for use in India (3 pin, black, 1.0 m), for use with computer models with Intel processors                                       | <b>√</b>                | √            |              |              |  |
| 756743-001        | 4 cell, 41 Whr, 2.8 Ah, Li-ion battery                                                                                                    | √                       | √            | <b>√</b>     | √            |  |
| 762521-001        | Webcamera/microphone module (includes adhesive) for HP Pavilion 17 Notebook PC                                                              | ,                       |              | √            | √            |  |
| 762524-001        | Heat sink for use only on computer models equipped with a graphics subsystem with AMD switchable discrete graphics, 19 W select models only |                         |              | √            |              |  |
| 762545-001        | Webcamera/microphone module, Touchscreen (includes adhesive and screws) for HP Pavilion 17 Notebook PC                                      |                         |              | $\checkmark$ | <b>√</b>     |  |
| 762496-001        | Power button board (includes cable) For HP Pavilion 15<br>Notebook PC                                                                       | √                       | √            |              |              |  |
| 762497-001        | USB board for use with HP Pavilion 15 Notebook PC computer models                                                                           | √                       | √            |              |              |  |
| 762498-001        | Base enclosure Natural silver finish for use on select HP Pavilion 15 Notebook PC                                                           | √                       |              |              |              |  |
| 762499-001        | Base enclosure Snow white finish for use on HP Pavilion 15 Notebook PC                                                                      | √                       |              |              |              |  |
| 762500-001        | Base enclosure Vibrant red finish for use on HP Pavilion 15<br>Notebook PC                                                                  | √                       |              |              |              |  |
| 762501-001        | Base enclosure for Beats Audio use on HP Pavilion 15 Notebook PC                                                                            | √                       |              |              |              |  |
| 762502-001        | Speaker Kit (includes left and right front speakers and cables) for HP Pavilion 15 Notebook PC                                              | √                       | √            |              |              |  |
| 762503-001        | Optical drive, DVD+/-RW DL SuperMulti (includes optical drive hardware kit with optical drive bezel and bracket):                           | √                       | √            |              |              |  |
| 762504-001        | Hard Drive Hardware Kit for use with HP Pavilion 15 Notebook PC                                                                             | √                       | √            |              |              |  |
| 762505-001        | Fan for use with HP Pavilion 15 Notebook PC                                                                                                 | <b>√</b>                | √            |              |              |  |
| 762506-001        | TouchPad board (with bracket and cable) for HP Pavilion 15 Notebook PC computer models in ano silver                                        | √                       |              |              |              |  |
| 762507-001        | Power connector for use with HP Pavilion 15 Notebook PC                                                                                     | √                       | √            |              |              |  |
| 762508-001        | Display back cover Natural silver finish for HP Pavilion 15<br>Notebook PC                                                                  | √                       | √            |              |              |  |
| 762509-001        | Display back cover in snow white for HP Pavilion 15 Notebook PC                                                                             | √                       | $\checkmark$ |              |              |  |
| 762510-001        | Display back cover in vibrant red for HP Pavilion 15 Notebook PC                                                                            | √                       | √            |              |              |  |
| 762511-001        | Display back cover in aqua blue for HP Pavilion 15 Notebook PC                                                                              | √                       | $\checkmark$ |              |              |  |
| 762512-001        | Display bezel for HP Pavilion 15 Notebook PC                                                                                                | <b>√</b>                | √            |              |              |  |

| Spare part<br>number | Description                                                                                                    | Regulatory Model Number |              |              |              |  |
|----------------------|----------------------------------------------------------------------------------------------------|-------------------------|--------------|--------------|--------------|--|
|                      |                                                                                                    | TPN-<br>Q140            | TPN-<br>Q143 | TPN-<br>Q144 | TPN-<br>Q141 |  |
| 762513-001           | 15.6 LED BrightView HD SVA HD, WLED, SVA flat display panel (includes screws) available for Windows 8.1 and Windows 7                                                            | √                       | <b>V</b>     |              |              |  |
| 762514-001           | Display back cover (includes screws): natural silver finish,<br>Touchscreen for HP Pavilion 15 Notebook PC                                                                       | √                       | √            |              |              |  |
| 762515-001           | Display back cover (includes screws):snow white, Touchscreen for HP Pavilion 15 Notebook PC                                                                                      | √                       | √            |              |              |  |
| 762516-001           | Display back cover (includes screws): vibrant red finish,<br>Touchscreen for HP Pavilion 15 Notebook PC                                                                          | √                       | √            |              |              |  |
| 762517-001           | Display back cover (includes screws): aqua blue finish,<br>Touchscreen for HP Pavilion 15 Notebook PC                                                                            | √                       | √            |              |              |  |
| 762518-001           | WLAN Antenna Kit for use with HP Pavilion 15 Notebook PC computer non-touch models (includes left and right wireless antenna cables and transceivers)                            | √                       | √            |              |              |  |
| 762519-001           | Display panel cable HD cable for non-Touchscreen models for HP Pavilion 15 Notebook PC computer models:                                                                          | √                       | <b>√</b>     |              |              |  |
| 762520-001           | Display Hinge Kit, non-touchscreen (includes left and right hinges and screws) for HP Pavilion 15 Notebook PC                                                                    | √                       | √            |              |              |  |
| 762521-001           | Webcamera/microphone module (includes adhesive and screws) for HP Pavilion 15 Notebook PC                                                                                        | √                       | √            |              |              |  |
| 762522-001           | Screw Kit for HP Pavilion 15 Notebook PC                                                                                                    | <b>√</b>                | √            |              |              |  |
| 762524-001           | Heat sink for use only on computer models equipped with a graphics subsystem with AMD switchable discrete graphics, 19 W for use with HP Pavilion 15 Notebook PC computer models |                         | √            |              |              |  |
| 762525-001           | TouchPad board (with bracket and cable) In Ash Silver for use with HP Pavilion 15 Notebook PC computer models                                                                    | √                       |              |              |              |  |
| 762526-001           | System board AMD A8-6410 (2.4 GHz/2.0 GHz, 2 MB L2, 1600 MHz DDR3L, quad core, 15 W) for use with FreeDOS and Ubuntu Linux HP Pavilion 15 Notebook PC                            |                         | √            |              |              |  |
| 762526-501           | System board AMD A8-6410 (2.4 GHz/2.0 GHz, 2 MB L2, 1600 MHz DDR3L, quad core, 15 W) for use with Windows Standard HP Pavilion 15 Notebook PC                                    |                         | √            |              |              |  |
| 762526-601           | System board AMD A8-6410 (2.4 GHz/2.0 GHz, 2 MB L2, 1600 MHz DDR3L, quad core, 15 W) for use with Windows Professional HP Pavilion 15 Notebook PC                                |                         | $\checkmark$ |              |              |  |
| 762527-001           | System board AMD A8-6410 (2.4 GHz/2.0 GHz, 2 MB L2, 1600 MHz DDR3L, quad core, 15 W) for use with FreeDOS and Ubuntu Linux HP Pavilion 17 Notebook PC                            |                         | √            |              |              |  |
| 762527-501           | System board AMD A8-6410 (2.4 GHz/2.0 GHz, 2 MB L2, 1600 MHz DDR3L, quad core, 15 W) for use with Windows Standard HP Pavilion 17 Notebook PC                                    |                         | √            |              |              |  |
| 762527-601           | System board AMD M260 A8-6410 (2.4 GHz/2.0 GHz, 2 MB L2, 1600 MHz DDR3L, quad core, 15 W) for use with FreeDOS and Ubuntu Linux HP Pavilion 15 Notebook PC                       |                         | √            |              |              |  |

| Spare part number | Description                                                                                                    | Regulatory Model Number |              |              |              |  |  |
|-------------------|----------------------------------------------------------------------------------------------------|-------------------------|--------------|--------------|--------------|--|--|
|                   |                                                                                                    | TPN-<br>Q140            | TPN-<br>Q143 | TPN-<br>Q144 | TPN-<br>Q141 |  |  |
| 762528-001        | System board AMD A4-6210 (1.8 GHz, 2 MB L2, 1600 MHz DDR3L, quad core, 15 W) for use with FreeDOS and Ubuntu Linux HP Pavilion 15 Notebook PC |                         | √            |              |              |  |  |
| 762528-501        | System board AMD A4-6210 (1.8 GHz, 2 MB L2, 1600 MHz DDR3L, quad core, 15 W) for use with Windows Standard HP Pavilion 15 Notebook PC         |                         | √            |              |              |  |  |
| 762528-601        | System board AMD A4-6210 (1.8 GHz, 2 MB L2, 1600 MHz DDR3L, quad core, 15 W) for use with Windows Professional HP Pavilion 15 Notebook PC     |                         | √            |              |              |  |  |
| 762529-001        | Top cover (includes keyboard and cable): With full size textured island-style Keyboard. and numeric keypad black for use in the United States |                         | √            |              |              |  |  |
| 762529-031        | Top cover (includes keyboard and cable): With full size textured island-style Keyboard and numeric keypad black for use in the United Kingdom | √                       | √            |              |              |  |  |
| 762529-041        | Top cover (includes keyboard and cable): With full size textured island-style Keyboard and numeric keypad black for use in Germany            | √                       | √            |              |              |  |  |
| 762529-051        | Top cover (includes keyboard and cable): With full size textured island-style Keyboard and numeric keypad black for use in France             | √                       | √            |              |              |  |  |
| 762529-061        | Top cover (includes keyboard and cable): With full size textured island-style Keyboard and numeric keypad black for use in Italy              | √                       | √            |              |              |  |  |
| 762529-071        | Top cover (includes keyboard and cable): With full size textured island-style Keyboard and numeric keypad black for use in Spain              | √                       | √            |              |              |  |  |
| 762529-131        | Top cover (includes keyboard and cable): With full size textured island-style Keyboard and numeric keypad black for use in Portugal           | √                       | √            |              |              |  |  |
| 762529-141        | Top cover (includes keyboard and cable): With full size textured island-style Keyboard and numeric keypad black for use in Turkey             | √                       | √            |              |              |  |  |
| 762529-151        | Top cover (includes keyboard and cable): With full size textured island-style Keyboard and numeric keypad black for use in Turkey             | <b>√</b>                | $\checkmark$ |              |              |  |  |
| 762529-161        | Top cover (includes keyboard and cable): With full size textured island-style Keyboard and numeric keypad black for use in Latin America      |                         | √            |              |              |  |  |
| 762529-171        | Top cover (includes keyboard and cable): With full size textured island-style Keyboard and numeric keypad black for use in Saudi Arabia       | √                       | √            |              |              |  |  |
| 762529-211        | Top cover (includes keyboard and cable): With full size textured island-style Keyboard and numeric keypad black for use in Hungary            | √                       | √            |              |              |  |  |
| 762529-251        | Top cover (includes keyboard and cable): With full size textured island-style Keyboard and numeric keypad black for use in Russia             | √                       | √            |              | _            |  |  |

| Spare part number | Description                                                                                                    | Regulato     | Regulatory Model Number |              |              |  |  |
|-------------------|----------------------------------------------------------------------------------------------------|--------------|-------------------------|--------------|--------------|--|--|
|                   |                                                                                                    | TPN-<br>Q140 | TPN-<br>Q143            | TPN-<br>Q144 | TPN-<br>Q141 |  |  |
| 762529-261        | Top cover (includes keyboard and cable): With full size textured island-style Keyboard and numeric keypad black for use in Bulgaria            | √            | √                       |              |              |  |  |
| 762529-271        | Top cover (includes keyboard and cable): With full size textured island-style Keyboard and numeric keypad black for use in Romania             | √            | √                       |              |              |  |  |
| 762529-281        | Top cover (includes keyboard and cable): With full size textured island-style Keyboard and numeric keypad black for use in Thailand            |              | √                       |              |              |  |  |
| 762529-291        | Top cover (includes keyboard and cable): With full size textured island-style Keyboard and numeric keypad black for use in Japan               |              | √                       |              |              |  |  |
| 762529-A41        | Top cover (includes keyboard and cable): With full size textured island-style Keyboard and numeric keypad black for use in Europe              | √            | 1                       |              |              |  |  |
| 762529-AB1        | Top cover (includes keyboard and cable): With full size textured island-style Keyboard and numeric keypad black for use in Taiwan              |              | √                       |              |              |  |  |
| 762529-AD1        | Top cover (includes keyboard and cable): With full size textured island-style Keyboard and numeric keypad black for use in South Korea         |              | √                       |              |              |  |  |
| 762529-B31        | Top cover (includes keyboard and cable): With full size textured island-style Keyboard and numeric keypad black for International use          | √            | √                       |              |              |  |  |
| 762529-BA1        | Top cover (includes keyboard and cable): With full size textured island-style Keyboard and numeric keypad black for use in the Adriatics       | √            | √                       |              |              |  |  |
| 762529-BB1        | Top cover (includes keyboard and cable): With full size textured island-style Keyboard and numeric keypad black for use in Israel              | √            | √                       |              |              |  |  |
| 762529-BG1        | Top cover (includes keyboard and cable): With full size textured island-style Keyboard and numeric keypad black for use in Switzerland         | √            | √                       |              |              |  |  |
| 762529-DB1        | Top cover (includes keyboard and cable): With full size textured island-style Keyboard and numeric keypad black for use in Canada              |              | √                       |              |              |  |  |
| 762529-DH1        | Top cover (includes keyboard and cable): With full size textured island-style Keyboard and numeric keypad black for use in the Netherlands     | √            | √                       |              |              |  |  |
| 762529-FL1        | Top cover (includes keyboard and cable): With full size textured island-style Keyboard and numeric keypad black for use in Czech and Slovackia | √            | √                       |              |              |  |  |
| 762529-FP1        | Top cover (includes keyboard and cable): With full size textured island-style Keyboard and numeric keypad black for use in South Africa        | √            |                         |              |              |  |  |

| Spare part number | Description                                                                                                    | Regulato     | ımber        |              |              |  |
|-------------------|----------------------------------------------------------------------------------------------------|--------------|--------------|--------------|--------------|--|
|                   |                                                                                                    | TPN-<br>Q140 | TPN-<br>Q143 | TPN-<br>Q144 | TPN-<br>Q141 |  |
| 762530-001        | Top cover (includes keyboard and cable): With full size textured island-style Keyboard and numeric keypad White for use in the United States  |              | √            |              |              |  |
| 762530-031        | Top cover (includes keyboard and cable): With full size textured island-style Keyboard and numeric keypad White for use in the United Kingdom | √            | √            |              |              |  |
| 762530-041        | Top cover (includes keyboard and cable): With full size textured island-style Keyboard and numeric keypad White for use in Germany            | √            | √            |              |              |  |
| 762530-051        | Top cover (includes keyboard and cable): With full size textured island-style Keyboard and numeric keypad White for use in France             | √            | √            |              |              |  |
| 762530-061        | Top cover (includes keyboard and cable): With full size textured island-style Keyboard and numeric keypad White for use in Italy              | √            | √            |              |              |  |
| 762530-071        | Top cover (includes keyboard and cable): With full size textured island-style Keyboard and numeric keypad White for use in Spain              | √            | √            |              |              |  |
| 762530-131        | Top cover (includes keyboard and cable): With full size textured island-style Keyboard and numeric keypad White for use in Portugal           | √            | √            |              |              |  |
| 762530-141        | Top cover (includes keyboard and cable): With full size textured island-style Keyboard and numeric keypad White for use in Turkey             | √            | √            |              |              |  |
| 762530-151        | Top cover (includes keyboard and cable): With full size textured island-style Keyboard and numeric keypad White for use in Greece             | √            | $\checkmark$ |              |              |  |
| 762530-161        | Top cover (includes keyboard and cable): With full size textured island-style Keyboard and numeric keypad White for use in Latin America      |              | $\checkmark$ |              |              |  |
| 762530-171        | Top cover (includes keyboard and cable): With full size textured island-style Keyboard and numeric keypad White for use in Saudi Arabia       | √            | √            |              |              |  |
| 762530-211        | Top cover (includes keyboard and cable): With full size textured island-style Keyboard and numeric keypad White for use in Hungary            | √            | √            |              |              |  |
| 762530-251        | Top cover (includes keyboard and cable): With full size textured island-style Keyboard and numeric keypad White for use in Russia             | √            | √            |              |              |  |
| 762530-261        | Top cover (includes keyboard and cable): With full size textured island-style Keyboard and numeric keypad White for use in Bulgaria           | √            | √            |              |              |  |
| 762530-271        | Top cover (includes keyboard and cable): With full size textured island-style Keyboard and numeric keypad White for use in Romania            | √            | √            |              |              |  |

| Spare part number | Description                                                                                                    | Regulato     | mber         |              |              |
|-------------------|----------------------------------------------------------------------------------------------------|--------------|--------------|--------------|--------------|
|                   |                                                                                                    | TPN-<br>Q140 | TPN-<br>Q143 | TPN-<br>Q144 | TPN-<br>Q141 |
| 762530-281        | Top cover (includes keyboard and cable): With full size textured island-style Keyboard and numeric keypad White for use in Thailand                |              | √            |              |              |
| 762530-291        | Top cover (includes keyboard and cable): With full size textured island-style Keyboard and numeric keypad White for use in Japan                   |              | √            |              |              |
| 762530-A41        | Top cover (includes keyboard and cable): With full size textured island-style Keyboard and numeric keypad White for use in Europe                  | √            | √            |              |              |
| 762530-AB1        | Top cover (includes keyboard and cable): With full size textured island-style Keyboard and numeric keypad White for use in Taiwan                  |              | √            |              |              |
| 762530-AD1        | Top cover (includes keyboard and cable): With full size textured island-style Keyboard and numeric keypad White for use in South Korea             |              | √            |              |              |
| 762530-B31        | Top cover (includes keyboard and cable): With full size textured island-style Keyboard and numeric keypad White for International use              |              | √            |              |              |
| 762530-BA1        | Top cover (includes keyboard and cable): With full size textured island-style Keyboard and numeric keypad White for use in Adriatic                |              | √            |              |              |
| 762530-BB1        | Top cover (includes keyboard and cable): With full size textured island-style Keyboard and numeric keypad White for use in Israel                  | √            | $\checkmark$ |              |              |
| 762530-BG1        | Top cover (includes keyboard and cable): With full size textured island-style Keyboard and numeric keypad White for use in Switzerland             | √            | √            |              |              |
| 762530-DB1        | Top cover (includes keyboard and cable): With full size textured island-style Keyboard and numeric keypad White for use in Canada                  |              | √            |              |              |
| 762530-DH1        | Top cover (includes keyboard and cable): With full size textured island-style Keyboard and numeric keypad White for use in the Netherlands         | √            | √            |              |              |
| 762530-FL1        | Top cover (includes keyboard and cable): With full size textured island-style Keyboard and numeric keypad White for use in Spain                   | √            | √            |              |              |
| 762530-FP1        | Top cover (includes keyboard and cable): With full size textured island-style Keyboard and numeric keypad White for use in South Africa            | √            |              |              |              |
| 762531-001        | Top cover (includes keyboard and cable): With full size textured island-style Keyboard and numeric keypad White for use in Spain                   |              | √            |              |              |
| 762531-501        | System board AMD M260 A8-6410 (2.4 GHz/2.0 GHz, 2 MB L2, 1600 MHz DDR3L, quad core, 15 W) for use with Windows Standard HP Pavilion 15 Notebook PC |              | √            |              |              |

| Spare part number | Description                                                                                                    | Regulatory Model Number |              |              |              |  |  |
|-------------------|----------------------------------------------------------------------------------------------------|-------------------------|--------------|--------------|--------------|--|--|
|                   |                                                                                                    | TPN-<br>Q140            | TPN-<br>Q143 | TPN-<br>Q144 | TPN-<br>Q141 |  |  |
| 762531-601        | System board AMD M260 A8-6410 (2.4 GHz/2.0 GHz, 2 MB L2, 1600 MHz DDR3L, quad core, 15 W) for use with Windows Professional HP Pavilion 15 Notebook PC             |                         | √            |              |              |  |  |
| 762532-001        | System board AMD M260 A6-6310 (2.4 GHz/1.8 GHz, 2 MB L2, 1600 MHz DDR3L, quad core, 15 W) for use with FreeDOS and Ubuntu Linux HP Pavilion 15 Notebook PC         |                         | 1            |              |              |  |  |
| 762532-501        | System board AMD M260 A6-6310 (2.4 GHz/1.8 GHz, 2 MB L2, 1600 MHz DDR3L, quad core, 15 W) for use with Windows Standard HP Pavilion 15 Notebook PC                 |                         | √            |              |              |  |  |
| 762532-601        | System board AMD M260 A6-6310 (2.4 GHz/1.8 GHz, 2 MB L2, 1600 MHz DDR3L, quad core, 15 W) for use with Windows Professional HP Pavilion 15 Notebook PC             |                         | √            |              |              |  |  |
| 762533-001        | Top cover for HP Pavilion 15 Notebook PC computer models with full size texture black d island-style Keyboard, and numeric keypad red for use in the United States |                         | √            |              |              |  |  |
| 762533-031        | Top cover for HP Pavilion 15 Notebook PC computer models with full size textured black island-style Keyboard, and numeric keypad red for use in the United Kingdom |                         | √            |              |              |  |  |
| 762533-051        | Top cover for HP Pavilion 15 Notebook PC computer models with full size textured island-style Keyboard, and numeric keypad red for use in the France               |                         | √            |              |              |  |  |
| 762533-071        | Top cover for HP Pavilion 15 Notebook PC computer models with full size textured black island-style Keyboard, and numeric keypad red for use in the Spain          |                         | √            |              |              |  |  |
| 762533-161        | Top cover for HP Pavilion 15 Notebook PC computer models with full size textured black island-style Keyboard, numeric keypad red for use in the Latin America      |                         | √            |              |              |  |  |
| 762533-251        | Top cover for HP Pavilion 15 Notebook PC computer models with full size textured black island-style Keyboard, and numeric keypad red for use in the Russia         |                         | √            |              |              |  |  |
| 762533-291        | Top cover for HP Pavilion 15 Notebook PC computer models with full size textured black island-style Keyboard, and numeric keypad red for use in the Japan          |                         | 1            |              |              |  |  |
| 762533-AD1        | Top cover for HP Pavilion 15 Notebook PC computer models with full size textured black island-style Keyboard, and numeric keypad red for use in South Korea        |                         | √            |              |              |  |  |
| 762533-B31        | Top cover for HP Pavilion 15 Notebook PC computer models with full size textured black island-style Keyboard, and numeric keypad red for use International use     |                         | $\checkmark$ |              |              |  |  |
| 762533-BA1        | Top cover for HP Pavilion 15 Notebook PC computer models with full size textured island-style Keyboard, numeric keypad Beats Audio for use in Slovenia             |                         | √            |              |              |  |  |
| 762533-DB1        | Top cover for HP Pavilion 15 Notebook PC computer models with full size textured black island-style Keyboard, and numeric keypad Beats Audio for use in Canada     |                         | $\checkmark$ |              |              |  |  |

| Spare part number | Description                                                                                                    | Regulato     |              |              |              |
|-------------------|----------------------------------------------------------------------------------------------------|--------------|--------------|--------------|--------------|
|                   |                                                                                                    | TPN-<br>Q140 | TPN-<br>Q143 | TPN-<br>Q144 | TPN-<br>Q141 |
| 762533-DH1        | Top cover for HP Pavilion 15 Notebook PC computer models with full size textured black island-style Keyboard, and numeric keypad Beats Audio for use in the Netherlands     |              | √            |              |              |
| 762533-FL1        | Top cover for HP Pavilion 15 Notebook PC computer models with full size textured black island-style Keyboard, numeric keypad Beats Audio for use in the Czech and Slovackia |              | √            |              |              |
| 762544-001        | Display panel full HD cable for non-Touchscreen models (includes webcamera/microphone module cable and screws) for HP Pavilion 15 Notebook PC computer models               | √            | √            |              |              |
| 762545-001        | Webcamera/microphone module for Touchscreen models                                                                                                    | √            | √            |              |              |
| 763100-001        | Hard Drive Hardware Kit, for HP Pavilion 15 Notebook PC in natural silver                                                                                                   | $\checkmark$ | √            |              |              |
| 763101-001        | Hard Drive Hardware Kit, for HP Pavilion 15 Notebook PC in snow white                                                                                                    | √            | √            |              |              |
| 763102-001        | Hard Drive Hardware Kit, for HP Pavilion 15 Notebook PC in vibrant red                                                                                                    | √            | √            |              |              |
| 763103-001        | Hard Drive Hardware Kit, for HP Pavilion 15 Notebook PC in aqua blue                                                                                                    | √            | √            |              |              |
| 763104-001        | Rubber kit for HP Pavilion 15 Notebook PC                                                                                                    | √            | $\checkmark$ |              |              |
| 763105-001        | Display Hinge Kit, touchscreen (includes left and right hinges and screws) for HP Pavilion 17 Notebook PC                                                                   | $\checkmark$ | <b>√</b>     |              |              |
| 763420-001        | System board AMD A6-6310 (2.4 GHz/1.8 GHz, 2 MB L2, 1600 MHz DDR3L, quad core, 15 W) for use with FreeDOS and Ubuntu Linux HP Pavilion 17 Notebook PC                       |              |              | $\checkmark$ |              |
| 763420-501        | System board AMD A6-6310 (2.4 GHz/1.8 GHz, 2 MB L2, 1600 MHz DDR3L, quad core, 15 W) for use with Windows Standard HP Pavilion 17 Notebook PC                               |              |              | $\checkmark$ |              |
| 763421-001        | System board AMD A4-6210 (1.8GHz, 2 MB L2, 1600 MHz DDR3L, quad core, 15 W) for use with FreeDOS and Ubuntu Linux HP Pavilion 17 Notebook PC                                |              |              | $\checkmark$ |              |
| 763421-501        | System board AMD A4-6210 (1.8 GHz, 2 MB L2, 1600 MHz DDR3L, quad core, 15 W) for use with Windows Standard HP Pavilion 17 Notebook PC                                       |              |              | √            |              |
| 763422-001        | System board AMD A8-6410 (2.4 GHz/2.0 GHz, 2 MB L2, 1600 MHz DDR3L, quad core, 15 W) for use with FreeDOS and Ubuntu Linux HP Pavilion 17 Notebook PC                       |              |              | $\checkmark$ |              |
| 763422-501        | System board AMD A8-6410 (2.4 GHz/2.0 GHz, 2 MB L2, 1600 MHz DDR3L, quad core, 15 W) for use with Windows Standard HP Pavilion 17 Notebook PC                               |              |              | $\checkmark$ |              |
| 763423-001        | System board EI–6010 (1.35 GHz, 1 MB L2), dual 1 0W, Max DDR3L-1333 for use with FreeDOS and Ubuntu Linux HP Pavilion 17 Notebook PC                                        |              |              | $\checkmark$ |              |

| Spare part<br>number | Description                                                                                                    | Regulatory Model Number |              |              |              |  |
|----------------------|----------------------------------------------------------------------------------------------------|-------------------------|--------------|--------------|--------------|--|
|                      |                                                                                                    | TPN-<br>Q140            | TPN-<br>Q143 | TPN-<br>Q144 | TPN-<br>Q141 |  |
| 763423-501           | System board EI–6010 (1.35GHz, 1MB L2), Dual 10W, Max DDR3L-1333 for use with Windows Standard HP Pavilion 17 Notebook PC                                                          |                         |              | √            |              |  |
| 763424-001           | System board AMD A76M FCH chipset, AMD A10-5745M (2.9 GHz/2.1 GHz, 4 MB L2, 1333 MHz DDR3L, quad core, 25 W) for use with FreeDOS and Ubuntu Linux HP Pavilion 17 Notebook PC      |                         |              | √            |              |  |
| 763424-501           | System board AMD A76M FCH chipset, AMD A10-5745M (2.9 GHz/2.1 GHz, 4 MB L2, 1333 MHz DDR3L, quad core, 25 W) for use with Windows Standard HP Pavilion 17 Notebook PC              |                         |              | √            |              |  |
| 763425-001           | System board AMD M260 A6-6310 (2.4 GHz/1.8 GHz, 2 MB L2, 1600 MHz DDR3L, quad core, 15 W) for use with FreeDOS and Ubuntu Linux HP Pavilion 17 Notebook PC                         |                         |              | √            |              |  |
| 763425-501           | System board AMD M260 A6-6310 (2.4 GHz/1.8 GHz, 2 MB L2, 1600 MHz DDR3L, quad core, 15 W) for use with Windows Standard HP Pavilion 17 Notebook PCC                                |                         |              | √            |              |  |
| 763426-001           | Optical drive, DVD+/-RW DL SuperMulti Natural silver finish for use with Windows Standard HP Pavilion 17 Notebook PCC                                                              |                         |              | $\checkmark$ | <b>√</b>     |  |
| 763427-001           | System board AMD A8-6410 (2.4 GHz/2.0 GHz, 2 MB L2, 1600 MHz DDR3L, quad core, 15 W) for use with FreeDOS and Ubuntu Linux HP Pavilion 17 Notebook PC                              |                         |              | √            |              |  |
| 763427-501           | System board AMD A8-6410 (2.4 GHz/2.0 GHz, 2 MB L2, 1600 MHz DDR3L, quad core, 15 W) for use with Windows Standard HP Pavilion 17 Notebook PC                                      |                         |              | √            |              |  |
| 763428-001           | System board AMD A76M FCH chipset, AMD M260 A10-5745M (2.9 GHz/2.1 GHz, 4 MB L2, 1333 MHz DDR3L, quad core, 25 W) for use with FreeDOS and Ubuntu Linux HP Pavilion 17 Notebook PC |                         |              | $\checkmark$ |              |  |
| 763428-501           | System board AMD A76M FCH chipset, AMD M260 A10-5745M (2.9 GHz/2.1 GHz, 4 MB L2, 1333 MHz DDR3L, quad core, 25 W) for use with Windows Standard HP Pavilion 17 Notebook PC         |                         |              | √            |              |  |
| 763568-001           | WLAN Antenna Kit for use with HP Pavilion 15 Notebook PC computer touch screen models (includes left and right wireless antenna cables and transceivers)                           | √                       | √            |              |              |  |
| 763572-001           | Display panel HD cable for non-Touchscreen models (includes webcamera/microphone module cable and screws) for HP Pavilion 15 Notebook PC computer models                           | √                       | √            |              |              |  |
| 763590-001           | Display panel HD cable for non-Touchscreen models (includes webcamera/microphone module cable and screws) for HP Pavilion 15 Notebook PC computer models                           | √                       | 1            |              |              |  |
| 763691-001           | WLAN Antenna Kit for use with HP Pavilion 17 Notebook PC computer non-touch models (includes left and right wireless antenna cables and transceivers)                              |                         |              | √            | √            |  |
| 763692-001           | WLAN Antenna Kit for use with HP Pavilion 17 Notebook PC computer touch screen models (includes left and right wireless antenna cables and transceivers)                           |                         |              | $\checkmark$ | <b>√</b>     |  |

| Spare part number | Description                                                                                                    | Regulatory Model Number |              |              |              |  |
|-------------------|----------------------------------------------------------------------------------------------------|-------------------------|--------------|--------------|--------------|--|
|                   |                                                                                                    | TPN-<br>Q140            | TPN-<br>Q143 | TPN-<br>Q144 | TPN-<br>Q141 |  |
| 763699-001        | Power Connector for use with HP Pavilion 17 Notebook PC computer                                                       |                         |              | $\checkmark$ | <b>√</b>     |  |
| 763706-001        | Display Hinge Kit, non-touchscreen (includes left and right hinges and screws) for HP Pavilion 17 Notebook PC          |                         |              | √            | √            |  |
| 763708-001        | Power button board (includes cable) for HP Pavilion 17<br>Notebook PC computer models                                  |                         |              | √            | √            |  |
| 763710-001        | Battery Board (For use only with HP Pavilion 17 Computer models)                                                       |                         |              | √            | √            |  |
| 763714-001        | Rubber kit for HP Pavilion 17 Notebook PC                                                                              |                         |              | <b>√</b>     | <b>√</b>     |  |
| 763717-001        | Speaker Kit (includes left and right front speakers and cables) for HP Pavilion 17 Notebook PC computer models         |                         |              | $\checkmark$ | √            |  |
| 764080-001        | Heat sink assembly for use only on computer models equipped with UMA graphics (includes replacement thermal material): |                         | √            | $\checkmark$ |              |  |
| 764081-001        | Base enclosure caps (Included in the plastics kit) for HP Pavilion 15 Notebook PC computer models                      | <b>√</b>                | √            |              |              |  |
| 764082-001        | Heat sink assembly for use only on computer models equipped with UMA graphics (includes replacement thermal material): |                         | √            | √            |              |  |
| 764083-001        | Heat sink assembly for use only on computer models equipped with AMD processors and discrete graphics 25 W             |                         | √            | √            |              |  |
| 764622-001        | Display panel 15.6 WLED AG HD Touchscreen with bezel (includes screws)                                                 | <b>√</b>                | √            |              |              |  |
| 764623-001        | Display panel 15.6 WLED AG full HD SVA (includes screws)                                                               | √                       | √            |              |              |  |
| 765356-001        | Display Hinge Kit, touchscreen (includes left and right hinges and screws) for HP Pavilion 17 Notebook PC              |                         |              | √            | <b>√</b>     |  |
| 765773-001        | Display back cover (includes screws) Snow white finish for HP Pavilion 17 Notebook PC                                  |                         |              | √            | <b>√</b>     |  |
| 765774-001        | Display back cover (includes screws) aqua blue finish for HP Pavilion 17 Notebook PC                                   |                         |              | √            | <b>√</b>     |  |
| 765775-001        | Display back cover (includes screws) natural silver finish for HP Pavilion 17 Notebook PC                              |                         |              | √            | <b>√</b>     |  |
| 765776-001        | Display back cover (includes screws) Vibrant red finish for HP Pavilion 17 Notebook PC                                 |                         |              | √            | √            |  |
| 765777-001        | Display back cover (includes screws) Snow white finish,<br>Touchscreen for HP Pavilion 17 Notebook PC                  |                         |              | √            | √            |  |
| 765778-001        | Display back cover (includes screws) Aqua blue finish,<br>Touchscreen for HP Pavilion 17 Notebook PC                   |                         |              | √            | √            |  |
| 765779-001        | Display back cover (includes screws) Natural silver finish,<br>Touchscreen for HP Pavilion 17 Notebook PC              |                         |              | √            | √            |  |
| 765780-001        | Display back cover (includes screws) Vibrant red finish, Touchscreen for HP Pavilion 17 Notebook PC                    |                         |              | √            | √            |  |

| Spare part<br>number | Description                                                                                                    | Regulato     | Regulatory Model Number |              |              |  |  |
|----------------------|----------------------------------------------------------------------------------------------------|--------------|-------------------------|--------------|--------------|--|--|
|                      |                                                                                                    | TPN-<br>Q140 | TPN-<br>Q143            | TPN-<br>Q144 | TPN-<br>Q141 |  |  |
| 765781-001           | Base enclosure Snow white finish for HP Pavilion 17 Notebook PC                                                                                                   |              |                         |              | <b>√</b>     |  |  |
| 765782-001           | Display bezel (includes screws)                                                                                                    |              |                         | √            | <b>√</b>     |  |  |
| 765785-001           | Display panel SXGA cable for non-Touchscreen models (includes webcamera/microphone module cable and screws) for HP Pavilion 17 Notebook PC computer models        |              |                         | √            | √            |  |  |
| 765786-001           | Display panel SXGA cable for Touchscreen models (includes webcamera/microphone module cable and screws) for HP Pavilion 17 Notebook PC computer models            |              |                         | √            | <b>V</b>     |  |  |
| 765787-001           | Optical drive, DVD+/-RW DL SuperMulti (includes optical drive hardware kit with optical drive bezel and bracket): Snow white finish                               |              |                         | √            | <b>√</b>     |  |  |
| 765788-001           | Fan for use with HP Pavilion 17 Notebook PC computer models                                                                                                    |              |                         | √            | <b>√</b>     |  |  |
| 765789-001           | Base enclosure caps (Included in the plastics kit) for HP Pavilion 17 Notebook PC computer models                                                                 |              |                         | $\checkmark$ | <b>√</b>     |  |  |
| 765790-001           | Screw Kit for HP Pavilion 17 Notebook PC                                                                                                    |              |                         | √            | <b>√</b>     |  |  |
| 765792-001           | TouchPad board (with bracket and cable) In Ash Silver for HP Pavilion 17 Notebook PC                                                                              |              |                         |              | <b>√</b>     |  |  |
| 765793-001           | Optical drive, DVD+/-RW DL SuperMulti (includes optical drive hardware kit with optical drive bezel and bracket): aqua blue finish for HP Pavilion 17 Notebook PC |              |                         | √            | <b>√</b>     |  |  |
| 765806-001           | Top cover for HP Pavilion 17 Notebook PC computer models with full size textured island-style Keyboard and numeric keypad black for use in the United States      |              |                         | √            | <b>√</b>     |  |  |
| 765806-031           | Top cover for HP Pavilion 17 Notebook PC computer models with full size textured island-style Keyboard and numeric keypad black for use in the United Kingdom     |              |                         | √            | √            |  |  |
| 765806-041           | Top cover for HP Pavilion 17 Notebook PC computer models with full size textured island-style Keyboard and numeric keypad black for use in Germany                |              |                         | √            | <b>V</b>     |  |  |
| 765806-051           | Top cover for HP Pavilion 17 Notebook PC computer models with full size textured island-style Keyboard and numeric keypad black for use in France                 |              |                         | √            | <b>√</b>     |  |  |
| 765806-061           | Top cover for HP Pavilion 17 Notebook PC computer models with full size textured island-style Keyboard and numeric keypad black for use in Italy                  |              |                         | √            | <b>√</b>     |  |  |
| 765806-071           | Top cover for HP Pavilion 17 Notebook PC computer models with full size textured island-style Keyboard and numeric keypad black for use in Spain                  |              |                         | √            | √            |  |  |
| 765806-131           | Top cover for HP Pavilion 17 Notebook PC computer models with full size textured island-style Keyboard and numeric keypad black for use in Portugal               |              |                         | √            |              |  |  |

| Spare part number | Description                                                                                                    | Regulatory Model Number |              |              |              |  |
|-------------------|----------------------------------------------------------------------------------------------------|-------------------------|--------------|--------------|--------------|--|
|                   |                                                                                                    | TPN-<br>Q140            | TPN-<br>Q143 | TPN-<br>Q144 | TPN-<br>Q141 |  |
| 765806-141        | Top cover for HP Pavilion 17 Notebook PC computer models with full size textured island-style Keyboard and numeric keypad black for use in Turkey              |                         |              | √            | <b>V</b>     |  |
| 765806-151        | Top cover for HP Pavilion 17 Notebook PC computer models with full size textured island-style Keyboard and numeric keypad black for use in Greece              |                         |              | √            | √            |  |
| 765806-171        | Top cover for HP Pavilion 17 Notebook PC computer models with full size textured island-style Keyboard and numeric keypad black for use in Saudi Arabia        |                         |              |              | <b>V</b>     |  |
| 765806-211        | Top cover for HP Pavilion 17 Notebook PC computer models with full size textured island-style Keyboard and numeric keypad black for use in Hungary             |                         |              | √            | √            |  |
| 765806-251        | Top cover for HP Pavilion 17 Notebook PC computer models with full size textured island-style Keyboard and numeric keypad black for use in Russia              |                         |              | √            | 1            |  |
| 765806-261        | Top cover for HP Pavilion 17 Notebook PC computer models with full size textured island-style Keyboard and numeric keypad black for use in Bulgaria            |                         |              |              | √            |  |
| 765806-271        | Top cover for HP Pavilion 17 Notebook PC computer models with full size textured island-style Keyboard and numeric keypad black for use in Romania             |                         |              | √            | <b>V</b>     |  |
| 765806-A41        | Top cover for HP Pavilion 17 Notebook PC computer models with full size textured island-style Keyboard and numeric keypad black for use in Belgium             |                         |              | √            | √            |  |
| 765806-B31        | Top cover for HP Pavilion 17 Notebook PC computer models with full size textured island-style Keyboard and numeric keypad black for International use          |                         |              | √            | √            |  |
| 765806-BA1        | Top cover for HP Pavilion 17 Notebook PC computer models with full size textured island-style Keyboard and numeric keypad black for use in Slovenia            |                         |              | √            | √            |  |
| 765806-BB1        | Top cover for HP Pavilion 17 Notebook PC computer models with full size textured island-style Keyboard and numeric keypad black for use in Israel              |                         |              |              | √            |  |
| 765806-BG1        | Top cover for HP Pavilion 17 Notebook PC computer models with full size textured island-style Keyboard and numeric keypad black for use in Switzerland         |                         |              | √            | √            |  |
| 765806-DB1        | Top cover for HP Pavilion 17 Notebook PC computer models with full size textured island-style Keyboard and numeric keypad black for use in Canada              |                         |              | √            | √            |  |
| 765806-DH1        | Top cover for HP Pavilion 17 Notebook PC computer models with full size textured island-style Keyboard and numeric keypad black for use in Nordic regions      |                         |              | √            | √            |  |
| 765806-FL1        | Top cover for HP Pavilion 17 Notebook PC computer models with full size textured island-style Keyboard and numeric keypad black for use in Czech and Slovackia |                         |              | √            | √            |  |

| Spare part<br>number | Description                                                                                                    | Regulatory Model Number |              |              |              |  |
|----------------------|----------------------------------------------------------------------------------------------------|-------------------------|--------------|--------------|--------------|--|
|                      |                                                                                                    | TPN-<br>Q140            | TPN-<br>Q143 | TPN-<br>Q144 | TPN-<br>Q141 |  |
| 765807-001           | Top cover for HP Pavilion 17 Notebook PC computer models with full size textured island-style Keyboard and numeric keypad white for use in the United States  |                         |              | √            | <b>V</b>     |  |
| 765807-031           | Top cover for HP Pavilion 17 Notebook PC computer models with full size textured island-style Keyboard and numeric keypad white for use in the United Kingdom |                         |              | √            | <b>V</b>     |  |
| 765807-041           | Top cover for HP Pavilion 17 Notebook PC computer models with full size textured island-style Keyboard and numeric keypad white for use in the Germany        |                         |              | √            | √            |  |
| 765807-051           | Top cover for HP Pavilion 17 Notebook PC computer models with full size textured island-style Keyboard and numeric keypad white for use in the France         |                         |              | √            | √            |  |
| 765807-061           | Top cover for HP Pavilion 17 Notebook PC computer models with full size textured island-style Keyboard and numeric keypad white for use in the Italy          |                         |              | √            | √            |  |
| 765807-071           | Top cover for HP Pavilion 17 Notebook PC computer models with full size textured island-style Keyboard and numeric keypad white for use in the Spain          |                         |              | √            | <b>V</b>     |  |
| 765807–131           | Top cover for HP Pavilion 17 Notebook PC computer models with full size textured island-style Keyboard and numeric keypad white for use in the Portugal       |                         |              | √            |              |  |
| 765807-141           | Top cover for HP Pavilion 17 Notebook PC computer models with full size textured island-style Keyboard and numeric keypad white for use in the Turkey         |                         |              | √            | √            |  |
| 765807-151           | Top cover for HP Pavilion 17 Notebook PC computer models with full size textured island-style Keyboard and numeric keypad white for use in the Greece         |                         |              | √            | <b>V</b>     |  |
| 765807-171           | Top cover for HP Pavilion 17 Notebook PC computer models with full size textured island-style Keyboard and numeric keypad white for use in the Saudi Arabia   |                         |              |              | √            |  |
| 765807-211           | Top cover for HP Pavilion 17 Notebook PC computer models with full size textured island-style Keyboard and numeric keypad white for use in the Hungary        |                         |              | √            | <b>V</b>     |  |
| 765807-251           | Top cover for HP Pavilion 17 Notebook PC computer models with full size textured island-style Keyboard and numeric keypad white for use in the Russia         |                         |              | √            | <b>V</b>     |  |
| 765807-261           | Top cover for HP Pavilion 17 Notebook PC computer models with full size textured island-style Keyboard and numeric keypad white for use in the Bulgaria       |                         |              |              | √            |  |
| 765807-271           | Top cover for HP Pavilion 17 Notebook PC computer models with full size textured island-style Keyboard and numeric keypad white for use in the Romania        |                         |              | √            | <b>V</b>     |  |
| 765807-A41           | Top cover for HP Pavilion 17 Notebook PC computer models with full size textured island-style Keyboard and numeric keypad white for use in the Belgium        |                         |              | √            | √            |  |

| Spare part number | Description                                                                                                    | Regulatory Model Number |              |              |              |  |
|-------------------|----------------------------------------------------------------------------------------------------|-------------------------|--------------|--------------|--------------|--|
|                   |                                                                                                    | TPN-<br>Q140            | TPN-<br>Q143 | TPN-<br>Q144 | TPN-<br>Q141 |  |
| 765807-B31        | Top cover for HP Pavilion 17 Notebook PC computer models with full size textured island-style Keyboard and numeric keypad white for International use                                                              |                         |              | √            | <b>√</b>     |  |
| 765807-BA1        | Top cover for HP Pavilion 17 Notebook PC computer models with full size textured island-style Keyboard and numeric keypad white for use in the Belgium                                                             |                         |              | √            | <b>V</b>     |  |
| 765807-BB1        | Top cover for HP Pavilion 17 Notebook PC computer models with full size textured island-style Keyboard and numeric keypad white for use in the Israel                                                              |                         |              |              | <b>V</b>     |  |
| 765807-BG1        | Top cover for HP Pavilion 17 Notebook PC computer models with full size textured island-style Keyboard and numeric keypad white for use in the Switzerland                                                         |                         |              | √            | <b>√</b>     |  |
| 765807-DB1        | Top cover for HP Pavilion 17 Notebook PC computer models with full size textured island-style Keyboard and numeric keypad white for use in the Canada                                                              |                         |              | √            | <b>V</b>     |  |
| 765807-DH1        | Top cover for HP Pavilion 17 Notebook PC computer models with full size textured island-style Keyboard and numeric keypad white for use in the Nordic regions                                                      |                         |              | √            | <b>V</b>     |  |
| 765807-FL1        | Top cover for HP Pavilion 17 Notebook PC computer models with full size textured island-style Keyboard and numeric keypad white for use in the Czech and Slovackia                                                 |                         |              | √            | <b>V</b>     |  |
| 766469-001        | System board Intel Core i5-4210U 1.7 GHz processor, SC turbo up to 2.6 GHz (3.0 MB L3 cache, dual core, 15 W) for use with FreeDOS and Ubuntu Linux HP Pavilion 15 Notebook PC                                     | √                       |              |              |              |  |
| 766469-501        | System board Intel Core i5-4210U 1.7 GHz processor, SC turbo up to 2.6 GHz (3.0 MB L3 cache, dual core, 15 W) for use with Windows Standard HP Pavilion 15 Notebook PC available for Windows 8.1 and Windows 7     | √                       |              |              |              |  |
| 766469-601        | System board Intel Core i5-4210U 1.7 GHz processor, SC turbo up to 2.6 GHz (3.0 MB L3 cache, dual core, 15 W) for use with Windows Professional HP Pavilion 15 Notebook PC available for Windows 8.1 and Windows 7 | √                       |              |              |              |  |
| 766471-001        | Intel Core i3-4010U 1.7 GHz processor (3.0 MB L3 cache, dual core, 15 W) for use with FreeDOS and Ubuntu Linux HP Pavilion 15 Notebook PC                                                                          | √                       |              |              |              |  |
| 766471-501        | Intel Core i3-4010U 1.7 GHz processor (3.0 MB L3 cache, dual core, 15 W) for use with Windows Standard HP Pavilion 15 Notebook PC                                                                                  | <b>√</b>                |              |              |              |  |
| 766471-601        | Intel Core i3-4010U 1.7 GHz processor (3.0 MB L3 cache, dual core, 15 W) for use with Windows Professional HP Pavilion 15 Notebook PC                                                                              | √                       |              |              |              |  |
| 766472-001        | System board Intel Core 840M i7-4510U 2.0 GHz processor, SC turbo up to 3.1 GHz (2 MB L3 cache, dual core, 15 W) for use with FreeDOS and Ubuntu Linux HP Pavilion 15 Notebook PC                                  | √                       |              |              |              |  |
| 766472-501        | System board Intel Core 840M i7-4510U 2.0 GHz processor, SC turbo up to 3.1 GHz (2 MB L3 cache, dual core, 15 W) for use with Windows Standard HP Pavilion 15 Notebook PC                                          | √                       |              |              |              |  |

| Spare part<br>number | Description                                                                                                    | Regulatory Model Number |              |              |              |  |
|----------------------|----------------------------------------------------------------------------------------------------|-------------------------|--------------|--------------|--------------|--|
|                      |                                                                                                    | TPN-<br>Q140            | TPN-<br>Q143 | TPN-<br>Q144 | TPN-<br>Q141 |  |
| 766472-601           | System board Intel Core 840M i7-4510U 2.0 GHz processor, SC turbo up to 3.1 GHz (2 MB L3 cache, dual core, 15 W) for use with Windows Professional HP Pavilion 15 Notebook PC                                           | √                       |              |              |              |  |
| 766473-001           | System board Intel Core 840M i5-4210U 1.7 GHz processor, SC turbo up to 2.7 GHz (3.0 MB L3 cache, dual core, 15 W) for use with FreeDOS and Ubuntu Linux HP Pavilion 15 Notebook PC                                     | √                       |              |              |              |  |
| 766473-501           | System board Intel Core 840M i5-4210U 1.7 GHz processor, SC turbo up to 2.7 GHz (3.0 MB L3 cache, dual core, 15 W) for use with Windows Standard HP Pavilion 15 Notebook PC available for Windows 8.1 and Windows 7     | √                       |              |              |              |  |
| 766473-601           | System board Intel Core 840M i5-4210U 1.7 GHz processor, SC turbo up to 2.7 GHz (3.0 MB L3 cache, dual core, 15 W) for use with Windows Professional HP Pavilion 15 Notebook PC available for Windows 8.1 and Windows 7 | √                       |              |              |              |  |
| 766476-001           | System board Intel Core 830M i5-4210U 1.7 GHz processor, SC turbo up to 2.7 GHz (3.0 MB L3 cache, dual core, 15 W) for use with FreeDOS and Ubuntu Linux HP Pavilion 15 Notebook PC                                     | √                       |              |              |              |  |
| 766476-501           | System board Intel Core 830M i5-4210U 1.7 GHz processor, SC turbo up to 2.7 GHz (3.0 MB L3 cache, dual core, 15 W) for use with Windows Standard HP Pavilion 15 Notebook PC available for Windows 8.1 and Windows 7     | √                       |              |              |              |  |
| 766476-601           | System Board Intel Core 830M i5-4210U 1.7 GHz processor, SC turbo up to 2.7 GHz (3.0 MB L3 cache, dual core, 15 W) for use with Windows Professional HP Pavilion 15 Notebook PC available for Windows 8.1 and Windows 7 | √                       |              |              |              |  |
| 766478-001           | Intel Core 830M i3-4010U 1.7 GHz processor (2 MB L3 cache, dual core, 15 W) for use with FreeDOS and Ubuntu Linux HP Pavilion 15 Notebook PC                                                                            | √                       |              |              |              |  |
| 766478-501           | Intel Core 830M i3-4010U 1.7 GHz processor (2 MB L3 cache, dual core, 15 W) for use with Windows Standard HP Pavilion 15 Notebook PC                                                                                    | √                       |              |              |              |  |
| 766478-601           | Intel Core 830M i3-4010U 1.7 GHz processor (2 MB L3 cache, dual core, 15 W) for use with Windows Professional HP Pavilion 15 Notebook PC                                                                                | √                       |              |              |              |  |
| 766480-001           | System board Intel Pentium N3530, turbo up to 2.58 GHz (2 MB L2 cache, quad core, SDP 4.5 W) for use with FreeDOS and Ubuntu Linux HP Pavilion 15 Notebook PC                                                           | √                       |              |              |              |  |
| 766480-501           | System board Intel Pentium N3530, turbo up to 2.58 GHz (2 MB L2 cache, quad core, SDP 4.5 W) for use with Windows Standard HP Pavilion 15 Notebook PC                                                                   | √                       |              |              |              |  |
| 766480-601           | System board Intel Pentium N3530, turbo up to 2.58 GHz (2 MB L2 cache, quad core, SDP 4.5 W) for use with Windows Professional HP Pavilion 15 Notebook PC                                                               | √                       |              |              |              |  |
| 766687-001           | 15.6 WLED AG full HD Touchscreen with bezel flat display panel (includes screws)                                                                                                    |                         | √            |              |              |  |
| 766713-501           | System board AMD A8-5545M Windows Standard for use with Windows Standard HP Pavilion 15 Notebook PC                                                                                                    |                         | √            |              |              |  |

| Spare part<br>number | Description                                                                                                    | Regulatory Model Number |              |              |              |  |
|----------------------|----------------------------------------------------------------------------------------------------|-------------------------|--------------|--------------|--------------|--|
|                      |                                                                                                    | TPN-<br>Q140            | TPN-<br>Q143 | TPN-<br>Q144 | TPN-<br>Q141 |  |
| 766714-001           | System board AMD A76M FCH chipset, AMD A10-5745M (2.9 GHz/2.1 GHz, 4 MB L2, 1333 MHz DDR3L, quad core, 25 W) for use with FreeDOS and Ubuntu Linux HP Pavilion 15 Notebook PC      |                         | √            |              |              |  |
| 766714-501           | System board AMD A76M FCH chipset, AMD A10-5745M (2.9 GHz/2.1 GHz, 4 MB L2, 1333 MHz DDR3L, quad core, 25 W) for use with Windows Standard HP Pavilion 15 Notebook PC              |                         | √            |              |              |  |
| 766714-601           | System board AMD A76M FCH chipset, AMD A10-5745M (2.9 GHz/2.1 GHz, 4 MB L2, 1333 MHz DDR3L, quad core, 25 W) for use with Windows Professional HP Pavilion 15 Notebook PC          |                         | √            |              |              |  |
| 766715-001           | System board AMD A76M FCH chipset, AMD M260 A10-5745M (2.9 GHz/2.1 GHz, 4 MB L2, 1333 MHz DDR3L, quad core, 25 W) for use with FreeDOS and Ubuntu Linux HP Pavilion 15 Notebook PC |                         | √            |              |              |  |
| 766715-501           | System board AMD A76M FCH chipset, AMD M260 A10-5745M (2.9 GHz/2.1 GHz, 4 MB L2, 1333 MHz DDR3L, quad core, 25 W) for use with Windows Standard HP Pavilion 15 Notebook PC         |                         | √            |              |              |  |
| 766715-601           | System board AMD A76M FCH chipset, AMD M260 A10-5745M (2.9 GHz/2.1 GHz, 4 MB L2, 1333 MHz DDR3L, quad core, 25 W) for use with Windows Professional HP Pavilion 15 Notebook PC     |                         | √            |              |              |  |
| 766723-001           | Subwoofer for HP Pavilion 15 Notebook PC computer models for computers equipped with Beats Audio                                                                                   |                         | √            |              |              |  |
| 766724-001           | Display back cover (includes screws): For Beats Audio,<br>Touchscreen for HP Pavilion 15 Notebook PC                                                                               |                         | <b>√</b>     |              |              |  |
| 766725-001           | Base enclosure: for Beats Audio, Touchscreen for HP Pavilion 15 Notebook PC                                                                                                    |                         | <b>√</b>     |              |              |  |
| 766894-001           | Optical drive, DVD+/-RW DL SuperMulti (includes optical drive hardware kit with optical drive bezel and bracket): vibrant red for HP Pavilion 15 Notebook PC                       |                         |              | √            | <b>V</b>     |  |
| 766903-001           | 17.3 WLED AG HD touchscreen flat display panel (includes screws)                                                                                                    |                         |              | $\checkmark$ | <b>√</b>     |  |
| 766904-001           | 17.3 WLED AG BrightView HD flat display panel (includes screws) available for Windows 8.1 and Windows 7                                                                            |                         |              | √            | √            |  |
| 766905-001           | 17.3 WLED AG full HD flat display panel (includes screws) available for Windows 8.1 and Windows 7                                                                                  |                         |              | √            | √            |  |
| 766906-001           | 17.3 WLED AG touchscreen full HD flat display panel (includes screws)                                                                                                    |                         |              | √            | √            |  |
| 766908-001           | Base enclosure: aqua finish for use with HP 17 Notebook PC                                                                                                    |                         |              |              | √            |  |
| 766909-001           | Base enclosure: natural silver finish for use with HP 17 Notebook PC                                                                                                    |                         |              |              | <b>√</b>     |  |
| 766910-001           | Base enclosure: vibrant red finish for use with HP 17 Notebook PC                                                                                                    |                         |              |              | √            |  |

| Spare part number | Description                                                                                                    | Regulatory Model Number |              |              |              |
|-------------------|----------------------------------------------------------------------------------------------------|-------------------------|--------------|--------------|--------------|
|                   |                                                                                                    | TPN-<br>Q140            | TPN-<br>Q143 | TPN-<br>Q144 | TPN-<br>Q141 |
| 767059-001        | TouchPad board (with bracket and cable) in natural silver finish for use with HP 17 Notebook PC                                                                                                    |                         |              |              | √            |
| 767120-001        | USB board for use with HP Pavilion 17 Notebook PC computer models                                                                                                    |                         |              | √            | √            |
| 767339-001        | Heat sink assembly for use only on computer models equipped with UMA graphics (includes replacement thermal material): For use only on computer models equipped with AMD processors and UMA graphics 19 W     | √                       |              |              | √            |
| 767340-001        | Heat sink assembly for use only on computer models equipped with UMA graphics (includes replacement thermal material): For use only on computer models equipped with AMD processors and UMA graphics 19 W     | √<br>√                  |              |              | √            |
| 767341-001        | Heat sink assembly for use only on computer models equipped with UMA graphics (includes replacement thermal material): For use only on computer models equipped with AMD processors and UMA graphics 8.5 W    | √                       |              |              | √            |
| 767409-001        | System board Intel Core i5-4210U 1.7 GHz processor, SC turbo up to 2.7 GHz (3.0 MB L3 cache, dual core, 15 W) for use with FreeDOS and Ubuntu Linux HP Pavilion 17 Notebook PC                                |                         |              |              | <b>V</b>     |
| 767409-501        | System board Intel Core i5-4210U 1.7 GHz processor, SC turbo up to 2.7 GHz (3.0 MB L3 cache, dual core, 15 W) for use with Windows Standard HP Pavilion 1 Notebook PC available for Windows 8.1 and Windows 7 |                         |              |              | <b>√</b>     |
| 767410-001        | System board Intel Core i3-4030U (1.9 GHz), 1600 MHz/3 MB L3, dual 15 W for use with FreeDOS and Ubuntu Linux HP Pavilion 17 Notebook PC                                                                      |                         |              |              | <b>V</b>     |
| 767410-501        | System board Intel Core i3-4030U (1.9 GHz), 1600 MHz/3 MB L3, dual 15 W for use with Windows Standard HP Pavilion 17 Notebook PC available for Windows 8.1 and Windows 7                                      |                         |              |              | <b>V</b>     |
| 767411-001        | Intel Core i3-4010U 1.7 GHz processor (3.0 MB L3 cache, dual core, 15 W) for use with FreeDOS and Ubuntu Linux HP Pavilion 17 Notebook PC                                                                     |                         |              |              | <b>V</b>     |
| 767411-501        | Intel Core i3-4010U 1.7 GHz processor (3.0 MB L3 cache, dual core, 15 W) for use with Windows Standard HP Pavilion 17 Notebook PC                                                                             |                         |              |              | √            |
| 767412-001        | System board Intel Core i7-4510U 2.0 GHz processor, SC turbo up to 3.1 GHz (4 MB L3 cache, dual core, 15 W) for use with FreeDOS and Ubuntu Linux HP Pavilion 17 Notebook PC                                  |                         |              |              | <b>V</b>     |
| 767412-501        | System board Intel Core i7-4510U 2.0 GHz processor, SC turbo up to 3.1 GHz (4 MB L3 cache, dual core, 15 W) for use with Windows Standard HP Pavilion 17 Notebook PC                                          |                         |              |              | <b>V</b>     |
| 767413-001        | System board Intel Core 840M i5-4210U 1.7 GHz processor, SC turbo up to 2.7 GHz (3.0 MB L3 cache, dual core, 15 W) for use with FreeDOS and Ubuntu Linux HP Pavilion 17 Notebook PC                           |                         |              |              | √            |
| 767413-501        | System board Intel Core 840M i5-4210U 1.7 GHz processor, SC turbo up to 2.7 GHz (3.0 MB L3 cache, dual core, 15 W) for use                                                                                    |                         |              |              | √            |

| Spare part number | Description                                                                                                    | Regulato     | ry Model Nu  | Model Number |              |  |  |
|-------------------|----------------------------------------------------------------------------------------------------|--------------|--------------|--------------|--------------|--|--|
|                   |                                                                                                    | TPN-<br>Q140 | TPN-<br>Q143 | TPN-<br>Q144 | TPN-<br>Q141 |  |  |
|                   | with Windows Standard HP Pavilion 17 Notebook PC available for Windows 8.1 and Windows 7                                                                                                    |              |              |              |              |  |  |
| 767414-001        | System board Intel Core 830M i5-4210U 1.7 GHz processor, SC turbo up to 2.7 GHz (3.0 MB L3 cache, dual core, 15 W) for use with FreeDOS and Ubuntu Linux HP Pavilion 17 Notebook PC                                 |              |              |              | <b>√</b>     |  |  |
| 767414-501        | System board Intel Core 830M i5-4210U 1.7 GHz processor, SC turbo up to 2.7 GHz (3.0 MB L3 cache, dual core, 15 W) for use with Windows Standard HP Pavilion 17 Notebook PC available for Windows 8.1 and Windows 7 |              |              |              | √            |  |  |
| 767415-001        | System board Intel Core 830M i3-4030U (1.9 GHz), 1600 MHz/3 MB L3, dual 15W for use with FreeDOS and Ubuntu Linux HP Pavilion 17 Notebook PC                                                                        |              |              |              | <b>√</b>     |  |  |
| 767415-501        | System board Intel Core 830M i3-4030U (1.9GHz), 1600MHz/<br>3MB L3, Dual 15W for use with Windows Standard HP Pavilion<br>17 Notebook PC available for Windows 8.1 and Windows 7                                    |              |              |              | 1            |  |  |
| 767416-001        | Intel Core 830M i3-4010U 1.7 GHz processor (2 MB L3 cache, dual core, 15 W) for use with FreeDOS and Ubuntu Linux HP Pavilion 17 Notebook PC                                                                        |              |              |              | √            |  |  |
| 767416-501        | Intel Core 830M i3-4010U 1.7 GHz processor (2 MB L3 cache, dual core, 15 W) for use with Windows Standard HP Pavilion 17 Notebook PC                                                                                |              |              |              | <b>V</b>     |  |  |
| 767419-001        | System board Intel Pentium N3530, turbo up to 2.58 GHz (2 MB L2 cache, quad core, SDP 4.5 W) for use with FreeDOS and Ubuntu Linux HP Pavilion 17 Notebook PC                                                       |              |              |              | √            |  |  |
| 767419-501        | System board Intel Pentium N3530, turbo up to 2.58 GHz (2 MB L2 cache, quad core, SDP 4.5 W) for use with Windows Standard HP Pavilion 17 Notebook PC                                                               |              |              |              | √            |  |  |
| 767420-001        | System board Intel Celeron N2830 (up to 2.42 GHz) 1333 MHz/2 MB L2, dual SDP4.5 W for use with FreeDOS and Ubuntu Linux                                                                                             |              |              |              | <b>√</b>     |  |  |
| 767420-501        | System board Intel Celeron N2830 (up to 2.42 GHz) 1333 MHz/2 MB L2, dual SDP4.5 W for use with Windows Standard HP Pavilion 17 Notebook PC                                                                          |              |              |              | <b>V</b>     |  |  |
| 767516-001        | Hard Drive Hardware Kit, for HP Pavilion 15 Notebook PC in for<br>Beats Audio                                                                                                    |              | √            |              |              |  |  |
| 773501-001        | Hard Drive Hardware Kit, for HP Pavilion 17 Notebook PC                                                                                                    |              |              | √            | √            |  |  |
| 774767-001        | Intel Core i5-4200U (1.6GHz, SC turbo up to 2.6GHz), 1600MHz/<br>3MB L3, Dual 15W for use with FreeDOS and Ubuntu Linux HP<br>Pavilion 15 Notebook PC                                                               | √            |              |              |              |  |  |
| 774767-501        | Intel Core i5-4200U (1.6GHz, SC turbo up to 2.6GHz), 1600MHz/<br>3MB L3, Dual 15W for use with Windows Standard HP Pavilion<br>15 Notebook PC                                                                       | √            |              |              |              |  |  |
| 774767-601        | Intel Core i5-4200U (1.6GHz, SC turbo up to 2.6GHz), 1600MHz/<br>3MB L3, Dual 15 W for use with Windows Professional HP<br>Pavilion 15 Notebook PC                                                                  | √            |              |              |              |  |  |

| Spare part number | Description                                                                                                    | Regulato     | ry Model Nu  | mber         |              |
|-------------------|----------------------------------------------------------------------------------------------------|--------------|--------------|--------------|--------------|
|                   |                                                                                                    | TPN-<br>Q140 | TPN-<br>Q143 | TPN-<br>Q144 | TPN-<br>Q141 |
| 774768-001        | System board Intel Core i3-4030U (1.9 GHz), 1600 MHz/3 MB<br>L3, dual 15 W for use with FreeDOS and Ubuntu Linux HP<br>Pavilion 15 Notebook PC                                          | √            |              |              |              |
| 774768-501        | System board Intel Core i3-4030U (1.9 GHz), 1600 MHz/3 MB L3, dual 15 W for use with Windows Standard HP Pavilion 15 Notebook PC available for Windows 8.1 and Windows 7                | √            |              |              |              |
| 774768-601        | System board Intel Core i3-4030U (1.9 GHz), 1600 MHz/3 MB L3, dual 15 W for use with Windows Professional HP Pavilion 15 Notebook PC available for Windows 8.1 and Windows 7            | √            |              |              |              |
| 774769-001        | Intel Core 840M i7-4500U (1.8 GHz, SC turbo up to 3.0 GHz), 1600 MHz/2 MB L3, Dual 15 W for use with FreeDOS and Ubuntu Linux HP Pavilion 15 Notebook PC                                | √            |              |              |              |
| 774769-501        | Intel Core 840M i7-4500U (1.8 GHz, SC turbo up to 3.0 GHz), 1600 MHz/2 MB L3, Dual 15 W for use with Windows Standard HP Pavilion 15 Notebook PC                                        | √            |              |              |              |
| 774769-601        | Intel Core 840M i7-4500U (1.8 GHz, SC turbo up to 3.0 GHz), 1600 MHz/2 MB L3, Dual 15 W for use with Windows Professional HP Pavilion 15 Notebook PC                                    | √            |              |              |              |
| 774770-001        | Intel Core 840M i5-4200U (1.6GHz, SC turbo up to 2.6GHz), 1600MHz/2 MB L3, Dual 15W for use with FreeDOS and Ubuntu Linux HP Pavilion 15 Notebook PC                                    | √            |              |              |              |
| 774770-501        | Intel Core 840M i5-4200U (1.6GHz, SC turbo up to 2.6GHz), 1600MHz/2 MB L3, Dual 15W for use with Windows Standard HP Pavilion 15 Notebook PC                                            | √            |              |              |              |
| 774770-601        | Intel Core 840M i5-4200U (1.6GHz, SC turbo up to 2.6GHz), 1600MHz/2 MB L3, Dual 15W for use with Windows Professional HP Pavilion 15 Notebook PC                                        | √            |              |              |              |
| 774771-001        | Intel Core 830M i5-4200U (1.6GHz, SC turbo up to 2.6GHz), 1600MHz/2 MB L3, Dual 15W for use with FreeDOS and Ubuntu Linux HP Pavilion 15 Notebook PC                                    | √            |              |              |              |
| 774771-501        | Intel Core 830M i5-4200U (1.6GHz, SC turbo up to 2.6GHz), 1600MHz/2 MB L3, Dual 15 W for use with Windows Standard HP Pavilion 15 Notebook PC                                           | √            |              |              |              |
| 774771-601        | Intel Core 830M i5-4200U (1.6GHz, SC turbo up to 2.6GHz), 1600MHz/2 MB L3, Dual 15 W for use with Windows Professional HP Pavilion 15 Notebook PC for use with FreeDOS and Ubuntu Linux | √            |              |              |              |
| 774772-001        | System board Intel Core 830M i3-4030U (1.9 GHz), 1600 MHz/3 MB L3, dual 15 W for use with FreeDOS and Ubuntu Linux HP Pavilion 15 Notebook PC                                           | √            |              |              |              |
| 774772-501        | System board Intel Core 830M i3-4030U (1.9 GHz), 1600 MHz/3 MB L3, dual 15 W for use with Windows Standard HP Pavilion 15 Notebook PC available for Windows 8.1 and Windows 7           | √            |              |              |              |
| 774772-601        | System board Intel Core 830Mi3-4030U (1.9 GHz), 1600 MHz/3 MB L3, dual 15 W for use with Windows Professional HP Pavilion 15 Notebook PC available for Windows 8.1 and Windows 7        | √            |              |              |              |

| Spare part<br>number | Description                                                                                                    | Regulato     | ry Model Nu  | ımber        |              |
|----------------------|----------------------------------------------------------------------------------------------------|--------------|--------------|--------------|--------------|
|                      |                                                                                                    | TPN-<br>Q140 | TPN-<br>Q143 | TPN-<br>Q144 | TPN-<br>Q141 |
| 776506-001           | Hardware sleeve for HP Pavilion 15 Notebook PC                                                                                                    | √            | <b>√</b>     |              |              |
| 777194-001           | Display back cover (includes screws): neon purple finish for HP Pavilion 17 Notebook PC                                                                          |              |              | $\checkmark$ | √            |
| 777195-001           | Display back cover (includes screws): neon purple finish for HP Pavilion 17 Notebook PC                                                                          |              |              | √            | √            |
| 777196-001           | Base enclosure: neon purple finish for HP Pavilion 17 Notebook PC                                                                                                |              |              |              | √            |
| 777222-001           | Optical drive, DVD+/-RW DL SuperMulti (includes optical drive hardware kit with optical drive bezel and bracket) for HP Pavilion 17 Notebook PC neon purple      |              |              | √            | √            |
| 777944-001           | Hard drive rubber bracket, left and right                                                                                                    |              |              | √            | √            |
| 778188-005           | 500 GB hard drive, 5400-RPM for use with HP Pavilion 15<br>Notebook PC available for Windows 8.1 and Windows 7                                                   | √            | √            | √            | √            |
| 778190-005           | 750 GB hard drive, 5400-RPM available for Windows 8.1 and Windows 7                                                                                              |              | √            | √            | √            |
| 778192-005           | 1 TB Hard drive 5400 rpm, 9.5 mm available for Windows 8.1 and Windows 7                                                                                         |              | √            | $\checkmark$ | √            |
| 778259-001           | Display back cover (includes screws), neon purple HP Pavilion 15 Notebook PC Intel computer model                                                                | $\checkmark$ |              |              |              |
| 778260-001           | Display back cover (includes screws), neon purple touchscreen HP Pavilion 15 Notebook PC Intel computer model                                                    | √            |              |              |              |
| 778262-001           | Optical drive hardware neon purple                                                                                                    | √            |              |              |              |
| 778263-001           | Display back cover (includes screws): neon purple, touchscreen for use with Windows Professional HP Pavilion 15 Notebook PC                                      | $\checkmark$ | √            |              |              |
| 778264-001           | Base enclosure: neon purple for use with Windows Professional HP Pavilion 15 Notebook PC                                                                         | √            |              |              |              |
| 778265-001           | Hard Drive Hardware Kit, for HP Pavilion 15 Notebook PC in neon purple                                                                                           | √            | √            |              |              |
| 778266-001           | Optical drive Blu-ray Disc R/RW with SuperMulti for HP Pavilion 15 Notebook PC AMD models only                                                                   |              | √            |              |              |
| 778856–001           | Optical drive Blu-ray Disc R/RW with SuperMulti for HP Pavilion 15 Notebook PC AMD models only                                                                   |              | √            |              |              |
| 778946-001           | System board Intel Core i5-4200U (1.6 GHz, SC turbo up to 2.6 GHz), 1600 MHz/3 MB L3, dual 15 W for use with FreeDOS and Ubuntu Linux HP Pavilion 17 Notebook PC |              |              |              | √            |
| 778946-501           | System board Intel Core i5-4200U (1.6 GHz, SC turbo up to 2.6 GHz), 1600 MHz/3 MB L3, dual 15 W for use with Windows Standard HP Pavilion 17 Notebook PC         |              |              |              | √            |
| 778947-001           | Intel Core 840M i7-4500U (1.8 GHz, SC turbo up to 3.0 GHz),<br>1600 MHz/ 2 MB L3, Dual 15 W for use with FreeDOS and<br>Ubuntu Linux HP Pavilion 17 Notebook PC  |              |              |              | √            |

| Spare part<br>number | Description                                                                                                    | Regulato     | tory Model Number |              |              |  |  |
|----------------------|----------------------------------------------------------------------------------------------------|--------------|-------------------|--------------|--------------|--|--|
|                      |                                                                                                    | TPN-<br>Q140 | TPN-<br>Q143      | TPN-<br>Q144 | TPN-<br>Q141 |  |  |
| 778947-501           | Intel Core 840M i7-4500U (1.8 GHz, SC turbo up to 3.0 GHz), 1600 MHz/2 MB L3, Dual 1 5W for use with Windows Standard HP Pavilion 17 Notebook PC                                                               |              |                   |              | <b>√</b>     |  |  |
| 778948-001           | Intel Core 840M i5-4200U (1.6 GHz, SC turbo up to 2.6 GHz), 1600 MHz/2 MB L3, Dual 15 W for use with FreeDOS and Ubuntu Linux HP Pavilion 17 Notebook PC                                                       |              |                   |              | <b>V</b>     |  |  |
| 778948-501           | Intel Core 840M i5-4200U (1.6 GHz, SC turbo up to 2.6 GHz), 1600 MHz/2 MB L3, Dual 15 W for use with Windows Standard HP Pavilion 17 Notebook PC                                                               |              |                   |              | √            |  |  |
| 778949-001           | Intel Core 830M i5-4200U (1.6 GHz, SC turbo up to 2.6 GHz), 1600 MHz/2 MB L3, Dual 15 W for use with FreeDOS and Ubuntu Linux HP Pavilion 17 Notebook PC                                                       |              |                   |              | <b>V</b>     |  |  |
| 778949-501           | Intel Core 830M i5-4200U (1.6 GHz, SC turbo up to 2.6 GHz), 1600 MHz/2 MB L3, Dual 15 W for use with Windows Standard HP Pavilion 17 Notebook PC                                                               |              |                   |              | <b>V</b>     |  |  |
| 779127-001           | System board Intel Core i3-4005U (1.7GHz), 1600 MHz/3 MB L3, dual 15 W for use with FreeDOS and Ubuntu Linux for use with HP Pavilion 17 Notebook PC                                                           |              |                   |              | √            |  |  |
| 779127-501           | System board Intel Core i3-4005U (1.7 GHz), 1600 MHz/3 MB L3, dual 15 W for use with FreeDOS and Ubuntu Linux for use with Windows Standard HP Pavilion 17 Notebook PC available for Windows 8.1 and Windows 7 |              |                   |              | √            |  |  |
| 779639-001           | Back cover neon purple for use with Windows Standard HP Pavilion 15 Notebook PC                                                                                                    | √            | √                 |              |              |  |  |
| 779839-001           | System board Intel Core i3-4005U (1.7 GHz), 1600 MHz/3 MB L3, dual 15 W for use with FreeDOS and Ubuntu Linux HP Pavilion 15 Notebook PC                                                                       | √            |                   |              |              |  |  |
| 779839-501           | System board Intel Core i3-4005U (1.7 GHz), 1600 MHz/3 MB L3, dual 15 W for use with Windows Standard HP Pavilion 15 Notebook PC available for Windows 8.1 and Windows 7                                       | √            |                   |              |              |  |  |
| 779839-601           | System board Intel Core i3-4005U (1.7 GHz), 1600 MHz/3 MB L3, dual 15 W for use with Windows Professional HP Pavilion 15 Notebook PC available for Windows 8.1 and Windows 7                                   | √            |                   |              |              |  |  |
| 779840-001           | System board Intel Core 830 M i3-4005U (1.7 GHz), 1600MHz/2 MB L3, Dual 15 W                                                                                                    | √            |                   |              |              |  |  |
| 779840-501           | System board Intel Core 830 M i3-4005U (1.7 GHz), 1600 MHz/2 MB L3, dual 15 W for use with Windows Standard HP Pavilion 15 Notebook PC available for Windows 8.1 and Windows 7                                 | √            |                   |              |              |  |  |
| 779840-601           | System board Intel Core 830 M i3-4005U (1.7 GHz), 1600 MHz/2 MB L3, dual 15 W for use with Windows Professional HP Pavilion 15 Notebook PC available for Windows 8.1 and Windows 7                             | √            |                   |              |              |  |  |
| 780084-001           | Base enclosure snow white for use with AMD processors for use with HP Pavilion 7 Notebook PC                                                                                                    |              |                   | $\checkmark$ |              |  |  |
| 780085-001           | Base enclosure aqua blue for use with AMD processors for use with HP Pavilion 17 Notebook PC                                                                                                    |              |                   | <b>√</b>     |              |  |  |

| Spare part number | Description                                                                                                    | Regulato     | ry Model Nu  | Model Number |              |  |  |
|-------------------|----------------------------------------------------------------------------------------------------|--------------|--------------|--------------|--------------|--|--|
|                   |                                                                                                    | TPN-<br>Q140 | TPN-<br>Q143 | TPN-<br>Q144 | TPN-<br>Q141 |  |  |
| 780086-001        | Base enclosure natural silver for use with AMD processors for use with HP Pavilion 17 Notebook PC                                                     |              |              | $\checkmark$ |              |  |  |
| 780087-001        | Base enclosure vibrant red for use with AMD processors for use with HP Pavilion 17 Notebook PC                                                        |              |              | √            |              |  |  |
| 780088-001        | Base enclosure neon purple for use with AMD processors for use with HP Pavilion 17 Notebook PC                                                        |              |              | <b>√</b>     |              |  |  |
| 780094-001        | Base enclosure natural silver for use with Intel processors for use with HP Pavilion 15 Notebook PC                                                   |              | √            |              |              |  |  |
| 780095-001        | Base enclosure snow white for use with Intel processors for use with HP Pavilion 15 Notebook PC                                                       |              | √            |              |              |  |  |
| 780096-001        | Base enclosure vibrant red for use with Intel processors for use with HP Pavilion 15 Notebook PC                                                      |              | √            |              |              |  |  |
| 780097-001        | Base enclosure aqua blue for use with Intel processors for use with HP Pavilion 15 Notebook PC                                                        |              | <b>√</b>     |              |              |  |  |
| 780099-001        | Base enclosure neon purple for use with Intel processors for use with HP Pavilion 15 Notebook PC                                                      |              | <b>√</b>     |              |              |  |  |
| 780212–001        | Heat sink 8.5 W discrete for use with Intel computer models                                                                                           | <b>√</b>     |              |              |              |  |  |
| 781764-001        | TouchPad board ash silver with cable for AMD computers                                                                                                |              |              | √            |              |  |  |
| 781765-001        | TouchPad board ano silver with cable for AMD computers                                                                                                |              |              | √            |              |  |  |
| 781767-001        | TouchPad board with bracket and cable in ano silver for AMD computers                                                                                 |              | <b>√</b>     |              |              |  |  |
| 781768-001        | TouchPad board with bracket and cable ano silver for AMD computers                                                                                    |              | √            |              |              |  |  |
| 781769-001        | TouchPad board with bracket and cable for AMD computers using Beats Audio                                                                             |              | √            |              |              |  |  |
| 782940-001        | Intel Pentium 830M N3530, turbo up to 2.58 GHz (2 MB L2 cache, quad core, SDP 4.5 W) for use with FreeDOS and Ubuntu Linux HP Pavilion 17 Notebook PC | √            |              |              |              |  |  |
| 782940-501        | Intel Pentium 830M N3530, turbo up to 2.58 GHz (2 MB L2 cache, quad core, SDP 4.5 W) for use with Windows Standard HP Pavilion 17 Notebook PC         | √            |              |              |              |  |  |
| 782940-601        | Intel Pentium 830M N3530, turbo up to 2.58 GHz (2 MB L2 cache, quad core, SDP 4.5 W) for use with Windows Professional HP Pavilion 17 Notebook PC     | √            |              | ,            |              |  |  |
| 784982-001        | Heat spreader for use with Intel computer models                                                                                                    | √            |              |              |              |  |  |
| 787484-001        | Intel Pentium N3540, 2.16 turbo up to 2.66 GHz (2 MB L2 cache, quad core, SDP 4.5 W) for use with FreeDOS and Ubuntu Linux HP Pavilion 15 Notebook PC |              |              |              | √            |  |  |
| 787484-501        | Intel Pentium N3540, 2.16 turbo up to 2.66 GHz (2 MB L2 cache, quad core, SDP 4.5 W) for use with Windows Standard HP Pavilion 15 Notebook PC         |              |              |              | √            |  |  |

| Spare part number | Description                                                                                                    | Regulato     | ry Model Nu  | mber         |              |
|-------------------|----------------------------------------------------------------------------------------------------|--------------|--------------|--------------|--------------|
|                   |                                                                                                    | TPN-<br>Q140 | TPN-<br>Q143 | TPN-<br>Q144 | TPN-<br>Q141 |
| 787485-001        | Intel Celeron N2840 (2.16 up to 2.58 GHz) 1333 MHz/2 MB L2, dual SDP4.5 W for use with FreeDOS and Ubuntu Linux for use with Windows Standard HP Pavilion 17 Notebook PC     |              |              |              | <b>V</b>     |
| 787485-501        | Intel Celeron N2840 (2.16 up to 2.58 GHz) 1333 MHz/2MB L2, dual SDP4.5 W for use with Windows Standard HP Pavilion 17 Notebook PC                                            |              |              |              | <b>V</b>     |
| 787515-001        | Intel Pentium N3540, 2.16 turbo up to 2.66 GHz (2 MB L2 cache, quad core, SDP 4.5 W) for use with FreeDOS and Ubuntu Linux HP Pavilion 15 Notebook PC                        | √            |              |              |              |
| 787515-501        | Intel Pentium N3540, 2.16 turbo up to 2.66 GHz (2 MB L2 cache, quad core, SDP 4.5 W) for use with Windows Standard HP Pavilion 17 Notebook PC                                | √            |              |              |              |
| 787515-601        | Intel Pentium N3540, 2.16 turbo up to 2.66 GHz (2 MB L2 cache, quad core, SDP 4.5 W) for use with Windows Professional                                                       | √            |              |              |              |
| 787516-001        | Intel Pentium 830 N3540, 2.16 turbo up to 2.66 GHz discrete processor (2 MB L2 cache, quad core, SDP 4.5 W) for use with FreeDOS and Ubuntu Linux HP Pavilion 15 Notebook PC | √            |              |              |              |
| 787516-501        | Intel Pentium 830 N3540, 2.16 turbo up to 2.66 GHz discrete processor (2 MB L2 cache, quad core, SDP 4.5 W) for use with Windows Standard HP Pavilion 15 Notebook PC         | √            |              |              |              |
| 787516-601        | Intel Pentium 830 N3540, 2.16 turbo up to 2.66 GHz discrete processor (2 MB L2 cache, quad core, SDP 4.5 W) for use with Windows Professional HP Pavilion 15 Notebook PC     | √            |              |              |              |
| 788385-001        | Base enclosure neon purple for use with Intel processors for use with HP Pavilion 15 Notebook PC                                                                             | √            |              |              |              |
| 790017-001        | Display back cover (includes screws), touchscreen HP Pavilion 15 Notebook PC Intel computer model                                                                            | √            |              |              |              |
| 790018-001        | Base enclosure for use with Intel processors for use with HP Pavilion 15 Notebook PC touchscreen computers                                                                   | √            |              |              |              |
| 790019-001        | Optical drive hardware kit for touchscreen Intel computer models                                                                                                    | <b>√</b>     |              |              |              |

# 4 Removal and replacement procedures preliminary requirements

## **Tools required**

You will need the following tools to complete the removal and replacement procedures:

- Flat-bladed screwdriver
- Magnetic screwdriver
- Phillips P0 and P1 screwdrivers

#### Service considerations

The following sections include some of the considerations that you must keep in mind during disassembly and assembly procedures.

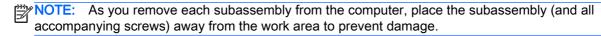

#### Plastic parts

CAUTION: Using excessive force during disassembly and reassembly can damage plastic parts. Use care when handling the plastic

#### Cables and connectors

A CAUTION: When servicing the computer, be sure that cables are placed in their proper locations during the reassembly process. Improper cable placement can damage the computer.

Cables must be handled with extreme care to avoid damage. Apply only the tension required to unseat or seat the cables during removal and insertion. Handle cables by the connector whenever possible. In all cases, avoid bending, twisting, or tearing cables. Be sure that cables are routed in such a way that they cannot be caught or snagged by parts being removed or replaced. Handle flex cables with extreme care; these cables tear easily.

#### **Drive handling**

↑ CAUTION: Drives are fragile components that must be handled with care. To prevent damage to the computer, damage to a drive, or loss of information, observe these precautions:

Before removing or inserting a hard drive, shut down the computer. If you are unsure whether the computer is off or in Hibernation, turn the computer on, and then shut it down through the operating system.

Before handling a drive, be sure that you are discharged of static electricity. While handling a drive, avoid touching the connector.

Before removing a diskette drive or optical drive, be sure that a diskette or disc is not in the drive and be sure that the optical drive tray is closed.

Handle drives on surfaces covered with at least one inch of shock-proof foam.

Avoid dropping drives from any height onto any surface.

Avoid exposing an internal hard drive to products that have magnetic fields, such as monitors or speakers.

Avoid exposing an internal hard drive to products that have magnetic fields, such as monitors or speakers.

Avoid exposing a drive to temperature extremes or liquids.

If a drive must be mailed, place the drive in a bubble pack mailer or other suitable form of protective packaging and label the package "FRAGILE."

## **Grounding guidelines**

## Electrostatic discharge damage

Electronic components are sensitive to electrostatic discharge (ESD). Circuitry design and structure determine the degree of sensitivity. Networks built into many integrated circuits provide some protection, but in many cases, ESD contains enough power to alter device parameters or melt silicon junctions.

A discharge of static electricity from a finger or other conductor can destroy static-sensitive devices or microcircuitry. Even if the spark is neither felt nor heard, damage may have occurred.

An electronic device exposed to ESD may not be affected at all and can work perfectly throughout a normal cycle. Or the device may function normally for a while, then degrade in the internal layers, reducing its life expectancy.

<u>CAUTION</u>: To prevent damage to the computer when you are removing or installing internal components, observe these precautions:

Keep components in their electrostatic-safe containers until you are ready to install them.

Before touching an electronic component, discharge static electricity by using the guidelines described in this section.

Avoid touching pins, leads, and circuitry. Handle electronic components as little as possible.

If you remove a component, place it in an electrostatic-safe container.

The following table shows how humidity affects the electrostatic voltage levels generated by different activities.

CAUTION: A product can be degraded by as little as 700 V.

| Typical electrostatic voltage levels |                   |          |         |  |  |  |
|--------------------------------------|-------------------|----------|---------|--|--|--|
|                                      | Relative humidity |          |         |  |  |  |
| Event                                | 10%               | 40%      | 55%     |  |  |  |
| Walking across carpet                | 35,000 V          | 15,000 V | 7,500 V |  |  |  |
| Walking across vinyl floor           | 12,000 V          | 5,000 V  | 3,000 V |  |  |  |
| Motions of bench worker              | 6,000 V           | 800 V    | 400 V   |  |  |  |
| Removing DIPS from plastic tube      | 2,000 V           | 700 V    | 400 V   |  |  |  |
| Removing DIPS from vinyl tray        | 11,500 V          | 4,000 V  | 2,000 V |  |  |  |
| Removing DIPS from Styrofoam         | 14,500 V          | 5,000 V  | 3,500 V |  |  |  |
| Removing bubble pack from PCB        | 26,500 V          | 20,000 V | 7,000 V |  |  |  |
| Packing PCBs in foam-lined box       | 21,000 V          | 11,000 V | 5,000 V |  |  |  |

#### Packaging and transporting guidelines

Follow these grounding guidelines when packaging and transporting equipment:

- To avoid hand contact, transport products in static-safe tubes, bags, or boxes.
- Protect ESD-sensitive parts and assemblies with conductive or approved containers or packaging.
- Keep ESD-sensitive parts in their containers until the parts arrive at static-free workstations.
- Place items on a grounded surface before removing items from their containers.
- Always be properly grounded when touching a component or assembly.
- Store reusable ESD-sensitive parts from assemblies in protective packaging or nonconductive foam
- Use transporters and conveyors made of antistatic belts and roller bushings. Be sure that
  mechanized equipment used for moving materials is wired to ground and that proper materials
  are selected to avoid static charging. When grounding is not possible, use an ionizer to dissipate
  electric charges.

#### Workstation guidelines

Follow these grounding workstation guidelines:

- Cover the workstation with approved static-shielding material.
- Use a wrist strap connected to a properly grounded work surface and use properly grounded tools and equipment.
- Use conductive field service tools, such as cutters, screwdrivers, and vacuums.
- When fixtures must directly contact dissipative surfaces, use fixtures made only of staticsafe materials.
- Keep the work area free of nonconductive materials, such as ordinary plastic assembly aids and Styrofoam.
- Handle ESD-sensitive components, parts, and assemblies by the case or PCM laminate. Handle these items only at static-free workstations.
- Avoid contact with pins, leads, or circuitry.
- Turn off power and input signals before inserting or removing connectors or test equipment.

#### **Equipment guidelines**

Grounding equipment must include either a wrist strap or a foot strap at a grounded workstation.

- When seated, wear a wrist strap connected to a grounded system. Wrist straps are flexible straps with a minimum of one megohm ±10% resistance in the ground cords. To provide proper ground, wear a strap snugly against the skin at all times. On grounded mats with banana-plug connectors, use alligator clips to connect a wrist strap.
- When standing, use foot straps and a grounded floor mat. Foot straps (heel, toe, or boot straps)
  can be used at standing workstations and are compatible with most types of shoes or boots. On
  conductive floors or dissipative floor mats, use foot straps on both feet with a minimum of one
  megohm resistance between the operator and ground. To be effective, the conductive must be
  worn in contact with the skin.

The following grounding equipment is recommended to prevent electrostatic damage:

- Antistatic tape
- Antistatic smocks, aprons, and sleeve protectors
- Conductive bins and other assembly or soldering aids
- Nonconductive foam
- Conductive tabletop workstations with ground cords of one megohm resistance
- Static-dissipative tables or floor mats with hard ties to the ground
- Field service kits
- Static awareness labels
- Material-handling packages
- Nonconductive plastic bags, tubes, or boxes
- Metal tote boxes
- Electrostatic voltage levels and protective materials

The following table lists the shielding protection provided by antistatic bags and floor mats.

| Material              | Use        | Voltage protection level |
|-----------------------|------------|--------------------------|
| Antistatic plastics   | Bags       | 1,500 V                  |
| Carbon-loaded plastic | Floor mats | 7,500 V                  |
| Metallized laminate   | Floor mats | 5,000 V                  |

# 5 Removal and replacement procedures for Customer Self-Repair parts

NOTE: The Customer Self-Repair program is not available in all locations. Installing a part not supported by the Customer Self-Repair program may void your warranty. Check your warranty to determine if Customer Self-Repair is supported in your location.

## Component replacement procedures

- NOTE: HP continually improves and changes product parts. For complete and current information on supported parts for your computer, go to <a href="http://partsurfer.hp.com">http://partsurfer.hp.com</a>, select your country or region, and then follow the on-screen instructions.
- NOTE: Please read and follow the procedures described here to access and replace Customer Self-Repair parts successfully.
- NOTE: Details about your computer, including model, serial number, product key, and length of warranty, are on the service tag at the bottom of your computer. See Bottom on page 18 for details.

This chapter provides removal and replacement procedures for Customer Self-Repair parts.

There may be as many as five screws that must be removed, replaced, and/or loosened when servicing Customer Self-Repair parts. Make special note of each screw size and location during removal and replacement.

#### **Battery**

| Description                         | Spare part number |
|-------------------------------------|-------------------|
| 4-cell, 41 WHr 2.8AH Li-ion battery | 756743-001        |

#### Before removing the battery, follow these steps:

- 1. Shut down the computer. If you are unsure whether the computer is off or in Hibernation, turn the computer on, and then shut it down through the operating system.
- 2. Disconnect all external devices connected to the computer.
- 3. Disconnect the power from the computer by first unplugging the power cord from the AC outlet and then unplugging the AC adapter from the computer.

#### Remove the battery:

- 1. Turn the computer upside down on a flat surface.
- 2. Slide the battery lock latch (1) and then slide the battery release latch (2) to release the battery.
  - NOTE: The battery release latch automatically returns to its original position.
- 3. Pivot the battery upward (3), and then remove the battery from the computer (4).

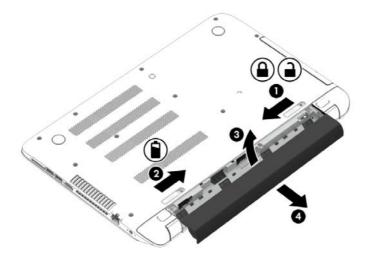

Reverse this procedure to install the battery.

### **Optical drive**

NOTE: The optical drive spare part kit includes the optical drive connector board and cable. The optical drive connector board and cable are removed when removing the system board and not part of the customer replacement procedure of the optical drive.

| Description                                                                                                    | Spare part number  |
|----------------------------------------------------------------------------------------------------|--------------------|
| Optical drive, DVD+/-RW DL SuperMulti (includes optical drive hardware kit with optical drive b                   | ezel and bracket): |
| For HP Pavilion 17 Notebook PC                                                                                    |                    |
| Aqua blue finish                                                                                                  | 765793-001         |
| Natural silver finish                                                                                             | 763426-001         |
| Snow white finish                                                                                                 | 765787-001         |
| Vibrant red finish                                                                                                | 766894-001         |
| Neon purple finish                                                                                                | 777222-001         |
| For HP Pavilion 15 Notebook PC                                                                                    |                    |
| Optical drive, DVD+/-RW DL SuperMulti (includes optical drive hardware kit with optical drive bezel and bracket): | 762503-001         |
| Blu-ray Disc R/RW with SuperMulti fo AMD models only                                                              | 778266-001         |
| Aqua blue finish                                                                                                  | 765793-001         |
| Natural silver finish                                                                                             | 763426-001         |
| Optical drive hardware kit for touchscreen Intel computer models                                                  | 790019-001         |

Before removing the optical drive, follow these steps:

- 1. Shut down the computer. If you are unsure whether the computer is off or in Hibernation, turn the computer on, and then shut it down through the operating system.
- 2. Disconnect all external devices connected to the computer.
- 3. Disconnect the power from the computer by first unplugging the power cord from the AC outlet and then unplugging the AC adapter from the computer.
- 4. Remove the battery (see <u>Battery on page 76</u>).

#### Remove the optical drive:

1. Remove the screw (1) that secures the optical drive to the computer.

2. Use a flat tool to press on the optical drive bracket tab (2) to release the optical drive.

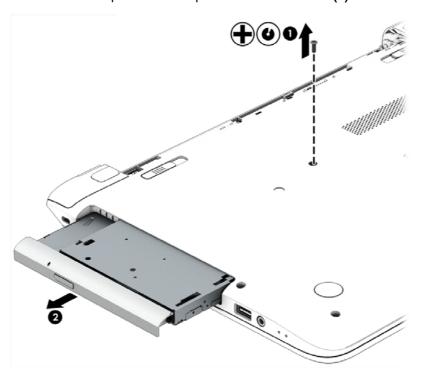

- 3. Remove the optical drive from the computer.
- **4.** If it is necessary to replace the optical drive bracket, position the optical drive with the rear panel toward you.
- 5. Remove the two screws (1) that secure the optical drive bracket to the optical drive.
- 6. Remove the optical drive bracket (2).

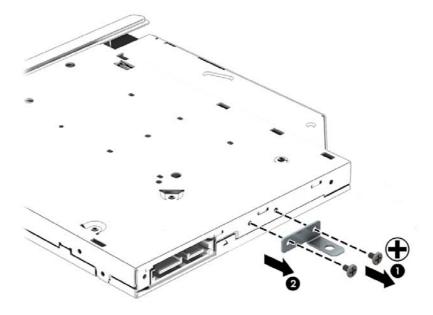

Reverse this procedure to reassemble and install the optical drive.

# 6 Removal and replacement procedures for Authorized Service Provider parts

NOTE: HP continually improves and changes product parts. For complete and current information on supported parts for your computer, go to <a href="http://partsurfer.hp.com">http://partsurfer.hp.com</a>, select your country or region, and then follow the on-screen instructions.

## Component replacement procedures

NOTE: Details about your computer, including model, serial number, product key, and length of warranty, are on the service tag at the bottom of your computer. See <u>Bottom on page 18</u> for details.

This chapter provides removal and replacement procedures for Authorized Service Provider only parts.

There are as many as 83 screws that must be removed, replaced, and/or loosened when servicing Authorized Service Provider only parts. Make special note of each screw size and location during removal and replacement.

## **Base enclosure**

| Description                                                                                                    | Spare part number |
|----------------------------------------------------------------------------------------------------|-------------------|
| Top cover for HP Pavilion 15 Notebook PC computer models:                                                      |                   |
| With full size textured island-style Keyboard. Touchpad and numeric keypad black for use in the United States  | 762529-001        |
| With full size textured island-style Keyboard and numeric keypad black for use in the United Kingdom           | 762529-031        |
| With full size textured island-style Keyboard and numeric keypad black for use in Germany                      | 762529-041        |
| With full size textured island-style Keyboard and numeric keypad black for use in France                       | 762529-051        |
| With full size textured island-style Keyboard and numeric keypad black for use in Italy                        | 762529-061        |
| With full size textured island-style Keyboard and numeric keypad black for use in Spain                        | 762529-071        |
| With full size textured island-style Keyboard and numeric keypad black for use in Portugal                     | 762529-131        |
| With full size textured island-style Keyboard and numeric keypad black for use in Turkey                       | 762529-141        |
| With full size textured island-style Keyboard and numeric keypad black for use in Greece                       | 762529-151        |
| With full size textured island-style Keyboard and numeric keypad black for use in Latin America                | 762529-161        |
| With full size textured island-style Keyboard and numeric keypad black for use in Saudi Arabia                 | 762529-171        |
| With full size textured island-style Keyboard and numeric keypad black for use in Hungary                      | 762529-211        |
| With full size textured island-style Keyboard and numeric keypad black for use in Russia                       | 762529-251        |
| With full size textured island-style Keyboard and numeric keypad black for use in Bulgaria                     | 762529-261        |
| With full size textured island-style Keyboard and numeric keypad black for use in Romania                      | 762529-271        |
| With full size textured island-style Keyboard and numeric keypad black for use in Thailand                     | 762529-281        |
| With full size textured island-style Keyboard and numeric keypad black for use in Japan                        | 762529-291        |
| With full size textured island-style Keyboard and numeric keypad black for use in Europe                       | 762529-A41        |
| With full size textured island-style Keyboard and numeric keypad black for use in Taiwan                       | 762529-AB1        |
| With full size textured island-style Keyboard and numeric keypad black for use in South Korea                  | 762529-AD1        |
| With full size textured island-style Keyboard and numeric keypad black for International use                   | 762529-B31        |
| With full size textured island-style Keyboard and numeric keypad black for use in the Adriatics                | 762529-BA1        |
| With full size textured island-style Keyboard and numeric keypad black for use in Israel                       | 762529-BB1        |
| With full size textured island-style Keyboard and numeric keypad black for use in Switzerland                  | 762529-BG1        |
| With full size textured island-style Keyboard and numeric keypad black Canada                                  | 762529-DB1        |
| With full size textured island-style Keyboard and numeric keypad black for use in the<br>Netherlands           | 762529-DH1        |
| With full size textured island-style Keyboard and numeric keypad black for use in Czech and Slovackia          | 762529-FL1        |
| With full size textured island-style Keyboard and numeric keypad black for use in South Africa                 | 762529-FP1        |
| With full size textured island-style Keyboard, TouchPad, and numeric keypad white for use in the United States | 762530-001        |

| Description                                                                                                    | Spare part number |
|----------------------------------------------------------------------------------------------------|-------------------|
| With full size textured island-style Keyboard and numeric keypad white for use in the United<br>Kingdom             | 762530-031        |
| With full size textured island-style Keyboard and numeric keypad white for use in Germany                           | 762530-041        |
| With full size textured island-style Keyboard and numeric keypad white for use in France                            | 762530-051        |
| With full size textured island-style Keyboard and numeric keypad white for use in Italy                             | 762530-061        |
| With full size textured island-style Keyboard and numeric keypad white for use in Spain                             | 762530-071        |
| With full size textured island-style Keyboard and numeric keypad white for use in Portugal                          | 762530-131        |
| With full size textured island-style Keyboard and numeric keypad white for use in Turkey                            | 762530-141        |
| With full size textured island-style Keyboard and numeric keypad white for use in Greece                            | 762530-151        |
| With full size textured island-style Keyboard and numeric keypad white for use in Latin America                     | 762530-161        |
| With full size textured island-style Keyboard and numeric keypad white for use in Saudi Arabia                      | 762530-171        |
| With full size textured island-style Keyboard and numeric keypad white for use in Hungary                           | 762530-211        |
| With full size textured island-style Keyboard and numeric keypad white for use in Russia                            | 762530-251        |
| With full size textured island-style Keyboard and numeric keypad white for use in Bulgaria                          | 762530-261        |
| With full size textured island-style Keyboard and numeric keypad white for use in Romania                           | 762530-271        |
| With full size textured island-style Keyboard and numeric keypad white for use in Thailand                          | 762530-281        |
| With full size textured island-style Keyboard and numeric keypad white for use in Japan                             | 762530-291        |
| With full size textured island-style Keyboard and numeric keypad white for use in Europe                            | 762530-A41        |
| With full size textured island-style Keyboard and numeric keypad white for use in Taiwan                            | 762530-AB1        |
| With full size textured island-style Keyboard and numeric keypad white for use in South Korea                       | 762530-AD1        |
| With full size textured island-style Keyboard and numeric keypad white for International use                        | 762530-B31        |
| With full size textured island-style Keyboard and numeric keypad white for use in the Adriatics                     | 762530-BA1        |
| With full size textured island-style Keyboard and numeric keypad white for use in Israel                            | 762530-BB1        |
| With full size textured island-style Keyboard and numeric keypad white for use in Switzerland                       | 762530-BG1        |
| With full size textured island-style Keyboard and numeric keypad white for use in Canada                            | 762530-DB1        |
| With full size textured island-style Keyboard and numeric keypad white for use in the<br>Netherlands                | 762530-DH1        |
| With full size textured island-style Keyboard and numeric keypad white for use in Czech and Slovakia                | 762530-FL1        |
| Nith full size textured island-style Keyboard and numeric keypad white for use in South Africa                      | 762530-FP1        |
| With full size textured island-style Keyboard, TouchPad and numeric keypad Beats Audio for use in the United States | 762533-001        |
| With full size textured island-style Keyboard and numeric keypad Beats Audio for use in the<br>United Kingdom       | 762533-031        |
| With full size textured island-style Keyboard and numeric keypad Beats Audio for use in France                      | 762533-051        |
| With full size textured island-style Keyboard and numeric keypad Beats Audio for use in Spain                       | 762533-071        |

| Description                                                                                                 | Spare part number |
|----------------------------------------------------------------------------------------------------|-------------------|
| With full size textured island-style Keyboard and numeric keypad Beats Audio in Latin America               | 762533-161        |
| With full size textured island-style Keyboard and numeric keypad Beats Audio for use in Russia              | 762533-251        |
| With full size textured island-style Keyboard and numeric keypad Beats Audio for International use          | 762533-B31        |
| With full size textured island-style Keyboard, TouchPad and numeric keypad Beats Audio for use n Slovenia   | 762533-BA1        |
| With full size textured island-style Keyboard and numeric keypad Beats Audio for use in Canada              | 762533-DB1        |
| With full size textured island-style Keyboard and numeric keypad Beats Audio for use in the<br>Netherlands  | 762533-DH1        |
| Nith full size textured island-style Keyboard and numeric keypad Beats Audio for use in Czech and Slovackia | 762533-FL1        |
| Top cover for HP Pavilion 17 Notebook PC computer models:                                                   |                   |
| With full size textured island-style Keyboard and numeric keypad black for use in the United States         | 765806-001        |
| Nith full size textured island-style Keyboard and numeric keypad black for use in the United<br>Kingdom     | 765806-031        |
| Nith full size textured island-style Keyboard and numeric keypad black for use in Germany                   | 765806-041        |
| Nith full size textured island-style Keyboard and numeric keypad black for use in France                    | 765806-051        |
| Nith full size textured island-style Keyboard and numeric keypad black for use in Italy                     | 765806-061        |
| Nith full size textured island-style Keyboard and numeric keypad black for use in Spain                     | 765806-071        |
| Nith full size textured island-style Keyboard and numeric keypad black for use in Portugal                  | 765806-131        |
| Nith full size textured island-style Keyboard and numeric keypad black for use in Turkey                    | 765806-141        |
| Nith full size textured island-style Keyboard and numeric keypad black for use in Greece                    | 765806-151        |
| Nith full size textured island-style Keyboard and numeric keypad black for use in Saudi Arabia              | 765806-171        |
| Nith full size textured island-style Keyboard and numeric keypad black for use in Hungary                   | 765806-211        |
| Nith full size textured island-style Keyboard and numeric keypad black for use in Russia                    | 765806-251        |
| Nith full size textured island-style Keyboard and numeric keypad black for use in Bulgaria                  | 765806-261        |
| Nith full size textured island-style Keyboard and numeric keypad black for use in Romania                   | 765806-271        |
| Nith full size textured island-style Keyboard and numeric keypad black for use in Belgium                   | 765806-A41        |
| Nith full size textured island-style Keyboard and numeric keypad black for International use                | 765806-B31        |
| Nith full size textured island-style Keyboard and numeric keypad black for use in Slovenia                  | 765806-BA1        |
| Nith full size textured island-style Keyboard and numeric keypad black for use in Israel                    | 765806-BB1        |
| Nith full size textured island-style Keyboard and numeric keypad black for use in Switzerland               | 765806-BG1        |
| Nith full size textured island-style Keyboard and numeric keypad black for use in Canada                    | 765806-DB1        |
| Nith full size textured island-style Keyboard and numeric keypad black for use in Nordic regions            | 765806-DH1        |
| With full size textured island-style Keyboard and numeric keypad black for use in Czech and Slovackia       | 765806-FL1        |

| Description                                                                                            | Spare part number |
|----------------------------------------------------------------------------------------------------|-------------------|
| With full size textured island-style Keyboard and numeric keypad white for use in the United<br>States | 765807-001        |
| With full size textured island-style Keyboard and numeric keypad white for use in the United Kingdom   | 765807-031        |
| With full size textured island-style Keyboard and numeric keypad white for use in Germany              | 765807-041        |
| With full size textured island-style Keyboard and numeric keypad white for use in France               | 765807-051        |
| With full size textured island-style Keyboard and numeric keypad black for use in Italy                | 765807-061        |
| With full size textured island-style Keyboard and numeric keypad white for use in Spain                | 765807-071        |
| With full size textured island-style Keyboard and numeric keypad white for use in Portugal             | 765807-131        |
| With full size textured island-style Keyboard and numeric keypad white for use in Turkey               | 765807-141        |
| With full size textured island-style Keyboard and numeric keypad white for use in Greece               | 765807-151        |
| With full size textured island-style Keyboard and numeric keypad white for use in Saudi Arabia         | 765807-171        |
| With full size textured island-style Keyboard and numeric keypad white for use in Hungary              | 765807-211        |
| Nith full size textured island-style Keyboard and numeric keypad white for use in Russia               | 765807-251        |
| With full size textured island-style Keyboard and numeric keypad white for use in Bulgaria             | 765807-261        |
| With full size textured island-style Keyboard and numeric keypad white for use in Romania              | 765807-271        |
| Nith full size textured island-style Keyboard and numeric keypad white for use in Belgium              | 765807-A41        |
| With full size textured island-style Keyboard and numeric keypad white for International use           | 765807-B31        |
| With full size textured island-style Keyboard and numeric keypad white for use in Slovenia             | 765807-BA1        |
| With full size textured island-style Keyboard and numeric keypad white for use in Israel               | 765807-BB1        |
| Nith full size textured island-style Keyboard and numeric keypad white for use in Switzerland          | 765807-BG1        |
| With full size textured island-style Keyboard and numeric keypad white for use in Canada               | 765807-DB1        |
| With full size textured island-style Keyboard and numeric keypad white                                 | 765807-DH1        |
| With full size textured island-style Keyboard and numeric keypad white for use in Nordic regions       | 765807-FL1        |
| Base enclosure                                                                                         |                   |
| For use on HP Pavilion 17 Notebook PC computer models                                                  |                   |
| Aqua blue finish                                                                                       | 766908-001        |
| Natural silver finish                                                                                  | 766909-001        |
| Snow white finish                                                                                      | 765781-001        |
| Vibrant red finish                                                                                     | 766910-001        |
| Neon purple                                                                                            | 777196-001        |
| Snow white for use with AMD processors                                                                 | 780084-001        |
| Aqua blue for use with AMD processors                                                                  | 780085-001        |
| Natural silver for use with AMD processors                                                             | 780086-001        |
| Vibrant red for use with AMD processors                                                                | 780087-001        |

| Description                                                                                 | Spare part number |
|---------------------------------------------------------------------------------------------|-------------------|
| Neon purple for use with AMD processors                                                     | 780088-001        |
| For use on HP Pavilion 15 Notebook PC computer models                                       |                   |
| Aqua blue finish                                                                            | 762501-001        |
| Natural silver finish                                                                       | 762498-001        |
| Snow white finish                                                                           | 762499-001        |
| Vibrant red finish                                                                          | 762500-001        |
| For Beats Audio                                                                             | 766725-001        |
| Neon purple                                                                                 | 777196-001        |
| Snow white for use with AMD processors                                                      | 780084-001        |
| Aqua blue for use with AMD processors                                                       | 780085-001        |
| Natural silver for use with AMD processors                                                  | 780086-001        |
| Vibrant red for use with AMD processors                                                     | 780087-001        |
| Neon purple for use with AMD processors                                                     | 780088-001        |
| For use with HP Pavilion 15 Notebook PC Intel touchscreen computers                         | 788385-001        |
| For use with Intel processors for use with HP Pavilion 15 Notebook PC Intel computer models | 790018-001        |
| Base enclosure caps                                                                         |                   |
| For HP Pavilion 17 Notebook PC computer models                                              | 765789-001        |
| For HP Pavilion 15 Notebook PC computer models                                              | 764081-001        |

Before disassembling the computer, follow these steps:

- 1. Shut down the computer. If you are unsure whether the computer is off or in Hibernation, turn the computer on, and then shut it down through the operating system.
- 2. Disconnect all external devices connected to the computer.
- 3. Disconnect the power from the computer by first unplugging the power cord from the AC outlet and then unplugging the AC adapter from the computer.
- 4. Remove the battery (see <u>Battery on page 76</u>).
- 5. Remove the optical drive.

#### Remove the base enclosure:

1. Turn the computer face down, and remove the rubber feet (1), the two screws (2) and lift the end caps (3).

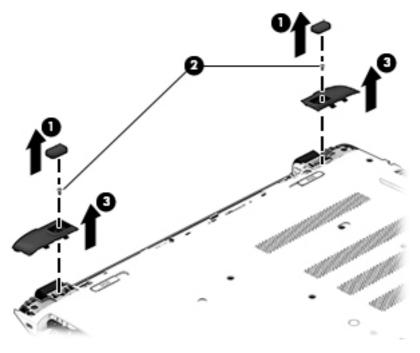

#### 2. Remove the ten Phillips screws.

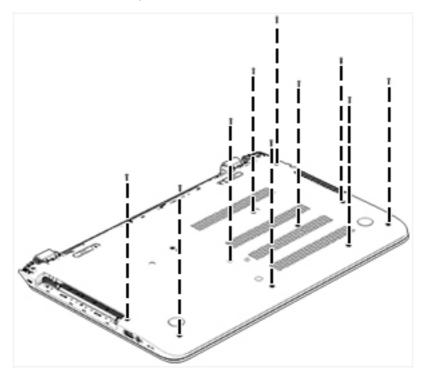

- 3. Remove five screws (1) around the battery area, three broadhead screws (2) in the optical drive bay and one screw (3) near the display hinge.
  - NOTE: Some models may have two screws in the optical drive bay (2).

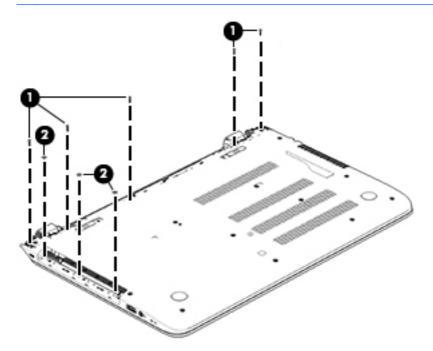

4. Turn the computer right side up and carefully remove the top cover.

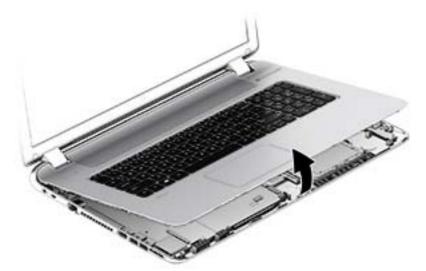

- NOTE: Use a thin, non-conductive tool to lift the top cover..
- 5. Carefully disconnect the following cables:
  - Power button cable (1)
  - Keyboard cable (2)
  - TouchPad cable (3)

Lift the top cover (4) to remove it from the computer.

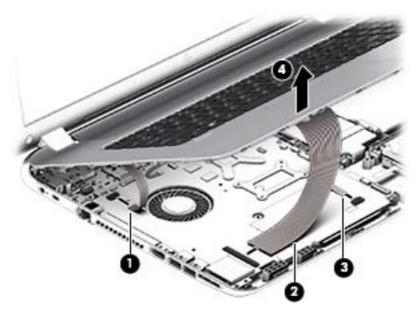

Reverse this procedure to install the top cover and base enclosure.

## Display panel

| Component                                                                                                    | Spare part number        |
|----------------------------------------------------------------------------------------------------|--------------------------|
| Display bezel (includes screws) for HP Pavilion 17 Notebook PC                                                                                                    | 765782-001               |
| Display bezel (includes screws) for HP Pavilion 15 Notebook PC                                                                                                    | 762512-001               |
| Display Hinge Kit (includes left and right hinges and screws)                                                                                                    |                          |
| For HP Pavilion 17 Notebook PC                                                                                                    |                          |
| Display Hinge Kit, non-touchscreen (includes left and right hinges and screws) for HP Pavilion 17<br>Notebook PC                                                                                                    | 763706-001               |
| Display Hinge Kit, touchscreen (includes left and right hinges and screws) for HP Pavilion 17<br>Notebook PC                                                                                                    | 765356-001               |
| For HP Pavilion 15 Notebook PC                                                                                                    |                          |
| Display Hinge Kit, non-touchscreen (includes left and right hinges and screws) for HP Pavilion 17<br>Notebook PC                                                                                                    | 762520-001               |
| Display Hinge Kit, touchscreen (includes left and right hinges and screws) for HP Pavilion 17<br>Notebook PC                                                                                                    | 763105-001               |
| 15.6 LED BrightView HD SVA HD, WLED, SVA flat display panel available for Windows 8.1 and Windows 7 (includes screws)                                                                                                    | 762513-001               |
| 15.6 WLED AG HD Touchscreen with bezel (includes screws)                                                                                                    | 764622-001               |
| 15.6 WLED AG full HD SVA available for Windows 8.1 and Windows 7 (includes screws)                                                                                                    | 764623-001               |
| 15.6 WLED AG full HD Touchscreen with bezel flat display panel (includes screws)                                                                                                    | 766687-001               |
| 17.3 WLED AG HD touchscreen flat display panel flat display panel (includes screws)                                                                                                    | 766903-001               |
| 17.3 WLED AG BrightView HD flat display panel available for Windows 8.1 and Windows 7 (includes screws)                                                                                                    | 766904-001               |
| 17.3 WLED AG full HD flat display panel available for Windows 8.1 and Windows 7 (includes screws)                                                                                                    | 766905-001               |
| 17.3 WLED AG touchscreen full HD flat display panel (includes screws)                                                                                                    | 766906-001               |
| Antenna Kit (includes left and right wireless antenna cables and transceivers and screws) for HP Pavilion 15 Notebook PC                                                                                                    | 762518-001               |
| Antenna Kit, Touchscreen (includes left and right wireless antenna cables and transceivers and screws) for HP Pavilion 15 Notebook PC                                                                                                    | 763568-001               |
| Antenna Kit (includes left and right wireless antenna cables and transceivers and screws) for HP Pavilion 17 Notebook PC                                                                                                    | 763568-001               |
|                                                                                                    | 763691-001               |
| Antenna Kit (includes left and right wireless antenna cables and transceivers and screws) for HP Pavilion 17 Notebook PC                                                                                                    |                          |
| ,                                                                                                    | 763692-001               |
| Pavilion 17 Notebook PC  Antenna Kit, Touchscreen (includes left and right wireless antenna cables and transceivers and                                                                                                    | 763692-001<br>765785-001 |
| Pavilion 17 Notebook PC  Antenna Kit, Touchscreen (includes left and right wireless antenna cables and transceivers and screws) for HP Pavilion 15 Notebook PC  Display panel SXGA cable for non-Touchscreen models (includes webcamera/ microphone module |                          |

| Component                                                                                                    | Spare part number |
|----------------------------------------------------------------------------------------------------|-------------------|
| Display panel full HD cable for Touchscreen models (includes webcamera/ microphone module cable and screws) for HP Pavilion 15 Notebook PC computer models     | 763590-001        |
| Display panel full HD cable for non-Touchscreen models (includes webcamera/ microphone module cable and screws) for HP Pavilion 15 Notebook PC computer models | 762544-001        |
| Display panel HD cable for non-Touchscreen models (includes webcamera/ microphone module cable and screws) for HP Pavilion 15 Notebook PC computer models      | 763572-001        |
| Display back cover (includes screws):                                                                                                    |                   |
| For HP Pavilion 17 Notebook PC                                                                                                    |                   |
| Aqua blue finish                                                                                                    | 765774-001        |
| Natural silver finish                                                                                                    | 765775-001        |
| Snow white finish                                                                                                    | 765773-001        |
| Vibrant red finish                                                                                                    | 765776-001        |
| Neon purple finish                                                                                                    | 777194-001        |
| Aqua blue finish, Touchscreen                                                                                                    | 765778-001        |
| Natural silver finish, Touchscreen                                                                                                    | 765779-001        |
| Snow white finish, Touchscreen                                                                                                    | 765777-001        |
| /ibrant red finish, Touchscreen                                                                                                    | 765780-001        |
| Neon purple finish, Touchscreen                                                                                                    | 777195-001        |
| For HP Pavilion 15 Notebook PC                                                                                                    |                   |
| Aqua blue finish                                                                                                    | 762511-001        |
| Natural silver finish                                                                                                    | 762508-001        |
| Snow white finish                                                                                                    | 762509-001        |
| Vibrant red finish                                                                                                    | 762510-001        |
| Neon purple finish                                                                                                    | 779639–001        |
| Aqua blue finish, Touchscreen                                                                                                    | 762517-001        |
| Natural silver finish, Touchscreen                                                                                                    | 762514-001        |
| Snow white finish, Touchscreen                                                                                                    | 762515-001        |
| Vibrant red finish, Touchscreen                                                                                                    | 762516-001        |
| Aqua blue finish, Touchscreen                                                                                                    | 762516-001        |
| For Beats Audio, Touchscreen                                                                                                    | 766724-001        |
| Neon purple finish, Touchscreen                                                                                                    | 778263-001        |
| Touchscreen                                                                                                    | 790017-001        |
| Webcamera/Microphone                                                                                                    |                   |
| Webcamera/microphone module (includes adhesive and screws)                                                                                                    | 762521-001        |
| Webcamera/microphone module, Touchscreen (includes adhesive and screws)                                                                                        | 762545-001        |

Before removing the display panel, follow these steps:

- 1. Shut down the computer. If you are unsure whether the computer is off or in Hibernation, turn the computer on, and then shut it down through the operating system.
- 2. Disconnect all external devices connected to the computer.
- 3. Disconnect the power from the computer by first unplugging the power cord from the AC outlet and then unplugging the AC adapter from the computer.
- 4. Remove the battery (see <u>Battery on page 76</u>).
- Remove the optical drive.
- 6. Remove the top cover from the base enclosure (see <u>Base enclosure on page 80</u>).

#### Remove the display panel:

- 1. Open the computer.
- 2. Disengage the display cable (1) and disconnect the display connector (2) on the left side base of the display panel.
- 3. On the right side, disconnect the WLAN cable (3) and carefully remove the cable from the retaining tabs (4).

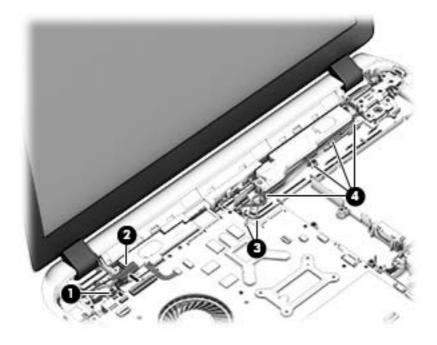

- 4. Remove the power connector cover by removing the Phillips screw (1) and lifting the cover (2).
- NOTE: The power connector cover has two screws, however, the screw on the left is removed during the base enclosure and top cover removal process. Removing the cover is required for the display panel removal.
- NOTE: You will remove the power connector after you have removed the system board. This procedure is to remove the power connector cover.

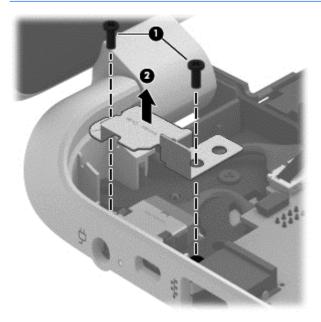

- 5. Remove the six Phillips screws (1) on the left and one broadhead screw (2) on the right side base of the display panel. Lift the panel up (3).
- NOTE: Support the display panel as you are removing the screws.

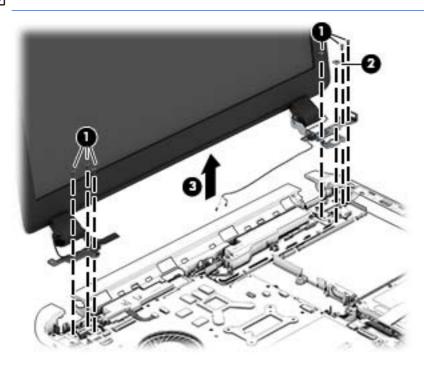

6. Open the panel cover (1), swivel the display panel hinges (2) on both sides and then tilt up the display panel hinge (3) to release it.

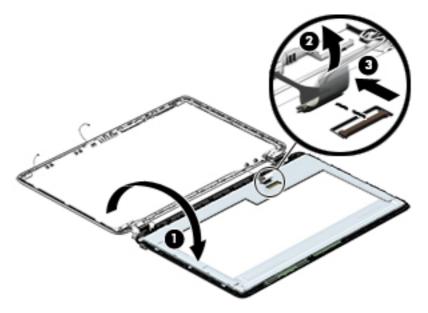

7. Loosen the edges of the back cover (1), (2), and (3) from all four sides of the display bezel and lift the display panel (4).

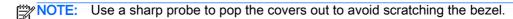

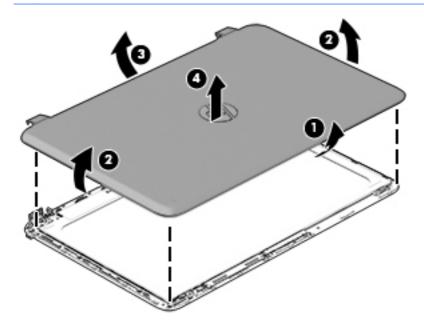

- 8. To remove the raw panel, remove the six Phillips screws (1) and any adhesive that secures the display panel to the back cover and lift the display panel (2) carefully.
  - NOTE: Depending on your specific model, some computers only have four display panel screws.

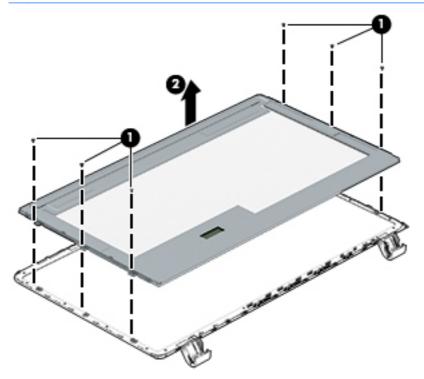

- Remove the display panel side bracket (select models only) by removing the four Phillips screws
   and releasing the side bracket (2).
- NOTE: If your computer model does not have side brackets, skip to the next step.

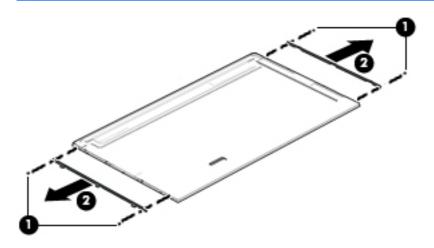

10. If it is necessary to remove the display panel cable or access the webcamera and microphone, follow these steps. With the display bezel upside down, disconnect the cable from the webcamera/microphone (1) and from the routing channel built into the back cover.

Carefully release the cable from the channel guides, the guides in the display hinge, and remove the display panel cable (2). Lift the cable (3) to remove it.

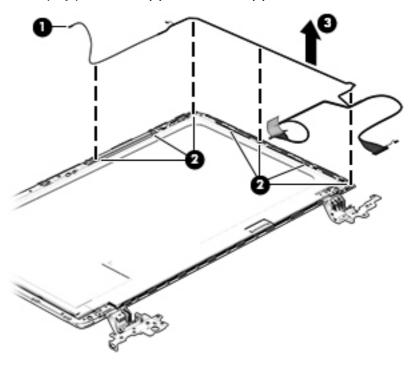

11. On select models, removing the cable also requires disengaging it from the channels in the hinges and disconnecting from the display panel. To disconnect the cable from the display panel, carefully remove the foil tape at the bottom of the display panel and then carefully lift the display cable connector (1) and remove the display connector (2).

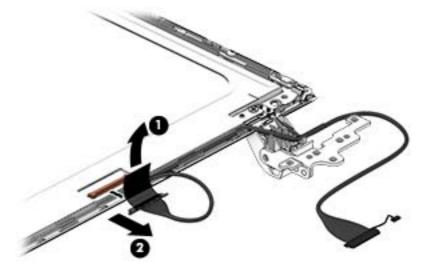

12. If it is necessary to replace the webcamera/microphone perform the following: Lift the module (1) from the adhesive holding it in place on the display bezel and disconnect the module connector (2) if you have not already done so when removing the display cable.

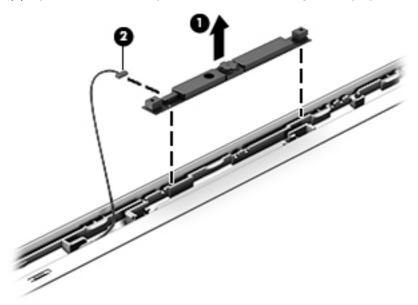

- 13. If it is necessary to replace the WLAN antenna cable, follow these procedures:
  - a. Position the display back cover face up.
  - **b.** Remove the display brackets by removing the eight Phillips and broadhead screws (1) securing the hinge brackets to the back cover, and then lift the brackets (2) to remove them.

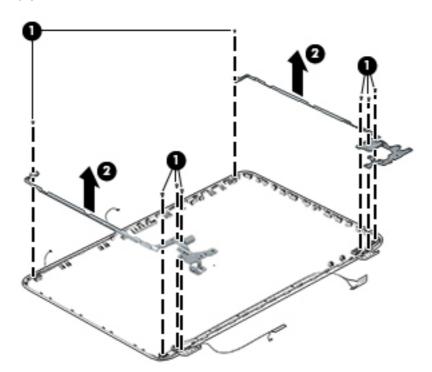

**c.** Release the wireless antenna transceivers **(1)** from the display bezel. (The wireless antenna transceivers are attached to the display bezel with double-sided tape.)

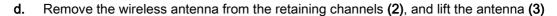

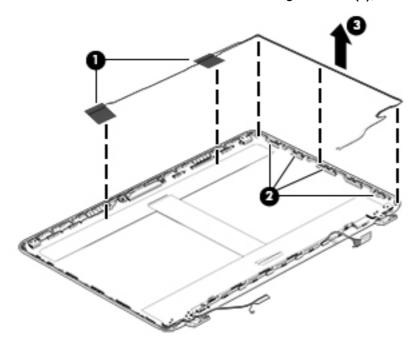

Reverse this procedure to install the display panel.

#### **WLAN** module

| Description                                                                                                    | Spare part number |
|----------------------------------------------------------------------------------------------------|-------------------|
| Realtek RT8188EE 802.11 bgn 1x1 Wi-Fi adapter, for use only on computer models equipped with Intel processors for HP Pavilion 17 and 15 Notebook PC computer models                                                            | 709848-005        |
| Broadcom BCM43142 802.11 bgn 1x1 Wi-Fi + BT4.0 HMC combo adapter, for use only on computer models equipped with Intel processors for HP Pavilion 17 and 15 Notebook PC computer models available for Windows 8.1 and Windows 7 | 753076-005        |
| Intel Dual Band Wireless-AC 3160 802.11 ac 1x1 WiFi + BT 4.0 combo adapter, for use only on computer models equipped with Intel processors for HP Pavilion 17 and 15 Notebook PC computer models                               | 710662-005        |
| Realtek RT8723BE 802.11bgn 1x1 Wi-Fi + BT4.0 Combo Adapter for HP Pavilion 17 Notebook PC computer models available for Windows 8.1 and Windows 7                                                                              | 753077-005        |
| RTL8188EE 802.11BGN 1x1 available for Windows 8.1 and Windows 7                                                                                                    | 709848-005        |
| Broadcom BCM 4352 WLAN 802.11 AC+BT4 2x2HMC for HP Pavilion 15 AMD computer models available for Windows 8.1 and Windows 7                                                                                                    | 724935-005        |

Before removing the WLAN module, follow these steps:

- 1. Shut down the computer. If you are unsure whether the computer is off or in Hibernation, turn the computer on, and then shut it down through the operating system.
- 2. Disconnect all external devices connected to the computer.
- 3. Disconnect the power from the computer by first unplugging the power cord from the AC outlet and then unplugging the AC adapter from the computer.
- 4. Remove the battery (see <u>Battery on page 76</u>).
- 5. Remove the optical drive.
- 6. Remove the base enclosure and top cover (see <u>Base enclosure on page 80</u>).

#### Remove the WLAN module:

- 1. Disconnect the #1 and #2 WLAN antenna cables from the WLAN module (1) if you have not already done so to remove the display panel..
- NOTE: The WLAN module may have two screws depending on the model.
- NOTE: The #1 WLAN antenna cable is connected to the WLAN module #1 main terminal. The #2 WLAN antenna cable is connected to the WLAN module #2 auxiliary terminal.
- Remove the Phillips PM screw(s) (2) that secure the WLAN module to the system board. (The WLAN module tilts up.)

3. Remove the WLAN module by pulling the module away from the slot at an angle (3).

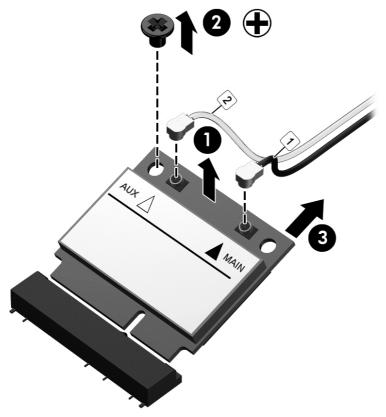

NOTE: If the WLAN antennas are not connected to the terminals on the WLAN module, the protective sleeves must be installed on the antenna connectors, as shown in the following illustration.

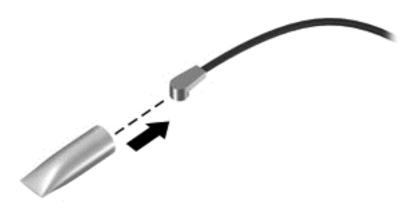

### TouchPad button board

| Description                                                               | Spare part number |
|---------------------------------------------------------------------------|-------------------|
| For HP Pavilion 15 Notebook PC Intel computer models                      |                   |
| In Ano silver                                                             | 762506-001        |
| In ash silver                                                             | 762525-001        |
| For HP Pavilion 15 Notebook PC AMD computer models                        |                   |
| In Ano silver                                                             | 781767-001        |
| In ash silver                                                             | 781768-001        |
| For use with Beats Audio                                                  | 781769-001        |
| For HP Pavilion 17 Notebook PC Intel computer models                      |                   |
| In ash silver                                                             | 765792-001        |
| In natural silver                                                         | 767059-001        |
| For HP Pavilion 17 Notebook PC AMD computer models                        |                   |
| In Ano Silver                                                             | 781764-001        |
| In Ash Silver                                                             | 781765–001        |
| TouchPad board with bracket and cable in ano silver for AMD computers     | 781767-001        |
| TouchPad board with bracket and cable ano silver for AMD computers        | 781768-001        |
| TouchPad board with bracket and cable for AMD computers using Beats Audio | 781769-001        |

Before removing the TouchPad button board, follow these steps:

- 1. Shut down the computer. If you are unsure whether the computer is off or in Hibernation, turn the computer on, and then shut it down through the operating system.
- 2. Disconnect all external devices connected to the computer.
- 3. Disconnect the power from the computer by first unplugging the power cord from the AC outlet and then unplugging the AC adapter from the computer.
- 4. Remove the battery (see <u>Battery on page 76</u>).
- 5. Remove the optical drive.
- 6. Remove the top cover from the base enclosure (see Base enclosure on page 80).

#### Remove the TouchPad button board:

- 1. Turn the top cover upside down, with the front toward you.
- 2. Remove the two broadhead screws (1) that secure the TouchPad button board bracket to the top cover.
  - NOTE: Some models may have three screws for the TouchPad button board (1).

3. Remove the TouchPad board by carefully pushing the TouchPad down (2) and routing the cable through the opening (3) (the cable was disconnected earlier from the top cover).

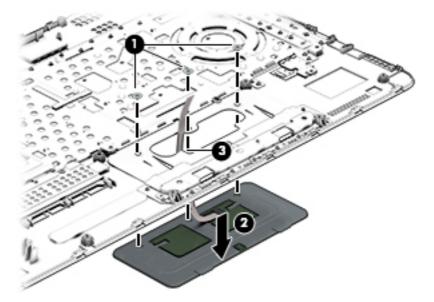

Reverse this procedure to install the TouchPad button board.

### Battery Board (select models only)

| Description                                  | Spare part number |
|----------------------------------------------|-------------------|
| Battery board for HP Pavilion 17 Notebook PC | 763710-001        |

The battery board is for select HP Pavilion 17 Notebook PC computer models.

Before removing the battery board, follow these steps:

- Disconnect all external devices connected to the computer.
- 2. Disconnect the power from the computer by first unplugging the power cord from the AC outlet and then unplugging the AC adapter from the computer.
- 3. Remove the battery (see <u>Battery on page 76</u>).
- 4. Remove the optical drive.
- 5. Remove the base enclosure and top cover (see Base enclosure on page 80).

### Remove the battery board:

- Turn the computer, with the front edge toward you.
- Remove the two screws (1).

Lift the battery board (2) to remove it.

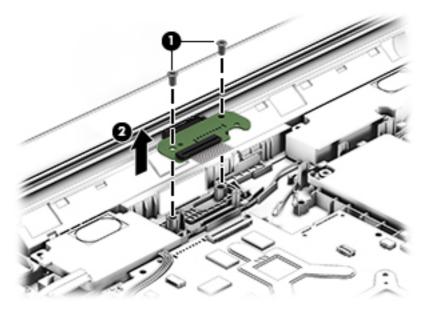

Reverse this procedure to install the battery board.

### Optical drive connector

NOTE: The optical drive connector and cable are included in the optical drive spare part kit. (See the Optical drive removal for more information for the spare part kit information.)

Before removing the optical drive connector board, follow these steps:

- Shut down the computer. If you are unsure whether the computer is off or in Hibernation, turn the computer on, and then shut it down through the operating system.
- 2. Disconnect all external devices connected to the computer.
- Disconnect the power from the computer by first unplugging the power cord from the AC outlet and then unplugging the AC adapter from the computer.
- 4. Remove the battery (see <u>Battery on page 76</u>).
- 5. Remove the optical drive.
- Remove the base enclosure and top cover (see <u>Base enclosure on page 80</u>).

Remove the optical drive connector board:

Disconnect the cable from the ZIF connector (1), and then disconnect the optical drive connector (2) from the tabs to remove it.

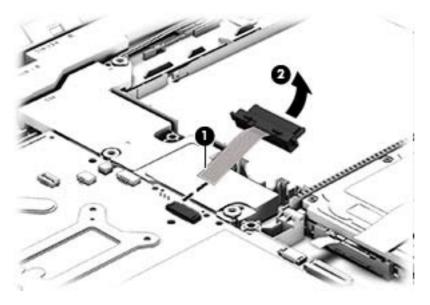

Reverse this procedure to install the optical drive connector board.

### Subwoofer (select models only)

| Description                                                          | Spare part number |
|----------------------------------------------------------------------|-------------------|
| Subwoofer for Beats Audio HP Pavilion 15 Notebook PC computer models | 763788-001        |

### Before removing the subwoofer, follow these steps:

- Shut down the computer. If you are unsure whether the computer is off or in Hibernation, turn the computer on, and then shut it down through the operating system.
- 2. Disconnect all external devices connected to the computer.
- 3. Disconnect the power from the computer by first unplugging the power cord from the AC outlet and then unplugging the AC adapter from the computer.
- Remove the battery (see <u>Battery on page 76</u>).
- 5. Remove the optical drive.
- Remove the base enclosure and top cover (see Base enclosure on page 80).

#### Remove the subwoofer:

- Disconnect the subwoofer cable (1) from the system board, remove the three screws (2), and then remove the subwoofer by lifting it straight up.
- NOTE: Carefully disconnect the cable by grasping the sides of the connector and do not pull from the cables.

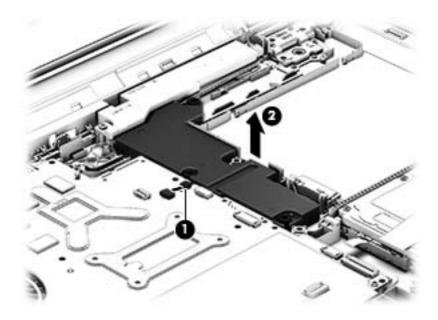

Reverse this procedure to install the subwoofer.

### **USB** board

| Description                                                      | Spare part number |
|------------------------------------------------------------------|-------------------|
| USB board for use with HP Pavlion 17 Notebook PC computer models | 767120-001        |
| USB board for use with HP Pavlion 15 Notebook PC computer models | 762497-001        |

### Before removing the USB board, follow these steps:

- Shut down the computer. If you are unsure whether the computer is off or in Hibernation, turn the computer on, and then shut it down through the operating system.
- 2. Disconnect all external devices connected to the computer.
- 3. Disconnect the power from the computer by first unplugging the power cord from the AC outlet and then unplugging the AC adapter from the computer.
- Remove the battery (see <u>Battery on page 76</u>).
- 5. Remove the optical drive.
- Remove the base enclosure and top cover (see <u>Base enclosure on page 80</u>).

### Remove the USB board and cables:

- Disconnect the USB cable from the ZIF connector (1).
- Remove the Phillips screw securing the USB board (2), and lift the USB board (3) to remove it.

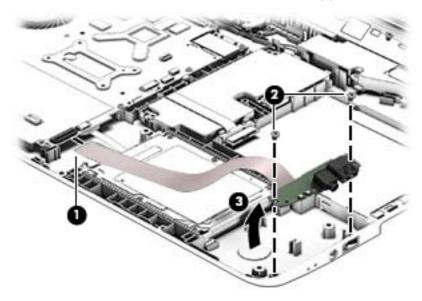

Reverse this procedure to install the USB board and cables.

### Hard drive

| Description                                                                 | Spare part number |
|-----------------------------------------------------------------------------|-------------------|
| 1 TB, 5400 rpm, 9.5 mm                                                      | 778192-005        |
| 750 GB, 5400 rpm, 9.5 mm available for Windows 8.1 and Windows 7            | 778190-005        |
| 500 GB 5400 rpm 9.5 mm available for Windows 8.1 and Windows 7              | 778188-005        |
| 500 GB 5400 rpm 7 mm hybrid                                                 | 732000-005        |
| 1 TB, 5400 rpm 9.5 mm available for Windows 8.1 and Windows 7               | 731999-005        |
| 750 GB 5400 rpm + 8 GB NAND hybrid, 9.5 mm                                  | 732001-005        |
| 500 GB 5400 rpm + 8 GB NAND hybrid, 7 mm                                    | 732000-005        |
| 1.5 TB, 5400 rpm 9.5 mm for HP Pavilion 15 Notebooks and AMD computers only | 747375-005        |
| Hard Drive Hardware Kit, for HP Pavilion 17 Notebook PC                     | 773501-001        |
| Hard Drive Hardware Kit, for HP Pavilion 15 Notebook PC                     | 762504-001        |
| Hard Drive Hardware Kit, for HP Pavilion 15 Notebook PC in natural silver   | 763100-001        |
| Hard Drive Hardware Kit, for HP Pavilion 15 Notebook PC in snow white       | 763101-001        |
| Hard Drive Hardware Kit, for HP Pavilion 15 Notebook PC in aqua blue        | 763103-001        |
| Hard Drive Hardware Kit, for HP Pavilion 15 Notebook PC in vibrant red      | 763102-001        |
| Hard Drive Hardware Kit, for HP Pavilion 15 Notebook PC in neon purple      | 778265-001        |
| Hard Drive Hardware Kit, for HP Pavilion 15 Notebook PC in for Beats Audio  | 767516-001        |
| Hardware sleeve for HP Pavilion 17 Notebook PC                              | 777944-001        |
| Hardware sleeve for HP Pavilion 15 Notebook PC                              | 776506-001        |

### Before removing the hard drive, follow these steps:

- Shut down the computer. If you are unsure whether the computer is off or in Hibernation, turn the computer on, and then shut it down through the operating system.
- Disconnect all external devices connected to the computer. 2.
- 3. Disconnect the power from the computer by first unplugging the power cord from the AC outlet and then unplugging the AC adapter from the computer.
- 4. Remove the battery (see <u>Battery on page 76</u>).
- 5. Remove the optical drive.
- Remove the base enclosure and top cover (see Base enclosure on page 80). 6.
- Remove the USB connector cable (see <u>USB board on page 104</u>).

#### Remove the primary hard drive:

Disconnect the hard drive cable from the system board (1), and then tilt the hard drive (2) and lift to remove it (3).

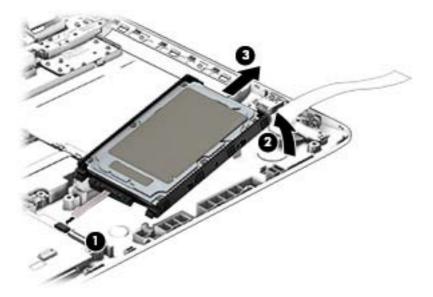

If it is necessary to disassemble the hard drive:

Remove the hard drive cable (1), and then remove the hard drive bracket (2).

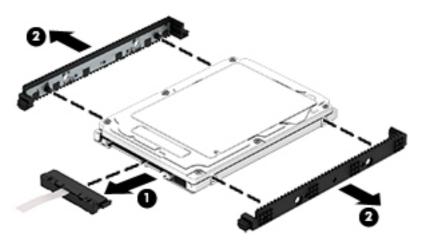

Reverse these procedures to reassemble and install the hard drive.

# System board

NOTE: The system board spare part kit includes replacement thermal material.

| Description                                                                                                    | Spare part number |
|----------------------------------------------------------------------------------------------------|-------------------|
| For computer models equipped with Intel processors and UMA graphics                                                                                                    |                   |
| Intel Core i5-4210U 1.7 GHz processor, SC turbo up to 2.7 GHz (3.0 MB L3 cache, dual core, 15 W) for use with FreeDOS and Ubuntu Linux HP Pavilion 17 Notebook PC                                 | 767409-001        |
| Intel Core i5-4210U 1.7 GHz processor, SC turbo up to 2.7 GHz (3.0 MB L3 cache, dual core, 15 W) for use with Windows Standard HP Pavilion 17 Notebook PC available for Windows 8.1 and Windows 7 | 767409-501        |
| Intel Core i5-4210U 1.7 GHz processor, SC turbo up to 2.7 GHz (3.0 MB L3 cache, dual core, 15 W) for use with FreeDOS and Ubuntu Linux HP Pavilion 15 Notebook PC                                 | 766469-001        |

| Description                                                                                                    | Spare part number |
|----------------------------------------------------------------------------------------------------|-------------------|
| ntel Core i5-4210U 1.7 GHz processor, SC turbo up to 2.7 GHz (3.0 MB L3 cache, dual core, l5 W) for use with Windows Standard HP Pavilion 15 Notebook PC available for Windows 8.1 and Windows 7      | 766469-501        |
| Intel Core i5-4210U 1.7 GHz processor, SC turbo up to 2.7 GHz (3.0 MB L3 cache, dual core, 15 W) for use with Windows Professional HP Pavilion 15 Notebook PC available for Windows 8.1 and Windows 7 | 766469-601        |
| Intel Core i5-4200U (1.6GHz, SC turbo up to 2.6GHz), 1600MHz/3MB L3, Dual 15W for use with FreeDOS and Ubuntu Linux HP Pavilion 17 Notebook PC                                                        | 778946-001        |
| Intel Core i5-4200U (1.6GHz, SC turbo up to 2.6GHz), 1600MHz/3MB L3, Dual 15W for use with Windows Standard HP Pavilion 17 Notebook PC                                                                | 778946-501        |
| Intel Core i5-4200U (1.6GHz, SC turbo up to 2.6GHz), 1600MHz/3MB L3, Dual 15W for use with FreeDOS and Ubuntu Linux HP Pavilion 15 Notebook PC                                                        | 774767-001        |
| Intel Core i5-4200U (1.6GHz, SC turbo up to 2.6GHz), 1600MHz/3MB L3, Dual 15W for use with Windows Standard HP Pavilion 15 Notebook PC                                                                | 774767-501        |
| Intel Core i5-4200U (1.6GHz, SC turbo up to 2.6GHz), 1600MHz/3MB L3, Dual 15 W for use with Windows Professional HP Pavilion 15 Notebook PC                                                           | 774767-601        |
| Intel Core i3-4030U (1.9GHz), 1600MHz/3 MB L3, Dual 1 5W for use with FreeDOS and Ubuntu<br>Linux HP Pavilion 17 Notebook PC                                                                          | 767410-001        |
| Intel Core i3-4030U (1.9GHz), 1600MHz/3 MB L3, Dual 15 W for use with Windows Standard HP<br>Pavilion 17 Notebook PC available for Windows 8.1 and Windows 7                                          | 767410-501        |
| Intel Core i3-4030U (1.9GHz), 1600MHz/3 MB L3, Dual 15 W for use with FreeDOS and Ubuntu<br>Linux HP Pavilion 15 Notebook PC                                                                          | 774768-001        |
| Intel Core i3-4030U (1.9GHz), 1600MHz/3 MB L3, Dual 15 W for use with Windows Standard HP<br>Pavilion 15 Notebook PC available for Windows 8.1 and Windows 7                                          | 774768-501        |
| Intel Core i3-4030U (1.9GHz), 1600MHz/3M B L3, Dual 15 W for use with Windows Professional HP Pavilion 15 Notebook PC available for Windows 8.1 and Windows 7                                         | 774768-601        |
| Intel Core i3-4010U 1.7 GHz processor (3.0 MB L3 cache, dual core, 15 W) for use with FreeDOS and Ubuntu Linux HP Pavilion 15 Notebook PC                                                             | 766471-001        |
| Intel Core i3-4010U 1.7 GHz processor (3.0 MB L3 cache, dual core, 15 W) for use with Windows Standard HP Pavilion 15 Notebook PC                                                                     | 766471-501        |
| Intel Core i3-4010U 1.7 GHz processor (3.0 MB L3 cache, dual core, 15 W) for use with Windows Professional HP Pavilion 15 Notebook PC                                                                 | 766471-601        |
| Intel Pentium N3540, 2.16 turbo up to 2.66 GHz (2 MB L2 cache, quad core, SDP 4.5 W) for use with FreeDOS and Ubuntu Linux HP Pavilion 17 Notebook PC                                                 | 787515-001        |
| Intel Pentium N3540, 2.16 turbo up to 2.66 GHz (2 MB L2 cache, quad core, SDP 4.5 W) for use with Windows Standard HP Pavilion 17 Notebook PC                                                         | 787515-501        |
| Intel Pentium N3540, 2.16 turbo up to 2.66 GHz (2 MB L2 cache, quad core, SDP 4.5 W) for use with FreeDOS and Ubuntu Linux HP Pavilion 15 Notebook PC                                                 | 787515-601        |
| Intel Pentium N3530, turbo up to 2.58 GHz (2 MB L2 cache, quad core, SDP 4.5 W) for use with FreeDOS and Ubuntu Linux HP Pavilion 17 Notebook PC                                                      | 767419-001        |
| Intel Pentium N3530, turbo up to 2.58 GHz (2 MB L2 cache, quad core, SDP 4.5 W) for use with Windows Standard HP Pavilion 17 Notebook PC                                                              | 767419-501        |
| Intel Pentium N3530, turbo up to 2.58 GHz (2 MB L2 cache, quad core, SDP 4.5 W) for use with FreeDOS and Ubuntu Linux HP Pavilion 15 Notebook PC                                                      | 766480-001        |

| Description                                                                                                    | Spare part number |
|----------------------------------------------------------------------------------------------------|-------------------|
| Intel Pentium N3530, turbo up to 2.58 GHz (2 MB L2 cache, quad core, SDP 4.5 W) for use with Windows Standard HP Pavilion 15 Notebook PC                                 | 766480-501        |
| Intel Pentium N3530, turbo up to 2.58 GHz (2 MB L2 cache, quad core, SDP 4.5 W) for use with Windows Standard HP Pavilion 15 Notebook PC                                 | 766480-601        |
| Intel Celeron N2830 (up to 2.42GHz) 1333MHz/2MB L2, Dual SDP4.5W for use with FreeDOS and Ubuntu Linux for use with Windows Standard HP Pavilion 17 Notebook PC          | 767420-001        |
| Intel Celeron N2830 (up to 2.42GHz) 1333MHz/2MB L2, Dual SDP4.5W for use with Windows Standard HP Pavilion 17 Notebook PC                                                | 767420-501        |
| Intel Pentium N3540, 2.16 turbo up to 2.66 GHz (2 MB L2 cache, quad core, SDP 4.5 W) for use with FreeDOS and Ubuntu Linux HP Pavilion 15 Notebook PC                    | 787484-001        |
| Intel Pentium N3540, 2.16 turbo up to 2.66 GHz (2 MB L2 cache, quad core, SDP 4.5 W) for use with Windows Standard HP Pavilion 15 Notebook PC                            | 787484-501        |
| Intel Celeron N2840 (2.16 up to 2.58 GHz) 1333 MHz/2 MB L2, dual SDP4.5 W for use with FreeDOS and Ubuntu Linux for use with Windows Standard HP Pavilion 17 Notebook PC | 787485-001        |
| Intel Celeron N2840 (2.16 up to 2.58 GHz) 1333 MHz/2MB L2, dual SDP4.5 W for use with Windows Standard HP Pavilion 17 Notebook PC                                        | 787485-501        |
| Intel Core i3-4005U (1.7 GHz), 1600MHz/3 MB L3, Dual 15 W for use with FreeDOS and Ubuntu Linux HP Pavilion 15 Notebook PC                                               | 779839-001        |
| Intel Core i3-4005U (1.7 GHz), 1600MHz/3 MB L3, Dual 15 W for use with Windows Standard HP Pavilion 15 Notebook PC available for Windows 8.1 and Windows 7               | 779839-501        |
| Intel Core i3-4005U (1.7 GHz), 1600MHz/3 MB L3, Dual 15 W for use with Windows Professional HP Pavilion 15 Notebook PC available for Windows 8.1 and Windows 7           | 779839-601        |
| Intel Core i3-4005U (1.7GHz), 1600MHz/3 MB L3, Dual 15 W for use with FreeDOS and Ubuntu Linux                                                                           | 779127-001        |
| Intel Core i3-4005U (1.7GHz), 1600MHz/3 MB L3, Dual 15 W for use with Windows Standard HP Pavilion 17 Notebook PC available for Windows 8.1 and Windows 7                | 779127-501        |
| Intel Celeron N2830 (up to 2.42 GHz) 1333MHz/2 MB L2, Dual SDP4.5 W or use with FreeDOS and Ubuntu Linux HP Pavilion 17 Notebook PC                                      | 767420-001        |
| Intel Celeron N2830 (up to 2.42 GHz) 1333MHz/2 MB L2, Dual SDP4.5 W for use with Windows Standard HP Pavilion 17 Notebook PC                                             | 767420-501        |
| For computer models equipped with Intel processors and discrete switchable graphics                                                                                      |                   |
| Intel Core 840M i7-4500U (1.8GHz, SC turbo up to 3.0GHz), 1600MHz/2 MB L3, Dual 15W for use with FreeDOS and Ubuntu Linux HP Pavilion 15 Notebook PC                     | 774769-001        |
| Intel Core 840M i7-4500U (1.8GHz, SC turbo up to 3.0GHz), 1600MHz/2 MB L3, Dual 15W for use with Windows Standard HP Pavilion 15 Notebook PC                             | 774769-501        |
| Intel Core 840M i7-4500U (1.8GHz, SC turbo up to 3.0GHz), 1600MHz/2 MB L3, Dual 15W for use with Windows Professional HP Pavilion 15 Notebook PC                         | 774769-601        |
| Intel Core 840M i7-4500U (1.8GHz, SC turbo up to 3.0GHz), 1600MHz/ 2 MB L3, Dual 15W for use with FreeDOS and Ubuntu Linux HP Pavilion 17 Notebook PC                    | 778947-001        |
| Intel Core 840M i7-4500U (1.8GHz, SC turbo up to 3.0GHz), 1600MHz/2 MB L3, Dual 15W for use with Windows Standard HP Pavilion 17 Notebook PC                             | 778947-501        |
| Intel Core 840M i5-4200U (1.6GHz, SC turbo up to 2.6GHz), 1600MHz/2 MB L3, Dual 15W for use with FreeDOS and Ubuntu Linux HP Pavilion 17 Notebook PC                     | 778948–001        |

| Description                                                                                                    | Spare part number |
|----------------------------------------------------------------------------------------------------|-------------------|
| ntel Core 840M i5-4200U (1.6GHz, SC turbo up to 2.6GHz), 1600MHz/2 MB L3, Dual 15W for use with Windows Standard HP Pavilion 17 Notebook PC                         | 778948-501        |
| ntel Core 830M i5-4200U (1.6GHz, SC turbo up to 2.6GHz), 1600MHz/2 MB L3 Dual 15W for use with FreeDOS and Ubuntu Linux HP Pavilion 17 Notebook PC                  | 778949-001        |
| ntel Core 830M i5-4200U (1.6GHz, SC turbo up to 2.6GHz), 1600MHz/2 MB L3, Dual 15 W for use with Windows Standard HP Pavilion 17 Notebook PC                        | 778949-501        |
| ntel Core 840M i7-4510U 2.0 GHz processor, SC turbo up to 3.1 GHz (2 MB L3 cache, dual core, 15 W) for use with FreeDOS and Ubuntu Linux HP Pavilion 17 Notebook PC | 767412-001        |
| ntel Core 840M i7-4510U 2.0 GHz processor, SC turbo up to 3.1 GHz (2 MB L3 cache, dual core, 15 W) for use with Windows Standard HP Pavilion 17 Notebook PC         | 767412-501        |
| ntel Core 840M i7-4510U 2.0 GHz processor, SC turbo up to 3.1 GHz (2 MB L3 cache, dual core, 15 W) for use with FreeDOS and Ubuntu Linux HP Pavilion 15 Notebook PC | 766472-001        |
| ntel Core 840M i7-4510U 2.0 GHz processor, SC turbo up to 3.1 GHz (2 MB L3 cache, dual core, 15 W) for use with Windows Standard HP Pavilion 15 Notebook PC         | 766472-501        |
| ntel Core 840M i7-4510U 2.0 GHz processor, SC turbo up to 3.1 GHz (2 MB L3 cache, dual core, 15 W) for use with Windows Professional HP Pavilion 15 Notebook PC     | 766472-601        |
| ntel Core 840M i5-4210U 1.7 GHz processor, SC turbo up to 2.7 GHz (2 MB L3 cache, dual core, 15 W) for use with FreeDOS and Ubuntu Linux HP Pavilion 17 Notebook PC | 767413-001        |
| ntel Core 840M i5-4210U 1.7 GHz processor, SC turbo up to 2.7 GHz (2 MB L3 cache, dual core, 15 W) for use with Windows Standard HP Pavilion 17 Notebook PC         | 767413-501        |
| ntel Core 840M i5-4210U 1.7 GHz processor, SC turbo up to 2.7 GHz (2 MB L3 cache, dual core, 15 W) for use with FreeDOS and Ubuntu Linux HP Pavilion 15 Notebook PC | 766473-001        |
| ntel Core 840M i5-4210U 1.7 GHz processor, SC turbo up to 2.7 GHz (2 MB L3 cache, dual core, 15 W) for use with Windows Standard HP Pavilion 15 Notebook PC         | 766473-501        |
| ntel Core 840M i5-4210U 1.7 GHz processor, SC turbo up to 2.7 GHz (2 MB L3 cache, dual core, 15 W) for use with Windows Professional HP Pavilion 15 Notebook PC     | 766473-601        |
| ntel Core 830M i5-4210U 1.7 GHz processor, SC turbo up to 2.7 GHz (2 MB L3 cache, dual core, 15 W) for use with FreeDOS and Ubuntu Linux HP Pavilion 17 Notebook PC | 767414-001        |
| ntel Core 830M i5-4210U 1.7 GHz processor, SC turbo up to 2.7 GHz (2 MB L3 cache, dual core, 15 W) for use with Windows Standard HP Pavilion 17 Notebook PC         | 767414-501        |
| ntel Core 830M i5-4210U 1.7 GHz processor, SC turbo up to 2.7 GHz (2 MB L3 cache, dual core, 15 W) for use with FreeDOS and Ubuntu Linux HP Pavilion 15 Notebook PC | 766476-001        |
| ntel Core 830M i5-4210U 1.7 GHz processor, SC turbo up to 2.7 GHz (2 MB L3 cache, dual ore, 15 W) for use with Windows Standard HP Pavilion 15 Notebook PC          | 766476-501        |
| ntel Core 830M i5-4210U 1.7 GHz processor, SC turbo up to 2.7 GHz (2 MB L3 cache, dual core, 15 W) for use with Windows Professional HP Pavilion 15 Notebook PC     | 766476-601        |
| ntel Core 840M i5-4200U (1.6GHz, SC turbo up to 2.6GHz), 1600MHz/2 MB L3, Dual 15W for use with FreeDOS and Ubuntu Linux HP Pavilion 15 Notebook PC                 | 774770-001        |
| ntel Core 840M i5-4200U (1.6GHz, SC turbo up to 2.6GHz), 1600MHz/2 MB L3, Dual 15W for use with Windows Standard HP Pavilion 15 Notebook PC                         | 774770–501        |
| ntel Core 840M i5-4200U (1.6GHz, SC turbo up to 2.6GHz), 1600MHz/2 MB L3, Dual 15W for se with Windows Professional HP Pavilion 15 Notebook PC                      | 774770-601        |
| ntel Core 830M i5-4200U (1.6GHz, SC turbo up to 2.6GHz), 1600MHz/2 MB L3, Dual 15W for use with FreeDOS and Ubuntu Linux HP Pavilion 15 Notebook PC                 | 774771-001        |

| Description                                                                                                    | Spare part number |
|----------------------------------------------------------------------------------------------------|-------------------|
| Intel Core 830M i5-4200U (1.6GHz, SC turbo up to 2.6GHz), 1600MHz/2 MB L3, Dual 15 W for use with Windows Standard HP Pavilion 15 Notebook PC                                           | 774771-501        |
| Intel Core 830M i5-4200U (1.6GHz, SC turbo up to 2.6GHz), 1600MHz/2 MB L3, Dual 15 W for use with Windows Professional HP Pavilion 15 Notebook PC for use with FreeDOS and Ubuntu Linux | 774771-601        |
| Intel Core 830M i3-4030U (1.9GHz), 1600MHz/2 MB L3, Dual 15W for use with FreeDOS and Ubuntu Linux HP Pavilion 17 Notebook PC                                                           | 767415-001        |
| Intel Core 830M i3-4030U (1.9GHz), 1600MHz/2 MB L3, Dual 15W for use with Windows<br>Standard HP Pavilion 17 Notebook PC available for Windows 8.1 and Windows 7                        | 767415-501        |
| Intel Core 830M i3-4030U (1.9GHz), 1600MHz/2 MB L3, Dual 15W for use with FreeDOS and Ubuntu Linux HP Pavilion 15 Notebook PC                                                           | 774772-001        |
| Intel Core 830M i3-4030U (1.9GHz), 1600MHz/2 MB L3, Dual 15W for use with Windows<br>Standard HP Pavilion 15 Notebook PC                                                                | 774772-501        |
| Intel Core 830Mi3-4030U (1.9GHz), 1600MHz/2 MB L3, Dual 15W for use with Windows<br>Professional HP Pavilion 15 Notebook PC available for Windows 8.1 and Windows 7                     | 774772-601        |
| Intel Core 830M i3-4010U 1.7 GHz processor (2 MB L3 cache, dual core, 15 W) for use with FreeDOS and Ubuntu Linux HP Pavilion 15 Notebook PC                                            | 766478-001        |
| Intel Core 830M i3-4010U 1.7 GHz processor (2 MB L3 cache, dual core, 15 W) for use with Windows Standard HP Pavilion 15 Notebook PC                                                    | 766478-501        |
| Intel Core 830M i3-4010U 1.7 GHz processor (2 MB L3 cache, dual core, 15 W) for use with Windows Professional HP Pavilion 15 Notebook PC                                                | 766478-601        |
| Intel Core i3-4010U 1.7 GHz processor (3.0 MB L3 cache, dual core, 15 W) for use with FreeDOS and Ubuntu Linux HP Pavilion 17 Notebook PC                                               | 767411-001        |
| Intel Core i3-4010U 1.7 GHz processor (3.0 MB L3 cache, dual core, 15 W) for use with Windows Standard HP Pavilion 17 Notebook PC                                                       | 767411-501        |
| Intel Core 830M i3-4010U 1.7 GHz processor (2 MB L3 cache, dual core, 15 W) for use with FreeDOS and Ubuntu Linux HP Pavilion 17 Notebook PC                                            | 767416-001        |
| Intel Core 830M i3-4010U 1.7 GHz processor (2 MB L3 cache, dual core, 15 W) for use with Windows Standard HP Pavilion 17 Notebook PC                                                    | 767416-501        |
| Intel Core 830 M i3-4005U (1.7 GHz), 1600MHz/2 MB L3, Dual 15 W for use with FreeDOS and Ubuntu Linux HP Pavilion 15 Notebook PC                                                        | 779840-001        |
| Intel Core 830 M i3-4005U (1.7 GHz), 1600MHz/2 MB L3, Dual 15 W for use with Windows<br>Standard HP Pavilion 15 Notebook PC available for Windows 8.1 and Windows 7                     | 779840-501        |
| Intel Core 830 M i3-4005U (1.7 GHz), 1600MHz/2 MB L3, Dual 15 W for use with Windows<br>Professional HP Pavilion 15 Notebook PC available for Windows 8.1 and Windows 7                 | 779840-601        |
| Intel Pentium 830 N3540, 2.16 turbo up to 2.66 GHz discrete processor (2 MB L2 cache, quad core, SDP 4.5 W) for use with FreeDOS and Ubuntu Linux HP Pavilion 15 Notebook PC            | 787516-001        |
| Intel Pentium 830 N3540, 2.16 turbo up to 2.66 GHz discrete processor (2 MB L2 cache, quad core, SDP 4.5 W) for use with Windows Standard HP Pavilion 15 Notebook PC                    | 787516-501        |
| Intel Pentium 830 N3540, 2.16 turbo up to 2.66 GHz discrete processor (2 MB L2 cache, quad core, SDP 4.5 W) for use with Windows Professional HP Pavilion 15 Notebook PC                | 787516-601        |
| Intel Pentium 830M N3530, turbo up to 2.58 GHz (2 MB L2 cache, quad core, SDP 4.5 W) for use with FreeDOS and Ubuntu Linux HP Pavilion 17 Notebook PC                                   | 782940-001        |
| Intel Pentium 830M N3530, turbo up to 2.58 GHz (2 MB L2 cache, quad core, SDP 4.5 W) for use with Windows Standard HP Pavilion 17 Notebook PC                                           | 782940-501        |

| Description                                                                                                    | Spare part number |
|----------------------------------------------------------------------------------------------------|-------------------|
| Intel Pentium 830M N3530, turbo up to 2.58 GHz (2 MB L2 cache, quad core, SDP 4.5 W) for use with Windows Professional HP Pavilion 17 Notebook PC | 782940-601        |
| For computer models equipped with AMD processors and UMA graphics                                                                                 |                   |
| AMD A6-6310 (2.4 GHz/1.8 GHz, 2 MB L2, 1600 MHz DDR3L, quad core, 15 W) for use with FreeDOS and Ubuntu Linux HP Pavilion 17 Notebook PC          | 763420-001        |
| AMD A6-6310 (2.4 GHz/1.8 GHz, 2 MB L2, 1600 MHz DDR3L, quad core, 15 W) for use with Windows Standard HP Pavilion 17 Notebook PC                  | 763420-501        |
| AMD A6-6310 (2.4 GHz/1.8 GHz, 2 MB L2, 1600 MHz DDR3L, quad core, 15 W) for use with FreeDOS and Ubuntu Linux HP Pavilion 15 Notebook PC          | 762527-001        |
| AMD A6-6310 (2.4 GHz/1.8 GHz, 2 MB L2, 1600 MHz DDR3L, quad core, 15 W) for use with Windows Standard HP Pavilion 15 Notebook PC                  | 762527-501        |
| AMD A6-6310 (2.4 GHz/1.8 GHz, 2 MB L2, 1600 MHz DDR3L, quad core, 15 W) for use with Windows Professional HP Pavilion 15 Notebook PC              | 762527-601        |
| AMD A8-6410 (2.4 GHz/2.0 GHz, 2 MB L2, 1600 MHz DDR3L, quad core, 15 W) for use with FreeDOS and Ubuntu Linux HP Pavilion 17 Notebook PC          | 763422-001        |
| AMD A8-6410 (2.4 GHz/2.0 GHz, 2 MB L2, 1600 MHz DDR3L, quad core, 15 W) for use with Windows Standard HP Pavilion 17 Notebook PC                  | 763422-501        |
| AMD A8-6410 (2.4 GHz/2.0 GHz, 2 MB L2, 1600 MHz DDR3L, quad core, 15 W) for use with FreeDOS and Ubuntu Linux HP Pavilion 15 Notebook PC          | 762526-001        |
| AMD A8-6410 (2.4 GHz/2.0 GHz, 2 MB L2, 1600 MHz DDR3L, quad core, 15 W) for use with Windows Standard HP Pavilion 15 Notebook PC                  | 762526-501        |
| AMD A8-6410 (2.4 GHz/2.0 GHz, 2 MB L2, 1600 MHz DDR3L, quad core, 15 W) for use with Windows Professioal HP Pavilion 15 Notebook PC               | 762526-601        |
| AMD A4-6210 (1.8GHz, 2 MB L2, 1600 MHz DDR3L, quad core, 15 W) for use with FreeDOS and Ubuntu Linux HP Pavilion 17 Notebook PC                   | 763421-001        |
| AMD A4-6210 (1.8GHz, 2 MB L2, 1600 MHz DDR3L, quad core, 15 W) for use with Windows Standard HP Pavilion 17 Notebook PC                           | 763421-501        |
| AMD A4-6210 (1.8GHz, 2 MB L2, 1600 MHz DDR3L, quad core, 15 W) for use with FreeDOS and Ubuntu Linux HP Pavilion 15 Notebook PC                   | 762528-001        |
| AMD A4-6210 (1.8GHz, 2 MB L2, 1600 MHz DDR3L, quad core, 15 W) for use with Windows Standard HP Pavilion 15 Notebook PC                           | 762528-501        |
| AMD A4-6210 (1.8GHz, 2 MB L2, 1600 MHz DDR3L, quad core, 15 W) for use with Windows Professional HP Pavilion 15 Notebook PC                       | 762528-601        |
| EI–6010 (1.35GHz, 1MB L2), Dual 10W, Max DDR3L-1333 for use with FreeDOS and Ubuntu<br>Linux HP Pavilion 17 Notebook PC                           | 763423-001        |
| EI-6010 (1.35GHz, 1MB L2), Dual 10W, Max DDR3L-1333 for use with Windows Standard HP Pavilion 17 Notebook PC                                      | 763423-001        |
| AMD A10-5745M (2.9 GHz/2.1 GHz, 4 MB L2, 1333 MHz DDR3L, quad core, 25 W) for use with FreeDOS and Ubuntu Linux HP Pavilion 17 Notebook PC        | 763424-001        |
| AMD A10-5745M (2.9 GHz/2.1 GHz, 4 MB L2, 1333 MHz DDR3L, quad core, 25 W) for use with Vindows Standard HP Pavilion 17 Notebook PC                | 763424-501        |
| AMD A10-5745M (2.9 GHz/2.1 GHz, 4 MB L2, 1333 MHz DDR3L, quad core, 25 W) for use with FreeDOS and Ubuntu Linux HP Pavilion 15 Notebook PC        | 766714-001        |

| Description                                                                                                    | Spare part number |
|----------------------------------------------------------------------------------------------------|-------------------|
| AMD A10-5745M (2.9 GHz/2.1 GHz, 4 MB L2, 1333 MHz DDR3L, quad core, 25 W) for use with Windows Standard HP Pavilion 15 Notebook PC              | 766714-501        |
| AMD A10-5745M (2.9 GHz/2.1 GHz, 4 MB L2, 1333 MHz DDR3L, quad core, 25 W) for use with Windows Professional HP Pavilion 15 Notebook PC          | 766714-601        |
| AMD A8-5545M W8STD for use with Windows Standard HP Pavilion 15 Notebook PC                                                                     | 766713-501        |
| For computer models equipped with AMD processors and Discrete graphics                                                                          |                   |
| AMD M260 A6-6310 (2.4 GHz/1.8 GHz, 2 MB L2, 1600 MHz DDR3L, quad core, 15 W) for use with FreeDOS and Ubuntu Linux HP Pavilion 17 Notebook PC   | 763425-001        |
| AMD M260 A6-6310 (2.4 GHz/1.8 GHz, 2 MB L2, 1600 MHz DDR3L, quad core, 15 W) for use with Windows Standard HP Pavilion 17 Notebook PC           | 763425-501        |
| AMD M260 A6-6310 (2.4 GHz/1.8 GHz, 2 MB L2, 1600 MHz DDR3L, quad core, 15 W) for use with FreeDOS and Ubuntu Linux HP Pavilion 15 Notebook PC   | 762532-001        |
| AMD M260 A6-6310 (2.4 GHz/1.8 GHz, 2 MB L2, 1600 MHz DDR3L, quad core, 15 W) for use with Windows Standard HP Pavilion 15 Notebook PC           | 762532-501        |
| AMD M260 A6-6310 (2.4 GHz/1.8 GHz, 2 MB L2, 1600 MHz DDR3L, quad core, 15 W) for use with Windows Professional HP Pavilion 15 Notebook PC       | 762532-601        |
| AMD A8-6410 (2.4 GHz/2.0 GHz, 2 MB L2, 1600 MHz DDR3L, quad core, 15 W) for use with FreeDOS and Ubuntu Linux HP Pavilion 17 Notebook PC        | 763427-001        |
| AMD A8-6410 (2.4 GHz/2.0 GHz, 2 MB L2, 1600 MHz DDR3L, quad core, 15 W) for use with Windows Standard HP Pavilion 17 Notebook PC                | 763427-501        |
| AMD M260 A8-6410 (2.4 GHz/2.0 GHz, 2 MB L2, 1600 MHz DDR3L, quad core, 15 W) for use with FreeDOS and Ubuntu Linux HP Pavilion 15 Notebook PC   | 762531-001        |
| AMD M260 A8-6410 (2.4 GHz/2.0 GHz, 2 MB L2, 1600 MHz DDR3L, quad core, 15 W) for use with Windows Standard HP Pavilion 15 Notebook PC           | 762531-501        |
| AMD M260 A8-6410 (2.4 GHz/2.0 GHz, 2 MB L2, 1600 MHz DDR3L, quad core, 15 W) for use with Windows Professional HP Pavilion 15 Notebook PC       | 762531-601        |
| AMD M260 A10-5745M (2.9 GHz/2.1 GHz, 4 MB L2, 1333 MHz DDR3L, quad core, 25 W) for use with FreeDOS and Ubuntu Linux HP Pavilion 17 Notebook PC | 763428-001        |
| AMD M260 A10-5745M (2.9 GHz/2.1 GHz, 4 MB L2, 1333 MHz DDR3L, quad core, 25 W) for use with Windows Standard HP Pavilion 17 Notebook PC         | 763428-501        |
| AMD M260 A10-5745M (2.9 GHz/2.1 GHz, 4 MB L2, 1333 MHz DDR3L, quad core, 25 W) for use with FreeDOS and Ubuntu Linux HP Pavilion 15 Notebook PC | 766715-001        |
| AMD M260 A10-5745M (2.9 GHz/2.1 GHz, 4 MB L2, 1333 MHz DDR3L, quad core, 25 W) for use with Windows Standard HP Pavilion 15 Notebook PC         | 766715-501        |
| AMD M260 A10-5745M (2.9 GHz/2.1 GHz, 4 MB L2, 1333 MHz DDR3L, quad core, 25 W) for use with Windows Professional HP Pavilion 15 Notebook PC     | 766715-601        |

### Before removing the system board, follow these steps:

- 1. Shut down the computer. If you are unsure whether the computer is off or in Hibernation, turn the computer on, and then shut it down through the operating system.
- 2. Disconnect all external devices connected to the computer.
- 3. Disconnect the power from the computer by first unplugging the power cord from the AC outlet and then unplugging the AC adapter from the computer.

- 4. Remove the battery (see <u>Battery on page 76</u>),
- 5. Remove the optical drive.
- Remove the top cover from the base enclosure (see <u>Base enclosure on page 80</u>). 6.
- 7. Remove the subwoofer (see Subwoofer (select models only) on page 102).
- Remove the WLAN module (see WLAN module on page 96). 8.

### Remove the system board:

- Remove the following cables if you have not already done so:
  - Power connector board cable (1)
  - Display cables (2), and (3)
  - Speaker cable (4)

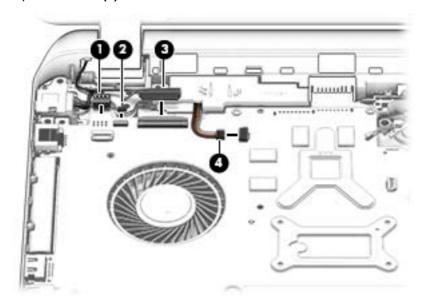

- 2. Disconnect the following cables if you have not already done so:
  - Subwoofer cable (1)
  - Optical drive cable (2)
  - Hard drive cable (3)
  - USB connector cable (4)

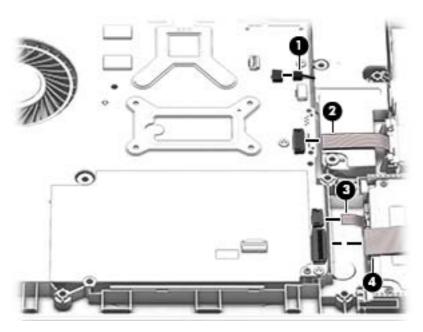

- Remove the power connector cover by removing the screw(s) (1) and lifting the cover (2).
- NOTE: The power connector cover has two screws, however, the screw on the left is removed during the base enclosure and top cover removal process.
- NOTE: You will remove the power connector after you have removed the system board. This procedure is to remove the power connector cover if did not remove it when removing the display panel.

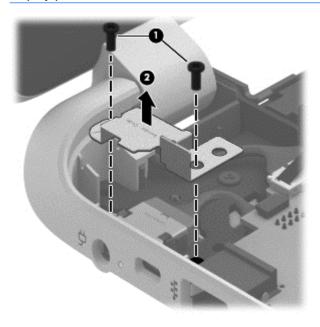

Remove the six Phillips screws (1).

Lift the system board (2), and then remove the system board (3) by sliding it up and to the right 5. at an angle.

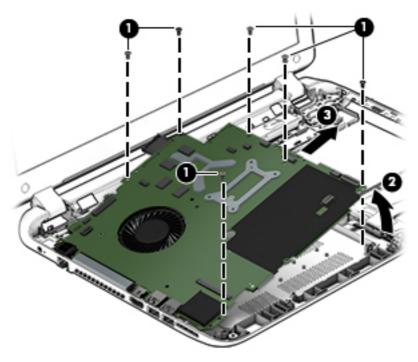

Reverse this procedure to install the system board.

### **Speakers**

| Description                                                                                                    | Spare part number |
|----------------------------------------------------------------------------------------------------|-------------------|
| Speaker Kit (includes left and right front speakers and cables) for HP Pavilion 17 Notebook PC computer models | 763717-001        |
| Speaker Kit (includes left and right front speakers and cables) for HP Pavilion 15 Notebook PC computer models | 762502-001        |

Before removing the speakers, follow these steps:

- Shut down the computer. If you are unsure whether the computer is off or in Hibernation, turn the computer on, and then shut it down through the operating system.
- 2. Disconnect all external devices connected to the computer.
- 3. Disconnect the power from the computer by first unplugging the power cord from the AC outlet and then unplugging the AC adapter from the computer.
- 4. Remove the battery (see <u>Battery on page 76</u>),
- 5. Remove the optical drive.
- 6. Remove the top cover from the base enclosure (see Base enclosure on page 80).
- Remove the WLAN module (see WLAN module on page 96). 7.
- 8. Remove the subwoofer (see <u>Subwoofer (select models only) on page 102</u>).
- 9. Remove the system board (see System board on page 106).

### Remove the speakers:

- 1. Turn the computer, with the front edge toward you.
- 2. Remove two screws (1).
- 3. Disengage the cables, and then remove the front speakers (2).

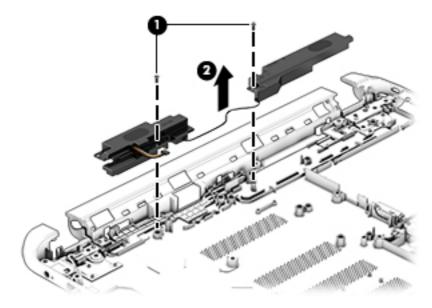

Reverse this procedure to install the speakers.

### **Memory modules**

| Description                                                         | Spare part number |
|---------------------------------------------------------------------|-------------------|
| 2 GB memory module                                                  | 691739-005        |
| 4 GB memory module                                                  | 691740-005        |
| 8 GB memory module                                                  | 693374-005        |
| 2 GB memory module                                                  | 652972-005        |
| 8 GB memory module                                                  | 670034-005        |
| 16 GB memory module for use with AMD HP Pavilion 15 computer models | 756760-004        |

### Before removing a memory module, follow these steps:

- 1. Shut down the computer. If you are unsure whether the computer is off or in Hibernation, turn the computer on, and then shut it down through the operating system.
- 2. Disconnect all external devices connected to the computer.
- 3. Disconnect the power from the computer by first unplugging the power cord from the AC outlet and then unplugging the AC adapter from the computer.
- 4. Remove the battery (see <u>Battery on page 76</u>),
- Remove the optical drive.
- 6. Remove the top cover from the base enclosure (see Base enclosure on page 80).

- 7. Remove the WLAN module (see WLAN module on page 96).
- 8. Remove the subwoofer (see Subwoofer (select models only) on page 102).
- Remove the system board (see <u>System board on page 106</u>).

### Remove the memory module:

- Turn the system board over.
- 2. Spread the retaining tabs (1) on each side of the memory module slot to release the memory module. (The memory module tilts up.)
  - A CAUTION: To prevent damage to the memory module, hold it by the edges only. Do not touch the components on the memory module.
- Slide the memory module forward (2) to remove it. 3.

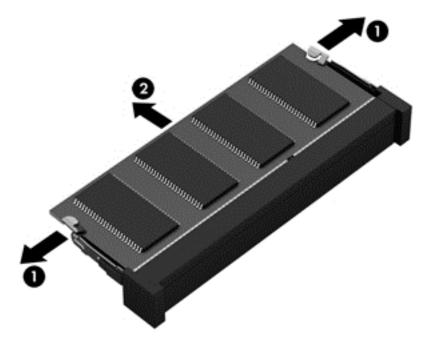

Reverse this procedure to install a memory module.

# RTC battery

| Description | Spare part number |
|-------------|-------------------|
| RTC battery | 697917-001        |

### Before removing the RTC battery, follow these steps:

- Shut down the computer. If you are unsure whether the computer is off or in Hibernation, turn the computer on, and then shut it down through the operating system.
- 2. Disconnect all external devices connected to the computer.
- Disconnect the power from the computer by first unplugging the power cord from the AC outlet and then unplugging the AC adapter from the computer.
- Remove the battery (see <u>Battery on page 76</u>),

- 5. Remove the optical drive.
- 6. Remove the top cover from the base enclosure (see <u>Base enclosure on page 80</u>).
- 7. Remove the WLAN module (see WLAN module on page 96).
- 8. Remove the subwoofer (see <u>Subwoofer (select models only) on page 102</u>).
- 9. Remove the system board (see System board on page 106).

### Remove the RTC battery:

- Turn the system board upside down.
- Use a thin, non-conductive tool to remove the RTC battery (1) from the socket on the system board.

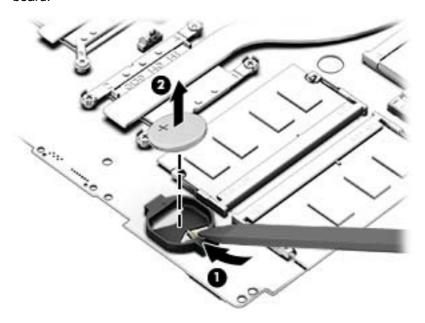

Reverse this procedure to install the RTC battery on computer models. When installing the RTC battery, make sure the "+" sign faces up.

### Power connector

| Description                                             | Spare part number |
|---------------------------------------------------------|-------------------|
| For use with HP Pavilion 15 Notebook PC computer models | 762507-001        |
| For use with HP Pavilion 17 Notebook PC computer models | 763699-001        |

Before removing the power connector cable, follow these steps:

- 1. Shut down the computer. If you are unsure whether the computer is off or in Hibernation, turn the computer on, and then shut it down through the operating system.
- Disconnect all external devices connected to the computer.
- 3. Disconnect the power from the computer by first unplugging the power cord from the AC outlet and then unplugging the AC adapter from the computer.
- 4. Remove the battery (see <u>Battery on page 76</u>),

- 5. Remove the optical drive.
- 6. Remove the top cover from the base enclosure (see <u>Base enclosure on page 80</u>).
- 7. Remove the WLAN module (see WLAN module on page 96).
- Remove the subwoofer (see Subwoofer (select models only) on page 102). 8.
- 9. Remove the system board (see <u>System board on page 106</u>).

Remove the power connector cable:

- NOTE: The power connector cover was removed during the system board removal.
  - 1. Release the metal clip to disconnect the power connector cable (1) from the system board.
  - 2. Disengage the cable from the clips (2).
  - Release the clips (3), and then remove the power connector cable (4).

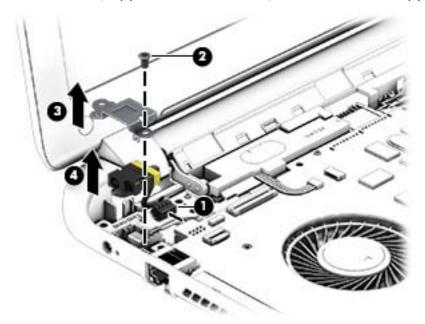

Reverse this procedure to install the power connector cable and bracket.

### Fan

| Description                                             | Spare part number |
|---------------------------------------------------------|-------------------|
| For use with HP Pavilion 15 Notebook PC computer models | 762505-001        |
| For use with HP Pavilion 17 Notebook PC computer models | 765788-001        |

Before removing the Fan, follow these steps:

- Shut down the computer. If you are unsure whether the computer is off or in Hibernation, turn the computer on, and then shut it down through the operating system.
- 2. Disconnect all external devices connected to the computer.

- 3. Disconnect the power from the computer by first unplugging the power cord from the AC outlet and then unplugging the AC adapter from the computer.
- 4. Remove the battery (see <u>Battery on page 76</u>),
- 5. Remove the optical drive.
- 6. Remove the top cover from the base enclosure (see Base enclosure on page 80).
- 7. Remove the WLAN module (see WLAN module on page 96).
- 8. Remove the subwoofer (see Subwoofer (select models only) on page 102).
- 9. Remove the system board (see <u>System board on page 106</u>).

#### Remove the fan:

- 1. Turn the system board upside down.
- 2. Disconnect the fan cable from the system board, and then remove the piece of tape that secures the fan to the heat sink (1).
- 3. Remove the 3 screws securing the fan to the unit (2) and lift the fan to remove it (3).
- 4. Lift the fan (4) to remove it.

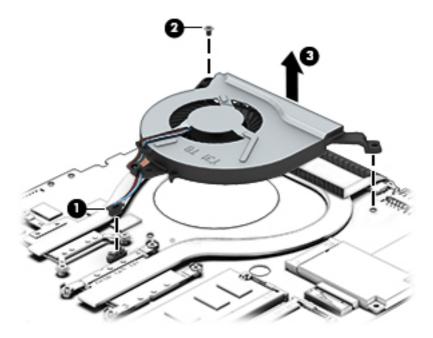

Reverse this procedure to install the fan.

### **Heat sink**

| Description                                                                            | Spare part number |
|----------------------------------------------------------------------------------------|-------------------|
| For use with HP Pavilion 15 Notebook PC computer models:                               |                   |
| For use only on computer models with Intel processors discrete memory 19 W             | 762524-001        |
| For use only on computer models equipped with AMD processors and UMA graphics 19 W     | 767339-001        |
| For use only on computer models equipped with AMD processors and discrete graphics 19W | 767340-001        |

| Description                                                                             | Spare part number |
|-----------------------------------------------------------------------------------------|-------------------|
| For use only on computer models equipped with AMD processors and UMA graphics 8.5W      | 767341-001        |
| Heat sink 8.5 W discrete for use with Intel computer models                             | 780212–001        |
| For use with HP Pavilion 17 Notebook PC computer models:                                |                   |
| For use only on computer models with Intel processors discrete memory 19 W              | 762524-001        |
| For use only on computer models equipped with AMD processors and UMA graphics 19 W      | 764080-001        |
| For use only on computer models equipped with AMD processors and UMA graphics 25 W      | 764082-001        |
| For use only on computer models equipped with AMD processors and discrete graphics 25 W | 764083-001        |
| For use only on computer models equipped with AMD processors and UMA graphics 19 W      | 767339-001        |
| For use only on computer models with Intel processors discrete memory 19 W              | 767340-001        |
| For use only on computer models equipped with AMD processors and UMA graphics 8.5 W     | 767341-001        |
| For use only on computer models with Intel processors discrete memory 19 W CB           | 777250-001        |
| Heat spreader for use with Intel computer models                                        | 784982-001        |

NOTE: To properly ventilate the computer, allow at least 7.6 cm (3 in) of clearance on the left side of the computer. The computer uses an electric fan for ventilation. The fan is controlled by a temperature sensor and is designed to turn on automatically when high temperature conditions exist. These conditions are affected by high external temperatures, system power consumption, power management/battery conservation configurations, battery fast charging, and software requirements. Exhaust air is displaced through the ventilation grill located on the left side of the computer.

Before removing the heat sink, follow these steps:

- Shut down the computer. If you are unsure whether the computer is off or in Hibernation, turn the computer on, and then shut it down through the operating system.
- Disconnect all external devices connected to the computer. 2.
- Disconnect the power from the computer by first unplugging the power cord from the AC outlet and then unplugging the AC adapter from the computer.
- Remove the battery (see <u>Battery on page 76</u>), 4.
- 5. Remove the optical drive.
- Remove the top cover from the base enclosure (see <u>Base enclosure on page 80</u>). 6.
- 7. Remove the WLAN module (see WLAN module on page 96).
- 8. Remove the subwoofer (see <u>Subwoofer</u> (select models only) on page 102).
- Remove the system board (see System board on page 106).
- 10. Remove the fan (see Fan on page 119).

Remove the heat sink:

- Loosen the seven captive screws in the order listed on the heat sink (1), and then remove the heat sink (2).
- NOTE: The heat sink may vary by computer model and may have a different number of screws. The heat sink is marked with the order the screws should be removed in. Follow the order shown.

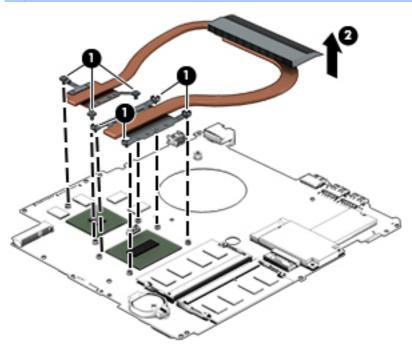

There is thermal paste between the heat sink and the processor.

Reverse this procedure to install the heat sink.

### Power button board

| Description                                                                        | Spare part number |
|------------------------------------------------------------------------------------|-------------------|
| Power button board (includes cable) For HP Pavilion 15 Notebook PC computer models | 762496-001        |
| Power button board (includes cable) For HP Pavilion 17 Notebook PC computer models | 763708-001        |

Before removing the Power button board, follow these steps:

- Shut down the computer. If you are unsure whether the computer is off or in Hibernation, turn the computer on, and then shut it down through the operating system.
- 2. Disconnect all external devices connected to the computer.
- 3. Disconnect the power from the computer by first unplugging the power cord from the AC outlet and then unplugging the AC adapter from the computer.
- 4. Remove the battery (see <u>Battery on page 76</u>),
- 5. Remove the optical drive.
- 6. Remove the top cover from the base enclosure (see <u>Base enclosure on page 80</u>).
- 7. Remove the WLAN module (see WLAN module on page 96).
- 8. Remove the subwoofer (see Subwoofer (select models only) on page 102).
- 9. Remove the system board (see <u>System board on page 106</u>).

Remove the Power button board and cable:

- Turn the top cover upside down, with the back edge toward you. 1.
- 2. Remove the 2 Phillips screws securing the Power button board to the base enclosure (1).
- Remove the Power button board (2).
- The Power button board's cable is attached to the base enclosure.

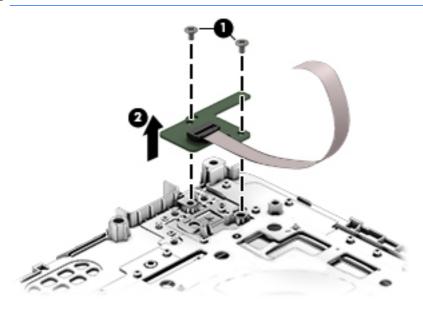

Reverse this procedure to install the Power button board.

# 7 Windows – Using Setup Utility (BIOS) and HP PC Hardware Diagnostics (UEFI)

Setup Utility, or Basic Input/Output System (BIOS), controls communication between all the input and output devices on the system (such as disk drives, display, keyboard, mouse, and printer). Setup Utility (BIOS) includes settings for the types of devices installed, the startup sequence of the computer, and the amount of system and extended memory.

# **Starting Setup Utility (BIOS)**

To start Setup Utility (BIOS), turn on or restart the computer, quickly press esc, and then press f10.

NOTE: Use extreme care when making changes in Setup Utility (BIOS). Errors can prevent the computer from operating properly.

# **Updating the BIOS**

Updated versions of the BIOS may be available on the HP website.

Most BIOS updates on the HP website are packaged in compressed files called SoftPags.

Some download packages contain a file named Readme.txt, which contains information regarding installing and troubleshooting the file.

### **Determining the BIOS version**

To determine whether available BIOS updates contain later BIOS versions than those currently installed on the computer, you need to know the version of the system BIOS currently installed.

BIOS version information (also known as *ROM date* and *System BIOS*) can be revealed by pressing fn+esc (if you are already in Windows) or by using Setup Utility (BIOS).

- 1. Start Setup Utility (BIOS) (see Starting Setup Utility (BIOS) on page 124).
- 2. Use the arrow keys to select **Main**.
- To exit Setup Utility (BIOS) without saving your changes, use the arrow keys to select Exit, select Exit Discarding Changes, and then press enter.
- 4. Select Yes.

### Downloading a BIOS update

A CAUTION: To reduce the risk of damage to the computer or an unsuccessful installation, download and install a BIOS update only when the computer is connected to reliable external power using the AC adapter. Do not download or install a BIOS update while the computer is running on battery power, docked in an optional docking device, or connected to an optional power source. During the download and installation, follow these instructions:

Do not disconnect power from the computer by unplugging the power cord from the AC outlet.

Do not shut down the computer or initiate Sleep.

Do not insert, remove, connect, or disconnect any device, cable, or cord.

From the Start screen, type hp support assistant, and then select the HP Support Assistant app.

For Windows 7, select **Start > Help and Support > Maintain** and go to Step 3 below.

- Click Updates and tune-ups, and then click Check for HP updates now.
- Follow the on-screen instructions. 3.
- At the download area, follow these steps:
  - Identify the most recent BIOS update and compare it to the BIOS version currently installed on your computer. If the update is more recent than your BIOS, make a note of the date, name, or other identifier. You may need this information to locate the update later, after it has been downloaded to your hard drive.
  - Follow the on-screen instructions to download your selection to the hard drive.
    - If the update is more recent than your BIOS, make a note of the path to the location on your hard drive where the BIOS update is downloaded. You will need to access this path when you are ready to install the update.
  - NOTE: If you connect your computer to a network, consult the network administrator before installing any software updates, especially system BIOS updates.

BIOS installation procedures vary. Follow any instructions that are revealed on the screen after the download is complete. If no instructions are revealed, follow these steps:

- From the Start screen, type file, and then select **File Explorer**.
  - For Windows 7, open Windows Explorer by selecting **Start > Computer**.
- Click your hard drive designation. The hard drive designation is typically Local Disk (C:).
- Using the hard drive path you recorded earlier, open the folder on your hard drive that contains the update.
- Double-click the file that has an .exe extension (for example, *filename*.exe).
  - The BIOS installation begins.
- Complete the installation by following the on-screen instructions.
- NOTE: After a message on the screen reports a successful installation, you can delete the downloaded file from your hard drive.

# Using HP PC Hardware Diagnostics (UEFI)

HP PC Hardware Diagnostics is a Unified Extensible Firmware Interface (UEFI) that allows you to run diagnostic tests to determine whether the computer hardware is functioning properly. The tool runs outside the operating system so that it can isolate hardware failures from issues that are caused by the operating system or other software components.

To start HP PC Hardware Diagnostics UEFI:

1. Turn on or restart the computer, quickly press esc, and then press f2.

The BIOS searches three places for the diagnostic tools, in the following order:

a. Connected USB drive

NOTE: To download the HP PC Hardware Diagnostics (UEFI) tool to a USB drive, see Downloading HP PC Hardware Diagnostics (UEFI) to a USB device on page 126.

- b. Hard drive
- c. BIOS
- When the diagnostic tool opens, use the keyboard arrow keys to select the type of diagnostic test you want to run, and then follow the on-screen instructions.

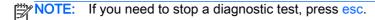

### Downloading HP PC Hardware Diagnostics (UEFI) to a USB device

NOTE: Instructions for downloading HP PC Hardware Diagnostics (UEFI) are provided in English only.

There are two options to download HP PC Hardware Diagnostics to a USB device:

Option 1: HP PC Diagnostics homepage— Provides access to the latest UEFI version

- Go to http://hp.com/go/techcenter/pcdiags.
- Click the UEFI Download link, and then select Run.

**Option 2: Support and Drivers page**—Provides downloads for a specific product for earlier and later versions

- 1. Go to <a href="http://www.hp.com">http://www.hp.com</a>.
- Point to Support, located at the top of the page, and then click Download Drivers.
- 3. In the text box, enter the product name, and then click Go.

- or -

Click Find Now to let HP automatically detect your product.

- Select your computer model, and then select your operating system.
- 5. In the **Diagnostic** section, click **HP UEFI Support Environment**.

- or -

Click **Download**, and then select **Run**.

# 8 Ubuntu Linux – Using Setup Utility (BIOS) and System Diagnostics

Setup Utility, or Basic Input/Output System (BIOS), controls communication between all the input and output devices on the system (such as disk drives, display, keyboard, mouse, and printer). Setup Utility includes settings for the types of peripherals installed, the startup sequence of the computer, and the amount of system and extended memory.

NOTE: Use extreme care when making changes in Setup Utility. Errors can prevent the computer from operating properly.

# Starting Setup Utility

Turn on or restart the computer. While the computer is booting press esc. When the Startup menu is displayed, press f10.

# **Using Setup Utility**

### Changing the language of Setup Utility

- 1. Start Setup Utility.
- 2. Use the arrow keys to select **System Configuration > Language**, and then press enter.
- Use the arrow keys to select a language, and then press enter.
- When a confirmation prompt with your language selected is displayed, press enter.
- To save your change and exit Setup Utility, use the arrow keys to select Exit > Exit Saving **Changes**, and then press enter.

Your change takes effect immediately.

# Navigating and selecting in Setup Utility

Setup Utility does not support the TouchPad. Navigation and selection are by keystroke.

- To choose a menu or a menu item, use the arrow keys.
- To choose an item in a list or to toggle a field—for example an Enable/Disable field—use either the arrow keys or f5 and f6.
- To select an item, press enter.
- To close a text box or return to the menu display, press esc.
- To display additional navigation and selection information while Setup Utility is open, press f1.

### Displaying system information

- 1. Start Setup Utility.
- Select the Main menu. System information such as the system time and date, and identification information about the computer is displayed.
- 3. To exit Setup Utility without changing any settings, use the arrow keys to select **Exit > Exit Discarding Changes**, and then press enter.

### Restoring factory default settings in Setup Utility

- 1. Start Setup Utility.
- 2. Use the arrow keys to select Exit > Load Setup Defaults, and then press enter.
- 3. When the Setup Confirmation is displayed, press enter.
- 4. To save your change and exit Setup Utility, use the arrow keys to select **Exit > Exit Saving Changes**, and then press enter.

The Setup Utility factory settings take effect when the computer restarts.

NOTE: Your password, security, and language settings are not changed when you restore the factory settings.

### **Exiting Setup Utility**

- To exit Setup Utility and save your changes from the current session:
  - If the Setup Utility menus are not visible, press esc to return to the menu display. Then use the arrow keys to select **Exit > Exit Saving Changes**, and then press enter.
- To exit Setup Utility without saving your changes from the current session:
  - If the Setup Utility menus are not visible, press esc to return to the menu display. Then use the arrow keys to select **Exit > Exit Discarding Changes**, and then press enter.

# **Updating the BIOS**

Updated versions of the BIOS may be available on the HP website.

Most BIOS updates on the HP website are packaged in compressed files called SoftPags.

Some download packages contain a file named Readme.txt, which contains information regarding installing and troubleshooting the file.

# **Determining the BIOS version**

To determine whether available BIOS updates contain later BIOS versions than those currently installed on the computer, you need to know the version of the system BIOS currently installed.

BIOS version information (also known as ROM date and System BIOS) can be displayed by using Setup Utility.

- Start Setup Utility. 1.
- If the system information is not displayed, use the arrow keys to select the Main menu. BIOS and other system information is displayed.
- To exit Setup Utility, use the arrow keys to select Exit > Exit Discarding Changes, and then press enter.

### Downloading a BIOS update

A CAUTION: To reduce the risk of damage to the computer or an unsuccessful installation, download and install a BIOS update only when the computer is connected to reliable external power using the AC adapter. Do not download or install a BIOS update while the computer is running on battery power, or connected to an optional power source. During the download and installation, follow these instructions:

Do not disconnect power from the computer by unplugging the power cord from the AC outlet.

Do not shut down the computer or initiate Suspend or Hibernation.

Do not insert, remove, connect, or disconnect any device, cable, or cord.

- Access the page on the HP website that provides software for your computer. 1.
- Follow the on-screen instructions to identify your computer and access the BIOS update you want to download.
- At the download area, follow these steps:
  - Identify the BIOS update that is later than the BIOS version currently installed on your computer. Make a note of the date, name, or other identifier. You may need this information to locate the update later, after it has been downloaded to your hard drive.
  - Follow the on-screen instructions to download your selection to the hard drive. b. Make a note of the path to the location on your hard drive where the BIOS update is downloaded. You will need to access this path when you are ready to install the update.
- If you connect your computer to a network, consult the network administrator before installing any software updates, especially system BIOS updates.

BIOS installation procedures vary. Follow any instructions that are displayed on the screen after the download is complete.

NOTE: After a message on the screen reports a successful installation, you can delete the downloaded file from your hard drive.

# Using Advanced System Diagnostics

Advanced System Diagnostics allows you to run diagnostic tests to determine if the computer hardware is functioning properly. The following diagnostic tests are available in Advanced System Diagnostics:

- Start-up test—This test analyzes the main computer components that are required to start the computer.
- Run-in test—This test repeats the start-up test and checks for intermittent problems that the start-up test does not detect.
- Hard disk test—This test analyzes the physical condition of the hard drive, and then checks all data in every sector of the hard drive. If the test detects a damaged sector, it attempts to move the data to a good sector.
- Memory test—This test analyzes the physical condition of the memory modules. If it reports an error, replace the memory modules immediately.
- Battery test—This test analyzes the condition of the battery and calibrates the battery if necessary. If the battery fails the test, contact support to report the issue and purchase a replacement battery.
- System Tune-Up—This group of additional tests checks your computer to make sure that the main components are functioning correctly. System Tune-Up runs longer and more comprehensive tests on memory modules, hard drive SMART attributes, the hard drive surface, the battery (and battery calibration), video memory, and the WLAN module status.

You can view system information and error logs in the Advanced System Diagnostics window.

To start Advanced System Diagnostics:

- Turn on or restart the computer. While the computer is booting press esc. When the Startup menu is displayed, press f2.
- Click the diagnostic test you want to run, and then follow the on-screen instructions.

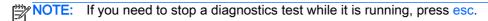

# **Specifications**

# **Computer specifications**

|                                         | Metric                    | U.S.                                  |
|-----------------------------------------|---------------------------|---------------------------------------|
| Dimensions:                             |                           |                                       |
| Width for HP Pavilion 17 Notebook PC    | 41.95 cm                  | 16.5 in                               |
| Width for HP Pavilion 15 Notebook PC    | 38.45 cm                  | 15.9 in                               |
| Depth for HP Pavilion 17 Notebook PC    | 27.9 cm                   | 10.7 in                               |
| Depth for HP Pavilion 15 Notebook PC    | 26.09 cm                  | 10.3 in                               |
| Height for HP Pavilion 17 Notebook PC   | 2.67 cm                   | 1.1 in                                |
| Height for HP Pavilion 15 Notebook PC   | 2.49 cm                   | 1 in                                  |
| Weight:                                 |                           |                                       |
| NOTE: Actual weight varies by features. |                           |                                       |
| Height for HP Pavilion 17 Notebook PC   | 2.9 kg                    | 6.0 lbs                               |
| Height for HP Pavilion 15 Notebook PC   | 2.44 kg                   | 5.0 lbs                               |
| Input power                             |                           |                                       |
| Operating voltage and current           | 19.5 V dc @ 3.33 A – 65   | W                                     |
|                                         | 19.5 V dc @ 4.62 A – 90 V | W                                     |
|                                         | 19.5 V dc @ 2.31 A – 45 V | W                                     |
| Temperature                             |                           |                                       |
| Operating (writing to optical disc)     | 5°C to 35°C               | 41°F to 95°F                          |
| Nonoperating                            | -20°C to 60°C             | -4°F to 140°F                         |
| Relative humidity                       |                           |                                       |
| Operating                               | 10% to 90%                |                                       |
| Nonoperating                            | 5% to 95%                 |                                       |
| Maximum altitude (unpressurized)        |                           |                                       |
| Operating (14.7 to 10.1 psia)           | -15 m to 3,048 m          | -50 ft to 10,000 ft                   |
| Nonoperating (14.7 to 4.4 psia)         | -15 m to 12,192 m         | -50 ft to 40,000 ft                   |
| Shock                                   |                           |                                       |
| Operating                               | 125 g, 2 ms, half-sine    |                                       |
| Nonoperating                            | 200 g, 2 ms, half-sine    |                                       |
| Random vibration                        |                           |                                       |
| Operating                               | 0.75 g zero-to-peak, 10 H | Iz to 500 Hz, 0.25 oct/min sweep rate |

|                                                                                   | Metric                                | U.S.                            |
|-----------------------------------------------------------------------------------|---------------------------------------|---------------------------------|
| Nonoperating                                                                      | 1.50 g zero-to-peak, 10 Hz to 5       | 00 Hz, 0.5 oct/min sweep rate   |
| NOTE: Applicable product safety standards specify the this range of temperatures. | ermal limits for plastic surfaces. Th | e computer operates well within |

# **Display Specifications (17.3)**

|                         | Metric                                                  | U.S.    |
|-------------------------|---------------------------------------------------------|---------|
| Dimensions              |                                                         |         |
| Width                   | 32.4 cm                                                 | 12.8 in |
| Height                  | 19.3 cm                                                 | 7.6 in  |
| Diagonal                | 35.56 cm                                                | 14.0 in |
| Number of colors        | 262K (6 bit)                                            |         |
| Contrast ratio          | 500:1 (typical)                                         |         |
| Brightness              | 200 cd/m² (nits) (typical)                              |         |
| Backlight               | WLED                                                    |         |
| Total power consumption | 3.2 W (max)                                             |         |
| Viewing angle           | ±45° horizontal, +15° up & -35° down vertical (typical) |         |

# **Display Specifications (15.6-in)**

|                                  | Metric               | U.S.               |  |
|----------------------------------|----------------------|--------------------|--|
| Active diagonal size             | 39.6-cm              | 15.6-in            |  |
| Resolution                       | 1600x900 (HD+)       |                    |  |
| Active area                      | 309.399x173.952      | 309.399x173.952    |  |
| PPI                              | 112                  |                    |  |
| Surface treatment                | Anti-glare           |                    |  |
| Contrast ratio                   | 300:1 (typical)      |                    |  |
| Response time                    | 8 ms                 |                    |  |
| Brightness                       | 200 nits (typical)   | 200 nits (typical) |  |
| Viewing angle                    | SVA                  |                    |  |
| Backlight                        | LED                  |                    |  |
| Luminance uniformity @ 13 points | 1.4 (typ), 1.6 (max) |                    |  |
| Lifetime (1/2 luminance)         | 12,000 hours         | 12,000 hours       |  |
| Color coordinate (white)         | (0.313, 0.329)       |                    |  |
| Color tolerance (White)          | +/- 0.02             |                    |  |
| Color tolerance (W, R, G, B)     | +/- 0.03             |                    |  |
| Color gamut                      | 45% typical          |                    |  |

# Hard drive specifications

|                                              | 1. 5 TB, 5400<br>rpm*              | 1 TB*         | 750 GB*           | 500 GB*           |
|----------------------------------------------|------------------------------------|---------------|-------------------|-------------------|
| Dimensions                                   |                                    |               |                   |                   |
| Height                                       | 9.5 mm                             | 9.5 mm        | 9.5 mm            | 7 mm              |
| Width                                        | 70 mm                              | 70 mm         | 70 mm             | 70 mm             |
| Weight                                       | 107 g                              | 107 g max     | 107 g max         | 107 g max         |
| Interface type                               | SATA                               | SATA          | SATA              | SATA              |
| Transfer rate                                | 145 MB/sec                         | 300 MB/sec    | 300 MB/sec        | 300 MB/sec        |
| Security                                     | ATA security                       | ATA security  | ATA security      | ATA security      |
| Seek times (typical read, including setting) |                                    |               |                   |                   |
| Single track                                 | 2.0 ms                             | 1.5 ms        | 1.0 ms            | 1.5 ms            |
| Average                                      | 12 ms                              | 11.0 ms       | 14.0 ms           | 12.0 ms           |
| Maximum                                      | 22ms                               | 22.0 ms       | 24.0 ms           | 22.0 ms           |
| Logical blocks                               | 2,930,277,168                      | 1,953,525,168 | 1,465,128,359     | 976,752,240       |
| Disk rotational speed                        | 5400 rpm                           | 5400 rpm      | 7200 and 5400 rpm | 7200 and 5400 rpm |
| Operating temperature                        | <b>5°C to 55°C</b> (41°F to 131°F) |               |                   |                   |

# DVD±RW SuperMulti Double-Layer Combination Drive specifications

NOTE: Certain restrictions and exclusions apply. Contact support for details.

| Applicable disc    |                                                                                                    |
|--------------------|----------------------------------------------------------------------------------------------------|
| Read               | CD-DA, CD+(E)G, CD-MIDI, CD-TEXT, CD-ROM, CD-ROM XA, MIXED MODE CD, CD-I, CD-I Bridge (Photo-CD, Video CD), Multisession CD (Photo-CD, CD-EXTRA, Portfolio, CD-R, CD-RW), CD-R, CD-RW, DVD-ROM (DVD-5, DVD-9, DVD-10, DVD-18), DVD-R, DVD-RW, DVD+R, DVD+RW, DVD-RAM |
| Write              | CD-R and CD-RW, DVD+R, DVD+RW, DVD-R, DVD-RW, DVD-RAM                                                                                                    |
| Random access time |                                                                                                    |
| DVD                | < 230 ms                                                                                                    |
| CD                 | < 175 ms                                                                                                    |
| Cache buffer       | 2 MB                                                                                                    |
| Data transfer rate |                                                                                                    |
| 24X CD-ROM         | 3,600 KB/sec                                                                                                    |
|                    |                                                                                                    |

| 8X DVD-ROM    | 10,800 KB/sec      |
|---------------|--------------------|
| 24X CD-R      | 3,600 KB/sec       |
| 16X CD-RW     | 2,400 KB/sec       |
| 8X DVD+R      | 10,800 KB/sec      |
| 4X DVD+RW     | 5,400 KB/sec       |
| 8X DVD-R      | 10,800 KB/sec      |
| 4X DVD-RW     | 5,400 KB/sec       |
| 2.4X DVD+R(9) | 2,700 KB/sec       |
| 5X DVD-RAM    | 6,750 KB/sec       |
| Transfer mode | Multiword DMA Mode |

# 10 Windows 8.1 - Backing up, restoring, and recovering

This chapter provides information about the following processes:

- Creating recovery media and backups
- Restoring and recovering your system

# Creating recovery media and backups

After you successfully set up the computer, create HP Recovery media. This step creates a backup of the HP Recovery partition on the computer. The backup can be used to reinstall the original operating system in cases where the hard drive is corrupted or has been replaced.

HP Recovery media you create will provide the following recovery options:

- System Recovery—Reinstalls the original operating system and the programs that were installed at the factory.
- Minimized Image Recovery—Reinstalls the operating system and all hardware-related drivers and software, but not other software applications.
- Factory Reset—Restores the computer to its original factory state by deleting all information from the hard drive and re-creating the partitions. Then it reinstalls the operating system and the software that was installed at the factory.

See Creating HP Recovery media on page 136.

Use the Windows tools to create system restore points and create backups of personal information. For more information and steps, see Help and Support. From the Start screen, type help, and then select Help and Support.

## Creating HP Recovery media

HP Recovery Manager is a software program that offers a way to create recovery media after you successfully set up the computer. HP Recovery media can be used to perform system recovery if the hard drive becomes corrupted. System recovery reinstalls the original operating system and the software programs installed at the factory, and then configures the settings for the programs. HP Recovery media can also be used to customize the system or restore the factory image if you replace the hard drive.

- Only one set of HP Recovery media can be created. Handle these recovery tools carefully, and keep them in a safe place.
- HP Recovery Manager examines the computer and determines the required storage capacity for the blank USB flash drive or the number of blank DVD discs that will be required.
- To create recovery discs, your computer must have an optical drive with DVD writer capability, and you must use only high-quality blank DVD-R, DVD+R, DVD-R DL, or DVD+R DL discs. Do not use rewritable discs such as CD±RW, DVD±RW, double-layer DVD±RW, or BD-RE (rewritable Blu-ray) discs; they are not compatible with HP Recovery Manager software. Or instead you can use a high-quality blank USB flash drive.

- If your computer does not include an integrated optical drive with DVD writer capability, but you would like to create DVD recovery media, you can use an external optical drive (purchased separately) to create recovery discs, or you can obtain recovery discs for your computer from support. See the Worldwide Telephone Numbers booklet included with the computer. You can also find contact information from the HP website. Go to http://www.hp.com/support, select your country or region, and follow the on-screen instructions. If you use an external optical drive, it must be connected directly to a USB port on the computer; the drive cannot be connected to a USB port on an external device, such as a USB hub.
- Be sure that the computer is connected to AC power before you begin creating the recovery media.
- The creation process can take up to an hour or more. Do not interrupt the creation process.
- If necessary, you can exit the program before you have finished creating all of the recovery DVDs. HP Recovery Manager will finish burning the current DVD. The next time you start HP Recovery Manager, you will be prompted to continue, and the remaining discs will be burned.

To create HP Recovery media:

- IMPORTANT: For tablets, connect to the keyboard dock before beginning these steps (select models only).
  - 1. From the Start screen, type recovery, and then select HP Recovery Manager.
  - 2. Select Recovery Media Creation, and then follow the on-screen instructions.

If you ever need to recover the system, see Recovering using HP Recovery Manager on page 138.

# Restore and recovery

There are several options for recovering your system. Choose the method that best matches your situation and level of expertise:

- Windows offers several options for restoring from backup, refreshing the computer, and resetting the computer to its original state. For more information and steps, see Help and Support. From the Start screen, type help, and then select Help and Support.
- If you need to correct a problem with a preinstalled application or driver, use the Drivers and Applications Reinstall option of HP Recovery Manager to reinstall the individual application or driver.
  - From the Start screen, type recovery, select HP Recovery Manager, select Drivers and Applications Reinstall, and then follow the on-screen instructions.
- If you want to reset your computer using a minimized image, you can choose the HP Minimized Image Recovery option from the HP Recovery partition (select models only) or HP Recovery media. Minimized Image Recovery installs only drivers and hardware-enabling applications. Other applications included in the image continue to be available for installation through the Drivers and Applications Reinstall option in HP Recovery Manager.
  - For more information, see Recovering using HP Recovery Manager on page 138.
- If you want to recover the computer's original factory partitioning and content, you can choose the System Recovery option from the HP Recovery partition (select models only) or use the HP Recovery media that you have created. For more information, see Recovering using HP Recovery Manager on page 138. If you have not already created recovery media, see Creating HP Recovery media on page 136.

- If you have replaced the hard drive, you can use the Factory Reset option of HP Recovery media to restore the factory image to the replacement drive. For more information, see Recovering using HP Recovery Manager on page 138.
- If you wish to remove the recovery partition to reclaim hard drive space, HP Recovery Manager offers the Remove Recovery Partition option.

For more information, see <u>Removing the HP Recovery partition (select models only)</u> on page 139.

## Recovering using HP Recovery Manager

HP Recovery Manager software allows you to recover the computer to its original factory state by using the HP Recovery media that you created or by using the HP Recovery partition (select models only). If you have not already created recovery media, see <a href="Creating HP Recovery media">Creating HP Recovery media</a> on page 136.

Using HP Recovery media, you can choose from one of the following recovery options:

- System Recovery—Reinstalls the original operating system, and then configures the settings for the programs that were installed at the factory.
- Minimized Image Recovery (select models only)—Reinstalls the operating system and all hardware-related drivers and software, but not other software applications.
- Factory Reset—Restores the computer to its original factory state by deleting all information
  from the hard drive and re-creating the partitions. Then it reinstalls the operating system and the
  software that was installed at the factory.

The HP Recovery partition (select models only) allows System Recovery and Minimized Image Recovery.

### What you need to know

- HP Recovery Manager recovers only software that was installed at the factory. For software not
  provided with this computer, you must either download the software from the manufacturer's
  website or reinstall the software from the media provided by the manufacturer.
- Recovery through HP Recovery Manager should be used as a final attempt to correct computer issues.
- HP Recovery media must be used if the computer hard drive fails. If you have not already created recovery media, see <u>Creating HP Recovery media on page 136</u>.
- To use the Factory Reset option, you must use HP Recovery media. If you have not already created recovery media, see Creating HP Recovery media on page 136.
- If the HP Recovery media does not work, you can obtain recovery media for your system from support. See the *Worldwide Telephone Numbers* booklet included with the computer. You can also find contact information from the HP website. Go to <a href="http://www.hp.com/support">http://www.hp.com/support</a>, select your country or region, and follow the on-screen instructions.

**IMPORTANT:** HP Recovery Manager does not automatically provide backups of your personal data. Before beginning recovery, back up any personal data you wish to retain.

#### Using the HP Recovery partition (select models only)

The HP Recovery partition (select models only) allows you to perform a system recovery or minimized image recovery without the need for recovery discs or a recovery USB flash drive. This type of recovery can only be used if the hard drive is still working.

To start HP Recovery Manager from the HP Recovery partition:

"> IMPORTANT: For tablets, connect to the keyboard dock before beginning these steps (select models only).

Press f11 while the computer boots.

– or –

Press and hold f11 as you press the power button.

- 2. Select **Troubleshoot** from the boot options menu.
- 3. Select **Recovery Manager**, and then follow the on-screen instructions.

#### Using HP Recovery media to recover

You can use HP Recovery media to recover the original system. This method can be used if your system does not have an HP Recovery partition or if the hard drive is not working properly.

- If possible, back up all personal files.
- 2. Insert the HP Recovery media that you created, and then restart the computer.
  - NOTE: If the computer does not automatically restart in HP Recovery Manager, change the computer boot order. See Changing the computer boot order on page 139.
- Follow the on-screen instructions.

### Changing the computer boot order

If computer does not restart in HP Recovery Manager, you can change the computer boot order, which is the order of devices listed in BIOS where the computer looks for startup information. You can change the selection for an optical drive or a USB flash drive.

To change the boot order:

- 1. Insert the HP Recovery media you created.
- 2. Restart the computer, quickly press esc, and then press 69 for boot options.
- 3. Select the optical drive or USB flash drive you want to boot from.
- Follow the on-screen instructions.

## Removing the HP Recovery partition (select models only)

HP Recovery Manager software allows you to remove the HP Recovery partition to free up hard drive space.

IMPORTANT: After you remove the HP Recovery partition, you can no longer use the Windows Refresh option or the Windows option to remove everything and reinstall Windows. In addition, you will not be able to perform System Recovery or Minimized Image Recovery from the HP Recovery partition. So before you remove the Recovery partition, create HP Recovery media; see Creating HP Recovery media on page 136.

Follow these steps to remove the HP Recovery partition:

- From the Start screen, type recovery, and then select HP Recovery Manager. 1.
- 2. Select Remove Recovery Partition, and then follow the on-screen instructions.

# 11 Backing up, restoring, and recovering

Your computer includes tools provided by the operating system and HP to help you safeguard your information and retrieve it if ever needed.

# Creating backups

- 1. Use HP Recovery Manager to create recovery media immediately after you set up the working computer.
- As you add hardware and software programs, create system restore points.
- As you add photos, video, music, and other personal files, create a backup of your system and personal information.

## Creating recovery media to recover the original system

After you successfully set up the computer, you should create recovery discs or a recovery flash drive using HP Recovery Manager. You will need these recovery discs or recovery flash drive to perform a system recovery should the hard drive become corrupted. A system recovery reinstalls the original operating system, and then configures the settings for the default programs.

#### What you need to know

- Only one set of recovery media can be created. Handle these recovery tools carefully, and keep them in a safe place.
- HP Recovery Manager examines the computer and determines the required storage capacity for the flash drive or the number of blank DVD discs that will be required.
  - Use DVD-R, DVD+R, DVD-R DL, DVD+R DL discs or a flash drive. Do not use rewriteable discs such as CD±RW, DVD±RW, double-layer DVD±RW, and BD-RE (rewritable Blu-ray) discs; they are not compatible with HP Recovery Manager software.
- If your computer does not include an integrated optical drive, you can use an optional external optical drive (purchased separately) to create recovery discs, or you can obtain recovery discs for your computer from the HP website. If you use an external optical drive, it must be connected directly to a USB port on the computer, not to a USB port on an external device, such as a USB
- Be sure that the computer is connected to AC power before you begin creating the recovery
- The creation process can take up to an hour or more. Do not interrupt the creation process.
- Store the recovery media in a safe location, separate from the computer.
- If necessary, you can exit the program before you have finished creating the recovery media. The next time you open HP Recovery Manager, you will be prompted to continue the process.

#### Creating the recovery media

- Select Start and type recovery in the search field. Select Recovery Manager from the list. Allow the action to continue, if prompted.
- Click Recovery Media Creation.
- Follow the on-screen instructions to continue.

To recover, see Recovering the original system using HP Recovery Manager on page 143.

## Creating system restore points

A system restore point is a snapshot of certain hard drive contents saved by Windows System Restore at a specific time. A restore point contains information such as registry settings that Windows uses. Restoring to a previous restore point allows you to reverse changes that have been made to the system since the restore point was created.

Restoring to an earlier system restore point does not affect data files saved or emails created since the last restore point, but it does affect software you may have installed.

For example, if you download a photo from a digital camera and then restore the computer to the state it was on the previous day, the photo remains on the computer.

However, if you install photo viewing software and then restore your computer to the state it was on the previous day, the software will be uninstalled, and you won't be able to use it.

#### What you need to know

- If you restore to a restore point and then change your mind, you can undo the restoration.
- You should create system restore points:
  - Before you add or change software or hardware
  - Periodically, whenever the computer is running normally
- System Restore also saves shadow copies of files that have been changed since the last restore point was created. For more information about using shadow copies to restore, see Help and Support.

### Creating a system restore point

- Select Start > Control Panel > System and Security > System.
- 2. In the left pane, click **System Protection**.
- Click the **System Protection** tab.
- Click Create, and follow the on-screen instructions.

To restore, see Restoring to a previous system restore point on page 143.

## Backing up system and personal information

Your computer stores information that is important to you, such as files, emails, and photos, and you will want to keep that information even if you download a virus or the system stops working properly. How completely you are able to recover your files depends on how recent your backup is. As you add new software and data files, you should create backups on a regular basis.

### Tips for a successful backup

- Number backup discs before inserting them into the optical drive.
- Store personal files in the Documents, Music, Pictures, and Videos libraries, and back up these folders periodically.
- Save customized settings in a window, toolbar, or menu bar by taking a screen shot of your settings. The screen shot can be a time-saver if you have to re-enter your preferences.

#### To create a screen shot:

- Display the screen you want to save.
- Copy the screen image:

To copy only the active window, press alt+prt sc.

To copy the entire screen, press prt sc.

- 3. Open a word-processing document or graphics editing program, and then select **Edit > Paste**. The screen image is added to the document.
- 4. Save and print the document.

#### What you need to know

- You can back up your information to an optional external hard drive, a flash drive, a network drive, or discs.
- Connect the computer to AC power during backups.
- Allow enough time for the backup. Depending on files sizes, it may take more than an hour.
- Verify the amount of free space on your backup storage device before you back up.
- You should back up:
  - Before adding or changing software or hardware.
  - Before the computer is repaired or restored.
  - On a regular schedule to be sure you have recent copies of personal information.
  - After you add many files—for example, if you saved videos from a birthday party.
  - Before using antivirus software to remove a malicious program.
  - After adding information that is hard to replace, such as pictures, videos, music, project files, or data records.

#### Creating a backup using Windows Backup and Restore

Windows allows you to back up files using Windows Backup and Restore. You can select the level you want to back up, from individual folders to drives. The backups are compressed to save space. To back up:

- 1. Select Start > Control Panel > System and Security > Backup and Restore.
- 2. Follow the on-screen instructions to schedule and create a backup.
- NOTE: Windows includes the User Account Control feature to improve the security of the computer. You may be prompted for your permission or password for tasks such as installing software, running utilities, or changing Windows settings. See Help and Support for more information.

To restore, see Restoring specific files using Windows Backup and Restore on page 143.

# Restore and recovery

## Restoring to a previous system restore point

Sometimes installing a software program causes your computer or Windows to behave unpredictably. Usually uninstalling the software fixes the problems. If uninstalling does not fix the problems, you can restore the computer to a previous system restore point (created at an earlier date and time).

To restore to a previous system restore point, when the computer was running correctly:

- Select Start > Control Panel > System and Security > System.
- In the left pane, click **System Protection**.
- Click the **System Protection** tab. 3.
- Click **System Restore**, and follow the on-screen instructions.

## Restoring specific files

If files are accidentally deleted from the hard disk and they can no longer be restored from the Recycle Bin, or if files become corrupt, restoring specific files is useful. Restoring specific files is also useful if you ever choose to recover the original system using HP Recovery Manager. You can only restore specific files that you have backed up before.

### Restoring specific files using Windows Backup and Restore

Windows allows you to restore files that were backed up using Windows Backup and Restore:

- Select Start > Control Panel > System and Security > Backup and Restore.
- Follow the on-screen instructions to restore your backup.

NOTE: Windows includes the User Account Control feature to improve the security of the computer. You may be prompted for your permission or password for tasks such as installing software, running utilities, or changing Windows settings. See Help and Support for more information.

## Recovering the original system using HP Recovery Manager

HP Recovery Manager software allows you to repair or recover the computer to its original factory state.

#### What you need to know

- HP Recovery Manager recovers only software that was installed at the factory. For software not provided with this computer, you must either download the software from the manufacturer's website or reinstall the software from the disc provided by the manufacturer.
- A system recovery should be used as a final attempt to correct computer issues. If you have not already tried restore points (see Restoring to a previous system restore point on page 143) and partial restores (see Restoring specific files on page 143), try them before using HP Recovery Manager to recover your system.
- A system recovery must be performed if the computer hard drive fails or if all attempts to correct any functional computer issues fail.

- If the recovery media do not work, you can obtain recovery discs for your system from the HP website.
- The Minimized Image Recovery option is recommended for advanced users only. All hardwarerelated drivers and software are re-installed, but other software applications are not. Do not interrupt the process until it is complete, otherwise the recovery will fail.

#### Recovering using HP Recovery partition (select models only)

The HP Recovery partition (select models only), allows you to restore your system without the need for recovery discs or a recovery flash drive. This type of recovery can only be used if the hard drive is still working.

To check for the presence of a recovery partition, select **Start**, right-click **Computer** then select **Manage > Disk Management**. If the recovery partition is present, a Recovery drive is listed in the window.

NOTE: Recovery discs have been included if your computer did not ship with a recovery partition.

- 1. Access HP Recovery Manager in either of the following ways:
  - Select Start and type recovery in the search field. Select Recovery Manager from the list.
    - or -
  - Turn on or restart the computer, and then press esc while the "Press the ESC key for Startup Menu" message is displayed at the bottom of the screen. Then press f11 while the "F11 (System Recovery)" message is displayed on the screen.
- Click System Recovery in the HP Recovery Manager window.
- 3. Follow the on-screen instructions.

#### Recovering using the recovery media

- 1. If possible, back up all personal files.
- Insert the first recovery disc into the optical drive on your computer or an optional external optical drive, and then restart the computer.
  - or -

Insert the recovery flash drive into a USB port on your computer, and then restart the computer.

- NOTE: If the computer does not automatically restart in HP Recovery Manager, change the computer boot order. See Changing the computer boot order on page 144.
- 3. Press f9 at system bootup.
- 4. Select the optical drive or the flash drive.
- 5. Follow the on-screen instructions.

#### Changing the computer boot order

To change the boot order for recovery discs:

- 1. Restart the computer.
- 2. Press esc while the computer is restarting, and then press f9 for boot options.
- Select Internal CD/DVD ROM Drive from the boot options window.

To change the boot order for a recovery flash drive:

- Insert the flash drive into a USB port.
- 2. Restart the computer.
- Press esc while the computer is restarting, and then press f9 for boot options. 3.
- **4.** Select the flash drive from the boot options window.

# 12 Ubuntu Linux - Backing up, restoring, and recovering

Recovery after a system failure is as good as your most recent backup. As you add new software and data files, you should continue to back up your system on a regular basis to maintain a reasonably current backup.

# Performing a system recovery

The Deja Dup Restore Tool allows you to repair or restore the computer to its original factory state. You can create an image restore DVD using an optional external DVD±RW optical drive. You can also create a restore image on a USB storage device.

AUTION: Using Restore completely erases hard drive contents and reformats the hard drive. All files you have created and any software installed on the computer are permanently removed. The recovery tool reinstalls the original operating system and programs and drivers that were installed at the factory. Software, drivers, and updates not installed at the factory must be manually reinstalled. Personal files must be restored from a backup.

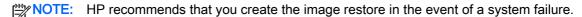

## Creating the restore DVDs

The restore creation software creates a set of system restore discs using blank, writable DVDs (DVD-R or DVD+R). HP recommends using blank DVD+R discs from a manufacturer you trust, because these recovery DVDs are so important. You need approximately 3 blank DVD+R discs. The program states how many discs are needed at the beginning of the process.

To create restore DVDs:

- Click the System menu icon at the far right of the top panel, and then click System Settings >
- Select Storage from the panel on the left side of the window, click the down-arrow next to Backup Location, and select the DVD from the drop-down list.
- Select Overview from the panel on the left side of the window, and then click Back Up Now.
- Follow the on-screen instructions.

## Creating a restore image on a USB device

NOTE: Be sure AC power is connected to the computer you begin.

Verify the exact amount of free space on your storage device before you begin the creation process. For most models, you will need at least 8 GB of free space on the storage device. However, depending on the drivers and software installed on your computer, you may need slightly more than 8 GB of space. HP recommends that you use a 16 GB device or above for best results.

IMPORTANT: Remember to insert your USB device into the USB port on the computer before starting this procedure.

To create the restore image:

- Click the System menu icon at the far right of the top panel, and then click System Settings > Backup.
- Select Storage from the panel on the left side of the window, click the down-arrow next to Backup location, and select the USB device from the drop-down list.
- NOTE: If the USB device is not listed in the drop-down list for Backup Location, select Local Folder, and then click the Choose Folder button. Select the USB device from the panel on the left side of the Choose Folder window, and click OK.
- Select Overview from the panel on the left side of the window, and then click Backup Now.
- Follow the on-screen instructions.

## Performing recovery using the restore media

The following procedure uses the F11 BIOS Recovery feature to perform the recovery.

- 1. If possible, back up all personal files.
- Shut down the computer.
- Be sure the restore DVD or USB device is connected to the computer.
- 4. Restart the computer.
- 5. Using the arrow keys, select **Recovery**, and then press enter.
- Follow the on-screen instructions.

NOTE: If you are unable to boot (start up) your computer with the primary operating system, and you did not create a system recovery disc, you must purchase an Ubuntu Operating System DVD to reinstall the operating system. For additional information, refer to the Worldwide Telephone Numbers booklet for more information.

## Backing up your information

You should back up your computer files on a regular schedule to maintain a current backup. You can manually back up your information to an optional external drive, a network drive, discs, or the Ubuntu One website. Back up your system at the following times:

- At regularly scheduled times
- Before the computer is repaired or restored
- Before you add or modify hardware or software

To back up your home directory files to the Ubuntu website using the Deja Dup Backup Tool:

NOTE: Before you back up your information, be sure you have designated a location to save the backup files.

- Click the System menu icon at the far right of the top panel, and then click System Settings > Backup icon.
- Select Folders from the panel on the left side of the window, and beneath Folders to back up. select the folders to back up.

- Select Storage from the panel on the left side of the window, click the down-arrow next to Backup Location, and select Ubuntu One from the drop-down list.
- Select Overview from the panel on the left side of the window, and then click Back Up Now.
  - NOTE: The first time you backup your files to Ubuntu One, you will need to create an account to sign into Ubuntu One. Enter your email address and password into the account sign-in boxes and follow the on-screen instructions to complete the sign-in process.

#### To restore backup files:

- Click the System menu icon at the far right of the top panel, and then click System Settings > Backup icon.
- Click Restore, select the location of the backup files and the folder name, and then click Forward.
- Under Restore from When?, select the date of the files to be restored and click Forward.
- Select the location and folder where the files are to be restored and click Forward.
- Follow the on-line instructions.
- Click **Restore** to start restoring the files, or click **Cancel** to cancel the operation.
- NOTE: You may also back up to cloud storage services provided by various companies. For a small fee, they will keep your backup for you. A cloud service is recommended since it is an easy way to keep your backups off-site and safe from any disaster.

# 13 Power cord set requirements

The wide-range input feature of the computer permits it to operate from any line voltage from 100 to 120 V ac. or from 220 to 240 V ac.

The 3-conductor power cord set included with the computer meets the requirements for use in the country or region where the equipment is purchased.

Power cord sets for use in other countries or regions must meet the requirements of the country and region where the computer is used.

# Requirements for all countries

The following requirements are applicable to all countries and regions:

- The length of the power cord set must be at least 1.0 m (3.3 ft) and no more than 2.0 m (6.5 ft).
- All power cord sets must be approved by an acceptable accredited agency responsible for evaluation in the country or region where the power cord set will be used.
- The power cord sets must have a minimum current capacity of 10 A and a nominal voltage rating of 125 or 250 V ac, as required by the power system of each country or region.
- The appliance coupler must meet the mechanical configuration of an EN 60 320/IEC 320 Standard Sheet C13 connector for mating with the appliance inlet on the back of the computer.

# Requirements for specific countries and regions

| Country/region                 | Accredited agency | Applicable note number |
|--------------------------------|-------------------|------------------------|
| Argentina                      | IRAM              | 1                      |
| Australia                      | SAA               | 1                      |
| Austria                        | OVE               | 1                      |
| Belgium                        | CEBEC             | 1                      |
| Brazil                         | ABNT              | 1                      |
| Canada                         | CSA               | 2                      |
| Chile                          | IMQ               | 1                      |
| Denmark                        | DEMKO             | 1                      |
| Finland                        | FIMKO             | 1                      |
| France                         | UTE               | 1                      |
| Germany                        | VDE               | 1                      |
| India                          | ISI               | 1                      |
| Israel                         | SII               | 1                      |
| Italy                          | IMQ               | 1                      |
| Japan                          | JIS               | 3                      |
| The Netherlands                | KEMA              | 1                      |
| New Zealand                    | SANZ              | 1                      |
| Norway                         | NEMKO             | 1                      |
| The People's Republic of China | CCC               | 4                      |
| Saudi Arabia                   | SASO              | 7                      |
| Singapore                      | PSB               | 1                      |
| South Africa                   | SABS              | 1                      |
| South Korea                    | KTL               | 5                      |
| Sweden                         | SEMKO             | 1                      |
| Switzerland                    | SEV               | 1                      |
| Taiwan                         | BSMI              | 6                      |
| Thailand                       | TISI              | 1                      |
| The United Kingdom             | ASTA              | 1                      |
| The United States              | UL                | 2                      |
|                                |                   |                        |

The flexible cord must be Type HO5VV-F, 3-conductor, 0.75 mm² conductor size. Power cord set fittings (appliance coupler and wall plug) must bear the certification mark of the agency responsible for evaluation in the country or region where it will be used.

- 2. The flexible cord must be Type SVT/SJT or equivalent, No. 18 AWG, 3-conductor. The wall plug must be a two-pole grounding type with a NEMA 5-15P (15 A, 125 V ac) or NEMA 6-15P (15 A, 250 V ac) configuration. CSA or C-UL mark. UL file number must be on each element.
- The appliance coupler, flexible cord, and wall plug must bear a "T" mark and registration number in accordance with the Japanese Dentori Law. The flexible cord must be Type VCTF, 3-conductor, 0.75 mm² or 1.25 mm² conductor size. The wall plug must be a two-pole grounding type with a Japanese Industrial Standard C8303 (7 A, 125 V ac) configuration.
- The flexible cord must be Type RVV, 3-conductor, 0.75 mm<sup>2</sup> conductor size. Power cord set fittings (appliance coupler and wall plug) must bear the CCC certification mark.
- The flexible cord must be Type H05VV-F 3-conductor, 0.75 mm² conductor size. KTL logo and individual approval number must be on each element. Corset approval number and logo must be printed on a flag label.
- The flexible cord must be Type HVCTF 3-conductor, 1.25 mm<sup>2</sup> conductor size. Power cord set fittings (appliance coupler, cable, and wall plug) must bear the BSMI certification mark.
- For 127 V ac, the flexible cord must be Type SVT or SJT 3-conductor, 18 AWG, with plug NEMA 5-15P (15 A, 125 V ac), with UL and CSA or C-UL marks. For 240 V ac, the flexible cord must be Type H05VV-F 3-conductor, 0.75 mm2 or 1.00 mm2 conductor size, with plug BS 1363/A with BSI or ASTA marks.

# 14 Recycling

When a non-rechargeable or rechargeable battery has reached the end of its useful life, do not dispose of the battery in general household waste. Follow the local laws and regulations in your area for battery disposal.

HP encourages customers to recycle used electronic hardware, HP original print cartridges, and rechargeable batteries. For more information about recycling programs, see the HP Web site at http://www.hp.com/recycle.

# Index

| AC adapter 11, 12<br>spare part numbers 44, 45, | battery cover, identifying 18 battery release latch 18 BIOS                            | display assembly spare part numbers 88 subcomponents 40            |
|-------------------------------------------------|----------------------------------------------------------------------------------------|--------------------------------------------------------------------|
| 46 support 5 action keys                        | determining version 124<br>determining version for Ubuntu<br>Linux computer models 129 | display back cover<br>spare part numbers 47, 48,<br>56, 66, 67, 69 |
| identifying 17                                  | downloading an update 125                                                              | display back cover, spare part                                     |
| adapter, HDMI to VGA 45                         | downloading an update for                                                              | numbers 41, 56, 62                                                 |
| Advanced System Diagnostics                     | Ubuntu Linux computer                                                                  | display bezel                                                      |
| using for Ubuntu Linux                          | models 129                                                                             | spare part number 40, 57, 88                                       |
| computer models 130 antenna                     | updating 124                                                                           | spare part numbers 47                                              |
| spare part number 41, 48, 55,                   | updating for Ubuntu Linux computer models 129                                          | display hinge<br>spare part number 40, 88                          |
| 88                                              | Bluetooth label 19                                                                     | display hinge kit                                                  |
| Antenna Kit, spare part number                  | boot order                                                                             | spare part number 56                                               |
| 41, 48, 55, 88                                  | changing 144                                                                           | spare part numbers 48, 54, 56                                      |
| audio, product description 4                    | changing HP Recovery                                                                   | Display Hinge Kit, spare part                                      |
| audio-out (headphone)/audio-in                  | Manager 139                                                                            | number 40, 88                                                      |
| (microphone) jack 8, 9                          | bottom 19                                                                              | display panel                                                      |
|                                                 | buttons                                                                                | product description 2                                              |
| В                                               | left TouchPad 14                                                                       | removal 88                                                         |
| backups 140                                     | power 16                                                                               | spare part number 40, 48, 88                                       |
| for Ubuntu Linux computer                       | right TouchPad 14                                                                      | spare part numbers 56, 61,                                         |
| models 146                                      | _                                                                                      | 62                                                                 |
| for Windows computer                            | C                                                                                      | display panel cable                                                |
| models 136                                      | caps lock light, identifying 15                                                        | removal 95                                                         |
| personal information for Ubuntu                 | chipset, product description 1                                                         | spare part number 41, 48, 54,                                      |
| Linux computer models 147 base enclosure        | components<br>bottom 18                                                                | 55, 57, 94                                                         |
| removal 80                                      | display 13                                                                             | display specifications 132, 133                                    |
| spare part number 57                            | left side 11                                                                           | DVD±RW and CD-RW SuperMulti Double-Layer Combination Drive,        |
| spare part number 37 spare part numbers 38, 47, | right side 8                                                                           | specifications 134                                                 |
| 57, 62, 66, 67, 68, 69, 80                      | top 14                                                                                 | specifications 134                                                 |
| base enclosure caps                             | computer major components 20                                                           | E                                                                  |
| spare part number 56                            | computer specifications 131                                                            | esc key, identifying 17                                            |
| battery                                         | connector, power 11, 12                                                                | Ethernet, product description 4                                    |
| removal 76                                      |                                                                                        | •                                                                  |
| spare part number 38                            | D                                                                                      | F                                                                  |
| spare part numbers 47, 76                       | default settings, restoring for                                                        | factory settings, restoring for                                    |
| battery board                                   | Ubuntu Linux computer models                                                           | Ubuntu Linux computer models                                       |
| removal 100                                     | 128                                                                                    | 128                                                                |
| spare part number 100                           | deleted files                                                                          | fan                                                                |
| spare part numbers 28, 56                       | restoring 137, 143                                                                     | removal 119                                                        |
| battery board, spare part                       |                                                                                        | spare part number 57, 119                                          |
| number 100                                      |                                                                                        | spare part numbers 47                                              |

| th key, identifying 17          | internal display switch,          | removal 116                       |
|---------------------------------|-----------------------------------|-----------------------------------|
|                                 | identifying 13                    | spare part numbers 37, 45,        |
| G                               | internal microphones, identifying | 116                               |
| graphics, product description 2 | 13                                | microphone                        |
|                                 |                                   | product description 4             |
| H                               | J                                 | minimized image                   |
| hard drive                      | jacks                             | creating 138                      |
| product description 3           | audio-out (headphone)/audio-in    | minimized image recovery 138      |
| removal 105                     | (microphone) 8, 9                 | model name 1                      |
| spare part numbers 38, 43,      | network 11, 12                    | mute light, identifying 15        |
| 46, 66, 105                     | RJ-45 (network) 11, 12            | mate light, recruiting 10         |
| specifications 134              |                                   | N                                 |
| Hard Drive Hardware Kit         | K                                 | network jack, identifying 11, 12  |
| contents 43, 54, 64, 66, 105    | keyboard                          | network jack, lacklinging 11, 12  |
| spare part number 43, 54, 64,   | product description 5             | 0                                 |
| 66, 105                         | keys                              | operating system, product         |
| hard drive hardware kit         | action 17                         | description 6                     |
| spare part numbers 47           | esc 17                            | optical drive                     |
| hard drive light 8, 9           | fn 17                             | product description 4             |
| hard drive light 6, 9           | Windows 17                        | removal 77                        |
|                                 | Willidows 17                      |                                   |
| spare part numbers 66           | 1                                 | spare part number 77              |
| hardware sleeve                 | labels                            | spare part numbers 43, 44,        |
| spare part numbers 66           |                                   | 47, 55, 57, 62, 66                |
| HDMI port                       | Bluetooth 19                      | specifications 134                |
| identifying 11, 12              | Microsoft Certificate of          | optical drive connector board     |
| HDMI to VGA adapter, spare part | Authenticity 19                   | removal 101                       |
| number 45                       | regulatory 19                     | optical drive, identifying 8, 10  |
| heat sink                       | serial number 19                  | optical drive, spare part numbers |
| removal 120                     | service 19                        | 38                                |
| spare part numbers 47, 48,      | wireless certification 19         | original system recovery 138,     |
| 120                             | WLAN 19                           | 143                               |
| heat sink assembly              | latch, battery release 18         |                                   |
| spare part numbers 37, 56,      | lights                            | P                                 |
| 63                              | AC adapter 11, 12                 | pointing device, product          |
| HP PC Hardware Diagnostics      | caps lock 15                      | description 5                     |
| (UEFI)                          | hard drive 8, 9                   | ports                             |
| downloading 126                 | mute 15                           | HDMI 11, 12                       |
| using 126                       | power 8, 9, 15                    | product description 5             |
| HP Recovery Manager 143         | RJ-45 (network) status 11, 12     | USB 2.0 8, 10                     |
| correcting boot problems 139    |                                   | USB 3.0 11, 12                    |
| starting 139                    | M                                 | power button board                |
| HP Recovery media               | mass storage device               | removal 123                       |
| creating 136                    | removal 105                       | spare part number 27, 56,         |
| recovery 139                    | spare part numbers 105            | 123                               |
| HP Recovery partition           | memory card reader, identifying   | spare part numbers 47             |
| recovery 138                    | 11, 12                            | power button, identifying 16      |
| removing 139                    | memory card, identifying 11, 12   | power connector                   |
| Tollloving 158                  | memory module                     | spare part number 56              |
| 1                               | product description 3             | spare part number 30              |
| integrated numeric keypad,      | product documption                | Spare part numbers 47             |
| identifying 17                  |                                   |                                   |
| identifying 17                  |                                   |                                   |

| power connector cable              | HP Recovery Manager 138,          | S                                   |
|------------------------------------|-----------------------------------|-------------------------------------|
| removal 118                        | 143                               | Screw Kit, spare part number 45,    |
| spare part number 118              | media 139                         | 48, 57                              |
| power connector, identifying 11,   | options 137                       | security cable slot, identifying 9, |
| 12                                 | starting 139                      | 12                                  |
| power cord                         | supported discs 136               | security, product description 5     |
| requirements for all countries     | system 138                        | serial number 19                    |
| 149                                | USB flash drive 139               | serial number, computer 19          |
| requirements for specific          | using HP Recovery media           | service labels                      |
| countries and regions 150          | 137                               | locating 19                         |
| set requirements 149               | recovery discs 140                | serviceability, product             |
| spare part numbers 44, 46, 47      | recovery media 140                | description 6                       |
| power lights, identifying 8, 9, 15 | creating 136                      | Setup Utility                       |
| power requirements, product        | creating using HP Recovery        | changing the language for           |
| description 5                      | Manager 137                       | Ubuntu Linux computer               |
| processor, product description 1   | recovery partition                | models 127                          |
| product description                | removing 139                      | displaying system information       |
| audio 4                            | recovery, system 143              | for Ubuntu Linux computer           |
| chipset 1                          | regulatory information            | models 128                          |
| display panel 2                    | regulatory label 19               | exiting for Ubuntu Linux            |
| Ethernet 4                         | wireless certification labels 19  | computer models 128                 |
| external media cards 5             | removal/replacement               | navigating for Ubuntu Linux         |
| graphics 2                         | procedures 75, 79                 | computer models 127                 |
| hard drive 3                       | restore                           | restoring default settings for      |
| keyboard 5                         | recovery for Ubuntu Linux         | Ubuntu Linux computer               |
| memory module 3                    | computer models 147               | models 128                          |
| microphone 4                       | Windows File History 137          | selecting for Ubuntu Linux          |
| operating system 6                 | restore DVDs                      | computer models 127                 |
| optical drive 4                    | for Ubuntu Linux computer         | starting for Ubuntu Linux           |
| pointing device 5                  | models 146                        | computer models 127                 |
| ports 5                            | restore points 141                | Setup Utility (BIOS), using for     |
| power requirements 5               | restore USB device                | Windows computer models 124         |
| processors 1                       | for Ubuntu Linux computer         | slots                               |
| product name 1                     | models 146                        | memory card reader 11, 12           |
| security 5                         | restoring the original system     | security cable 9, 12                |
| serviceability 6                   | creating recovery media 140       | speaker kit                         |
| video 4                            | RJ-45 (network) jack, identifying | spare part number 56                |
| wireless 4                         | 11, 12                            | spare part numbers 47               |
| product name 1                     | RJ-45 (network) status lights,    | Speaker Kit, spare part number      |
| product name and number,           | identifying 11, 12                | 115                                 |
| computer 19                        | RTC battery                       | speakers                            |
| •                                  | removal 117                       | identifying 16                      |
| R                                  | spare part number 37, 45,         | removal 115                         |
| recovering from the recovery       | 117                               | spare part number 115               |
| discs 144                          | rubber kit                        | speakers, spare part numbers        |
| recovering the original system     | spare part number 56              | front 38                            |
| 143                                | rubber kits                       | specifications                      |
| recovery 143                       | spare part numbers 54             | computer 131                        |
| discs 136, 139                     | •                                 | display 132, 133                    |

| DVD±RW and CD-RW                      | USB board                       |
|---------------------------------------|---------------------------------|
| SuperMulti Double-Layer               | removal 104                     |
| Combination Drive 134                 | spare part numbers 47, 63,      |
| hard drive 134                        | 104                             |
| optical drive 134                     |                                 |
| subwoofer                             | V                               |
| removal 102                           | vents, identifying 11, 12, 18   |
| spare part number 102                 | video, product description 4    |
| · · · · · · · · · · · · · · · · · · · | video, product description 4    |
| spare part numbers 38, 62             | W                               |
| subwoofer, identifying 18             | webcam                          |
| supported discs 140                   | identifying 13                  |
| recovery 136                          |                                 |
| system board                          | webcam light, identifying 13    |
| removal 106                           | webcamera/microphone            |
| spare part numbers 28, 48,            | spare part numbers 47           |
| 49, 52, 53, 54, 55, 60, 61, 62,       | webcamera/microphone module     |
| 63, 64, 65, 66, 67, 68, 69, 106       | spare part number 41, 48, 54    |
| system information, displaying for    | Windows                         |
| Ubuntu Linux computer models          | File History 137                |
| 128                                   | restoring files 137             |
| system recovery 138, 143              | system restore point 136        |
| for Ubuntu Linux computer             | Windows Backup and Restore      |
| models 146                            | restoring files 143             |
| system restore point                  | Windows key, identifying 17     |
| creating 136                          | wireless antenna                |
| system restore points 141             | spare part number 41, 48, 55,   |
| creating 141                          | 88                              |
| oreaming 141                          | wireless certification label 19 |
| Т                                     | wireless, product description 4 |
| top cover                             | WLAN antennas, identifying 13   |
| spare part numbers 22, 49,            | WLAN device 19                  |
| 50, 51, 52, 53, 54, 57, 58, 59,       | WLAN label 19                   |
| 60                                    | WLAN module                     |
| TouchPad                              | removal 96                      |
|                                       |                                 |
| buttons 14                            | spare part numbers 28, 45,      |
| TouchPad button board                 | 46, 96                          |
| removal 99                            |                                 |
| spare part number 99                  |                                 |
| TouchPad module                       |                                 |
| spare part numbers 27, 47,            |                                 |
| 48, 57, 63                            |                                 |
| TouchPad zone, identifying 14         |                                 |
| traveling with the computer 19        |                                 |
|                                       |                                 |
| U                                     |                                 |
| USB 2.0 port, identifying 8, 10       |                                 |
| USB 3.0 ports, identifying 11, 12     |                                 |
|                                       |                                 |